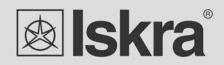

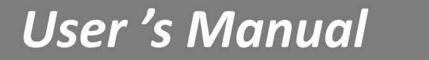

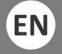

Series of three-phase meters IE38Mx:

- > IE38MS
- > IE38MM
- ➢ IE38MD

# **Three-phase electrical energy meter**

# IE38Mx

User and Installation manual

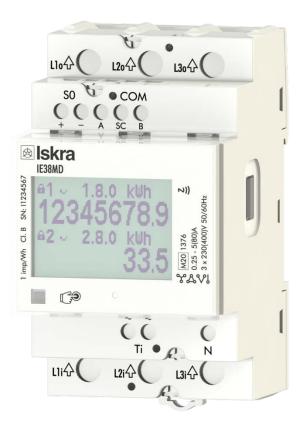

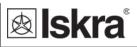

# **Security Advices and Warnings**

Please read this chapter carefully and examine the equipment carefully for potential damages which might arise during transport and to become familiar with it before continue to install, energize and work with a three-phase energy meter IE38Mx.

This chapter deals with important information and warnings that should be considered for safe installation and handling with a device in order to assure its correct use and continuous operation.

Everyone using the product should become familiar with the contents of chapter »Security Advices and Warnings«.

If equipment is used in a manner not specified by the manufacturer, the protection provided by the equipment may be impaired.

#### PLEASE NOTE

This booklet contains instructions for installation and use of three-phase energy meter IE38Mx. Installation and use of a device also includes handling with dangerous currents and voltages therefore should be installed, operated, serviced and maintained by qualified personnel only. ISKRA Company assumes no responsibility in connection with installation and use of the product. If there is any doubt regarding installation and use of the system in which the device is used for measuring or supervision, please contact a person who is responsible for installation of such system.

#### Before switching the device ON

Check the following before switching on the device:

- Nominal voltage.
- Terminals integrity.
- Protection fuse for voltage inputs (recommended maximal external fuse size is 80 A).
- External switch or circuit breaker must be included in the installation for disconnection of the devices' power supply. It must be suitably located and properly marked for reliable disconnection of the device when needed.
- Proper connection and voltage level of I/O module.

# Used symbols on devices' housing and labels

| SYMBOL                                                                                                    | EXPLANATION                                                   |                   |                                        |
|----------------------------------------------------------------------------------------------------|---------------------------------------------------------------|-------------------|----------------------------------------|
| $\frac{1}{2}$                                                                                                    | Three-phase 4-wire connection (3W4).                          |                   |                                        |
| Three-phase 3-wire 3 system connection (3W3).                                                                                                    |                                                               |                   |                                        |
| V                                                                                                    | Three-phase 3-wire 2 system connection (2W3 Aron connection). |                   |                                        |
| Single-phase connection (1W).         WARNING         Indicates situations where careful reading of this manual is required following requested steps to avoid potential injury is advised.         Double insulation in compliance with the EN 61010–1: 2010 standard |                                                               |                   |                                        |
|                                                                                                    |                                                               | <b>∧))</b><br>NFC | NFC communication.                     |
|                                                                                                    |                                                               | ))                | IR - infrared (optical) communication. |

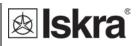

| SYMBOL       | EXPLANATION                                                                                                    |
|--------------|----------------------------------------------------------------------------------------------------|
| Modbus       | Modbus communication.                                                                                                    |
| <u>M-Bus</u> | MBus communication                                                                                                    |
|              | Compliance of the product with directive 2002/96/EC, as first<br>priority, the prevention of waste electrical and electronic<br>equipment (WEEE), and in addition, the reuse, recycling and<br>other forms of recovery of such wastes so as to reduce the<br>disposal of waste. It also seeks to improve the environmental<br>performance of all operators involved in the life cycle of<br>electrical and electronic equipment. |
| CE           | Compliance of the product with European CE directives.                                                                                                    |
| UK<br>CA     | Compliance of the product with UK Conformity Assessed (UKCA) directives.                                                                                                    |

#### Disposal

It is strongly recommended that electrical and electronic equipment (WEEE) is not deposit as municipal waste. The manufacturer or provider shall take waste electrical and electronic equipment free of charge. The complete procedure after lifetime should comply with the Directive 2002/96/EC about restriction on the use of certain hazardous substances in electrical and electronic equipment.

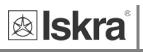

<u>2</u>

<u>3</u>

<u>4</u>

<u>5</u>

<u>6</u>

1

# **Table of contents**

#### <u>1</u> BASIC DESCRIPTION AND OPERATION

| <u>TECHNICAL</u> | 5.3                         | Accuracy<br>Mechanical characteristics of input<br>Electrical characteristics of input | 58<br>58<br>59 | 57 |
|------------------|-----------------------------|----------------------------------------------------------------------------------------|----------------|----|
| <u>TECHNICAL</u> | 5.3<br>L DATA<br>6.1<br>6.2 | Accuracy<br>Mechanical characteristics of input                                        | 58<br>58       | 57 |
| <u>TECHNICAL</u> | 5.3<br>L DATA<br>6.1        |                                                                                        | 58             | 57 |
| <u>TECHNICAL</u> | 5.3<br>L DATA               |                                                                                        |                | 57 |
| <u>TECHNICAL</u> | 5.3                         | CALCULATION AND DISPLAY OF MEASUREMENTS                                                | 54             | 57 |
|                  | 5.3                         | CALCOLATION AND DISPLAY OF MEASUREMENTS                                                | 54             |    |
|                  |                             | CALCOLATION AND DISPLAY OF MEASUREMENTS                                                | 34             |    |
|                  |                             | CALCULATION AND DISPLAY OF MEASUREMENTS                                                | 54             |    |
|                  | 5.2                         | SELECTION OF AVAILABLE QUANTITIES                                                      | 54             |    |
|                  | 5.1                         | Online measurements                                                                    | 53             |    |
|                  |                             |                                                                                        |                |    |
| MEASUREN         | MENT                        |                                                                                        |                | 52 |
|                  |                             |                                                                                        |                |    |
|                  | 4.10                        | NFC settings                                                                           | 51             |    |
|                  | 4.8                         | SOFTWARE UPGRADING                                                                     | 50             |    |
|                  | 4.7                         |                                                                                        | 50             |    |
|                  | 4.6                         |                                                                                        | 50             |    |
|                  | 4.5                         | Real-time measurements                                                                 | 48             |    |
|                  | 4.4                         | Device settings                                                                        | 33             |    |
|                  | 4.3                         | Devices management                                                                     | 32             |    |
|                  | 4.2                         | MIQEN SOFTWARE                                                                         | 31             |    |
|                  | 4.1                         | Introduction                                                                           | 31             |    |
|                  |                             |                                                                                        |                |    |
| <u>SETTINGS</u>  |                             |                                                                                        |                | 30 |
|                  |                             |                                                                                        |                |    |
|                  | 3.4                         |                                                                                        | 28             |    |
|                  | 3.3                         |                                                                                        | 27             |    |
|                  |                             | LCD User Interface                                                                     | 14             |    |
|                  | 3.1                         | Keyboard Navigation                                                                    | 14             |    |
|                  | -                           |                                                                                        |                |    |
| FIRST STEP       | s                           |                                                                                        |                | 13 |
|                  | 2.2                         | ELECTRICAL CONNECTION                                                                  | o              |    |
|                  | 2.1<br>2.2                  |                                                                                        | 7<br>8         |    |
|                  |                             |                                                                                        |                |    |
|                  | ON                          |                                                                                        |                | 6  |
|                  |                             |                                                                                        |                |    |
|                  | 1.5                         | Type differences                                                                       | 5              |    |
|                  | 1.4                         | MAIN FEATURES                                                                          | 4              |    |
|                  | 1.3                         | THREE-PHASE ENERGY METERS APPLICATION                                                  | 3              |    |
|                  | 1.2                         | DESCRIPTION OF THE DEVICE                                                              | 2              |    |
|                  | 1.1                         | Introduction                                                                           | 2              |    |

| Та       | ble of contents |     |                                           | <b>⊗ Iskra</b> ° |
|----------|-----------------|-----|-------------------------------------------|------------------|
|          | 6               | 6.5 | Safety and ambient conditions             | 60               |
|          | 6               | 5.6 | EU DIRECTIVES CONFORMITY                  | 61               |
|          | 6               | 5.7 | Dimensions                                | 61               |
| Z        | ABBREVIATION/G  | LOS | SARY                                      | 62               |
| <u>8</u> | APPENDICES      |     |                                           | 63               |
|          | 8               | 3.1 | APPENDIX A: MODBUS COMMUNICATION PROTOCOL | 63               |
|          | 8               | 3.2 | APPENDIX B: M-BUS                         | 87               |
|          | 8               | 3.4 | Appendix C: Equations                     | 90               |

5

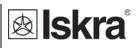

# **1 BASIC DESCRIPTION AND OPERATION**

The following chapter presents basic information about a three-phase energy meter IE38Mx required to understand its purpose, applicability and basic features connected to its operation. In this chapter you will find:

| 1.1 | INTRODUCTION                          | 2 |
|-----|---------------------------------------|---|
| 1.2 | DESCRIPTION OF THE DEVICE             | 2 |
| 1.3 | THREE-PHASE ENERGY METERS APPLICATION | 3 |
| 1.4 | MAIN FEATURES                         | 4 |
| 1.5 | Type differences                      | 5 |
|     |                                       |   |

# 1.1 Introduction

Regarding the options of a three phase energy meter, different chapters should be considered since it might vary in functionality.

### **1.1.1** Tables

Supported functions and measurements are listed in tables. Symbols in tables indicate support of enabled functions for different connection schemes. Additionally a legend is placed below table of used symbols. Meaning of symbols is:

- Function is supported •
- Function is not supported ×
- 0 Symbol meaning varies and is described in the legend below the table

# 1.2 **Description of the device**

The three-phase energy meters IE38Mx are intended for energy measurements in three-phase electrical power network and can be used in residential, industrial and utility applications. Meters measure energy directly in 3-wire and 4-wire networks according to the principle of fast sampling of voltage and current signals. A built-in microprocessor calculates active/reactive/apparent power and energy, current, voltage, frequency, power factor, power angle and frequency (for each phase and total sum) from the measured signals. This smart meter can also perform basic harmonic analysis (THDU, THDI). This enables quick overview of harmonic distortion either coming from a network or generated by the load. Microprocessor also controls LCD, LED, IR communication and optional extensions.

A capacitive touch button on the front of the energy meter enables access to switch between measurements and settings in the menu.

Connecting terminals can be sealed up against non-authorised access with protection covers. The meters are built to be fastened according to EN 60715 standard.

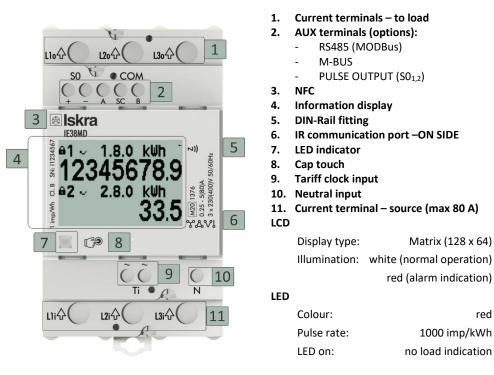

### **1.2.1** Appearance

Figure 1: Appearance of three-phase electric energy meter IE38Mx

red

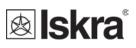

# 1.3 Three-phase energy meters application

Energy meters have built-in optical (IR) communication port on the side. It can be used for controlling Bistable switch – BICOM or in combination with SG smart gateway (more info about BICOM and SG can be found on <a href="https://www.iskra.eu/">https://www.iskra.eu/</a>. It can be used for direct communication with a PC to change settings of devices without any communication installed.

Optional the meter can be equipped with the following communications:

- > RS485 serial communication with the MODBUS protocol,
- > M-BUS serial communication.

Communication modules enables data transmission and thus connection of the measuring places into the network for the control and management with energy.

Besides of communication modules, there are also tariff input and built-in pulse output.

Tariff input provides measurement of two tariffs for selected energy registers.

Pulse output  $SO_{1,2}$  is sending data to the devices for checking and monitoring consumed energy. Energy meters are equipped with **NFC communication** for easy setting and downloading data via mobile app.

NFC communication is implemented for parametrization as well as for reading data (e.g. counters, measurements, etc.) from the smart meter.

#### PLEASE NOTE

Mobile application for NFC communication is not available at our company.

# 1.4 Main features

- Three-phase direct connected DIN-rail mounting meters up to maximum current 80 A (I<sub>max</sub>).
- MID approval.
- Class 1 for active energy according to EN 62053-21 and B according to EN 50470-3.
- Class 2 for reactive energy according to IEC 62053-23.
- Bidirectional energy measurement (import/export).
- **Temperature range** climatic condition as indoor meter according EN 50470.
- Display segment Matrix LCD.
- Multifunctional front red LED.
- IR serial communication.
- Measurement of:
  - o **power** (active, reactive, apparent) and **energy** (each phase and total),
  - voltage (each phase),
  - o current (each phase),
  - phase to phase voltage,
  - o phase to phase angle,
  - o frequency,
  - o **power factor** (each phase and total),
  - o **power angle** (each phase and total),
  - o active tariff (option),
  - THD of voltage,
  - THD of current.
- 2<sup>nd</sup> multifunction pulse output (valid only for IE38MS).
- RS485 Serial communication (valid only for IE38MD).
- NFC (option) enables an easy setting and downloading meter data.
- M-bus Serial communication (valid only for IE38MM).
- Tariff input (230 V AC).
- Tariff management (up to 6 tariffs manageable via communication).
- -25°C 70°C ambient operation temperature.
- Limit control (Alarm) function can give info about exceeded conditions and trigger BICOM switch through IR communication.
- **3-DIN rail** width mounting according to EN 60715.
- Sealable terminal cover.

5

# 1.5 Type differences

Different type differ on functionality and equipment as shown in the following table.

| General hardware features             | IE38MS | IE38MM | IE38MD |
|---------------------------------------|--------|--------|--------|
| MID approval                          | •      | •      | •      |
| Pulse output SO <sub>1</sub>          | •      | •      | •      |
| Pulse output SO <sub>2</sub>          | •      | ×      | ×      |
| Tariff input                          | •      | •      | •      |
| 85°C display                          | •      | •      | •      |
| Infrared (optical) communication - IR | •      | •      | •      |
| MODBUS comm. Protocol RS485           | ×      | ×      | •      |
| General software features             | IE38MS | IE38MM | IE38MD |
| MODBUS comm. Protocol (IR)            | ٠      | •      | •      |
| M-bus serial comm.                    | ×      | •      | ×      |
| NFC communication                     | •      | •      | •      |

Table 1: General hardware and software features of different types of meters

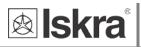

# **2** CONNECTION

This chapter deals with the instructions for three-phase electrical energy meter IE38Mx connection. Both the use and connection of the device includes handling with dangerous currents and voltages. Connection shall therefore be performed ONLY by a qualified person using an appropriate equipment. ISKRA, d.o.o. does not take any responsibility regarding the use and connection. If any doubt occurs regarding connection and use in the system which device is intended for, please contact a person who is responsible for such installations. In this chapter you will find:

2.1 MOUNTING

2.2 ELECTRICAL CONNECTION

7 8

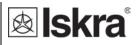

# 2.1 Mounting

Threee-phase electrical energy meter IE38Mx is intended for DIN-rail mounting. In case of using the stranded wire, the ferrule must be attached before the mounting.

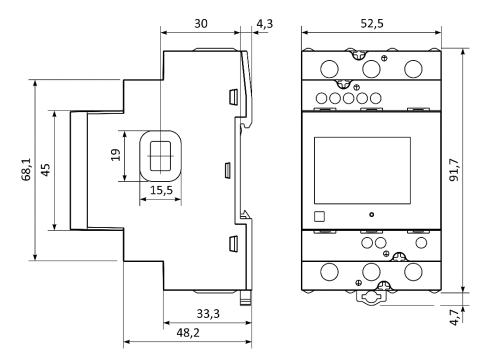

Figure 2: Dimensional drawing and rear connection terminals position

# 2.2 Electrical connection

#### WARNING!

Wrong or incomplete connection of voltage or other terminals can cause non-operation or damage to the device.

Installation must be carried out and inspected by a specialist or under his supervision. When working on the meter, switch off the mains voltage! It is recommended to use 3x80 A fuse for the line protection.

Meter is used for direct connection into the three-phase four-wire or three-wire networks. It can be used also in single-phase network, connected in the phase L3. Three-wire 2 system connection network measures only phase to phase values (phase values are not available). After electrical installation for MID approved meters the installation should be also set and confirmed in software. Until installation confirmation warning Installation not set is displayed on LCD. For installation setting see item 3.2.3.5.3. Meter can be equipped with different modules. Pictures below are showing equipped combinations.

#### PLEASE NOTE

Setting of installation can be done just once, so take care to confirm the connection which fits the required connection and required use.

Recommended installation:

- 1 Mounting to DIN rail according to DIN EN60715
- 2 Power contacts:
  - a. Power contacts capacity 2.5 mm<sup>2</sup> 25 mm<sup>2</sup>
  - b. Connection screws M5
  - c. Recommended / Maximum torque 2/2.5 Nm
- 3 Auxiliary terminals:
  - a. Auxiliary terminals contact capacity 0.25 mm<sup>2</sup> 1.5 mm<sup>2</sup>
  - b. Auxiliary terminals screws M3
  - c. Recommended / Maximum torque 0.5/0.6 Nm

| Mark   | Meaning       |  |
|--------|---------------|--|
| L1,2,3 | Line input    |  |
| Ν      | Neutral input |  |

Table 2: Marks used on wire connection diagrams

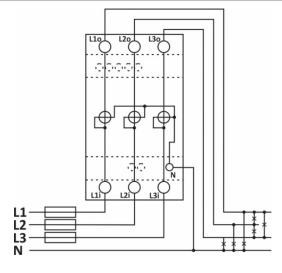

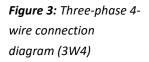

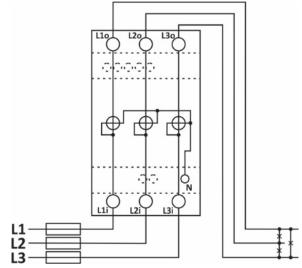

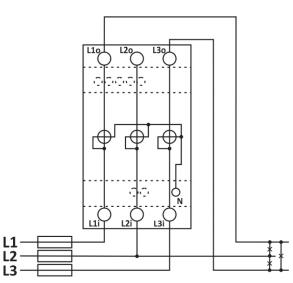

Figure 4: Three-phase 3wire 3 system connection diagram (3W3)

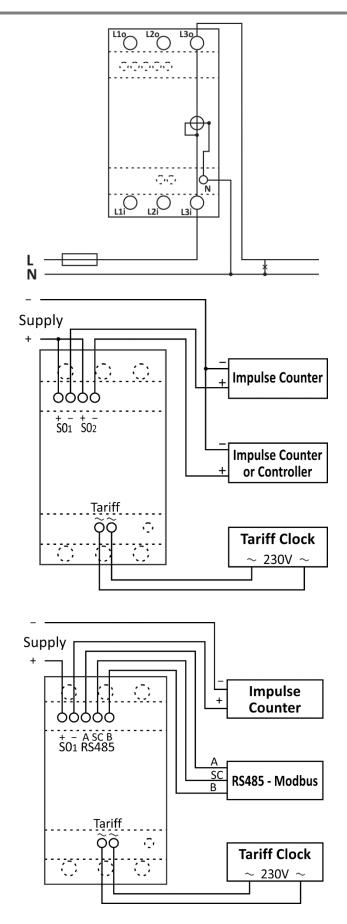

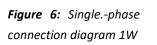

**lskra**°

**Figure 7:** Connection diagram of SO output, impulse counter, impulse counter or controller and tariff clock

**Figure 8:** Connection diagram of SO output, impulse counter, RS485 - Modbus and tariff clock

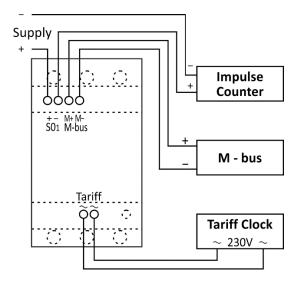

**Figure 9:** Connection diagram of S0 output, impulse counter, M bus and tariff clock

For communication with outside world multiple manners are used:

- **IR communication module (option)** using MODBUS protocol. It can be used for setting and testing the meter using USB adapter.
- **S0**<sub>1,2</sub> **output** module is used for counting number of pulses depending on consumed energy. The S0<sub>2</sub> output can be programmed as alarm output.
- **RS485 (option)** communication module is galvanic isolated from meter main circuit. It enables setting the meter, data readout in the network and tariff setting.
- **M-BUS (option)** communication module is galvanic isolated from meter main circuit. It enables setting the meter, data readout in the network and tariff setting.
- NFC (option) enables an easy setting and downloading meter data via mobile app.
- Tariff input (option) module is used to set active tariff.
- LED diode is used for indication of no-load condition and test output proportional to measured active energy. It can be also switched to reactive energy for test purpose using IR communication or cap touch.
- A capacitive touch button enables access to switch between measurements and settings in the menu.

| Auxiliary terminal      |    |     |   |
|-------------------------|----|-----|---|
| Pulse output (S01, S02) | +  | -   |   |
| Tariff input            | ~  | ~   |   |
| M-bus (COM)             | M+ | M-  |   |
| RS485 (COM)             | А  | *SC | В |

\*It is intended to be used for shielding for RS485.

Table 3: Survey of auxiliary circuit connection

#### PLEASE NOTE

Check markings on the side of the meter to check what modules are built in.

🕸 Iskra

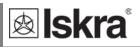

# **3 FIRST STEPS**

Programming a three-phase electrical energy meter IE38Mx is very transparent and user friendly. Numerous settings are organized in groups according to their functionality. In this chapter you will find basic programming steps:

| 3.1 | Keyboard navigation                | 14 |
|-----|------------------------------------|----|
| 3.2 | LCD USER INTERFACE                 | 14 |
| 3.3 | CALIBRATION AND SETTING PARAMETERS | 27 |
| 3.4 | Freeze counters                    | 28 |

# 3.1 Keyboard navigation

The capacitive touch (symbol below) is used for shifting between screens, for selecting the specific segment of the menu and for confirming the settings.

#### PLEASE NOTE

When turning on IE38Mx, the calibration of the capacitive touch sensor begins. Do not disturb the sensor at least for five seconds after turning on the device. If the sensor is disturbed during calibration, it will restart the calibration process.

Press the capacitive touch (**short-touch**) to move forward between the screens. **Long-touch** (approximately 3 seconds) is used to confirm the selection, to sett the next digit, or to enter the submenu. **Very-long-touch** (approximately 5 seconds) considers the function *ESC* (during the parameter setting the screen goes back to the explicit parameter in the other cases the LCD returns in the initial cycling mode).

If the screen backlight is off, the first touch turns on the backlight, then the long-touch to view the main menu.

If the lock of the capacitive touch is available, to activate it, a very long-touch is needed.

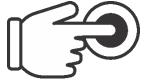

Figure 10: The symbol of capacitive touch

# 3.2 LCD User Interface

# 3.2.1 LCD display at start up

SN: serial number MID: Version and CRC of Part 2 FUN: Version and CRC of Part 2 HW: Hardware version; m. : CRC of phase measuring modules (high, low)

| SN | : X0 | 000100     |
|----|------|------------|
| М: | 1.07 | ED37 E29C  |
| F: | 1.07 | 231F 6EE9  |
| Н: | A m  | .ED11 5AB6 |
| Ru | n:   | 1d 15:59   |

Run: Operational time (days hours minutes)

After the electrical connection, the display shows an info screen (picture on top) for two seconds. The following is automatic cycling of measurements on the screen regarding the period that is defined in settings (for more details see chapter Settings, Device settings, General settings, Display).

#### Installation Not set

Measurements consist of energy counters and other actual measured values. The MID approved meter shows a warning screen (picture on the right) *Installation Not set* every 5 seconds if the installation of connection mode is not set yet.

Besides the cycling of measurements, one can enter the display menu structure by using a long touch. If the capacitive touch is not pressed for more than 90 seconds, the cycling of measurements automatically begines again. Hold page function is a function that locks a measurement screen. Therefore, even if the menu structure is entered and left for more than 90 seconds, that specific measurement screen will be shown. This is also in case of a powerdown.

The explicit settings can be changed through the Setting menu (for more details see chapter Display of device setting), MiQen software or mobile app using NFC.

#### PLEASE NOTE

All settings that are performed can be subsequently changed via MiQen by means of communication.

#### PLEASE NOTE

The meter can be set to Test measuring mode which displays energy registers with better resolution. The test mode is used for test purposes during type testing and test of meter constant during initial verification. After power off meter automatically goes back to normal operation.

# 3.2.2 Energy counters

There are two sets of energy registers – four non-resettable registers which can be assigned for active energy (MID approved), reactive energy (national approval) or apparent energy (no approval). The meter with MID approval should have at least one register with active energy measurement. There are additional 16 energy registers which can be parameterised by the user regarding type of energy, active quadrants, direction of counting and tariff and they can also be resetted using MODBUS command or cap touch.

On the LCD up to two energy counters are displayed. There is the lock sign for the fixed legally relevant non-resettable counters, the counter designation, the sign of currently active register, an additional code and the unit. For the code the user can choose between the OBIS code or letter description code. The 9-digit numerical number shows the value of the energy. The decimal dot is fixed and resolution is fixed to 100 Wh. The screen is displayed for the pre-set cyclic period.

Legally relevant non-resettable registers are designated with letters 1 to 4 after the lock sign , while legally non-relevant resettable registers are designated with 01 to 16. The code is specified in table 4 and table 5.

| Register description E1 to E4                                    | OBIS code                                     | Letter description code |
|------------------------------------------------------------------|-----------------------------------------------|-------------------------|
| Active energy Q1+Q4 – all tariffs                                | 1.8.0                                         | A.I.0                   |
| Active energy Q1+Q4 – tariff 1 or 2                              | 1.8.1 or 1.8.2                                | A.I.1 or A.I.2          |
| Active energy Q2+Q3 – all tariffs                                | 2.8.0                                         | A.E.0                   |
| Active energy Q2+Q3 – tariff 1 or 2                              | 2.8.1 or 2.8.2                                | A.E.1 or A.E.2          |
| Active absolute energy– all tariffs<br>(Abs(Q1+Q4) + abs(Q2+Q3)) | 15.8.0                                        | A.A.0                   |
| Active absolute energy- tariff 1 or 2                            | 15.8.1 or 15.8.2                              | A.A.1 or A.A.2          |
| (Abs(Q1+Q4) + abs(Q2+Q3))                                        |                                               |                         |
| Reactive energy – Q1+Q2 - all tariffs                            | 3.8.0                                         | r.l.0                   |
| Reactive energy – Q1+Q2 - tariff 1 or 2                          | 3.8.1 or 3.8.2                                | r.l.1 or r.l.2          |
| Reactive energy – Q3+Q4 - all tariffs                            | 4.8.0                                         | r.E.0                   |
| Reactive energy – Q3+Q4 - tariff 1 or 2                          | 4.8.1 or 4.8.2                                | r.E.1 or r.E.2          |
| Reactive absolute energy– all tariffs                            | 95.8.0 (manufacturer specification)           | r.A.0                   |
| Reactive absolute energy-tariff 1 or 2                           | 95.8.1 or 95.8.2 (manufacturer specification) | r.A.1 or r.A.2          |
| Apparent absolute energy-all tariffs                             | 9.8.0                                         | S.A.0                   |
| Apparent absolute energy- tariff 1 or 2                          | 9.8.1 or 9.8.2                                | S.A.1 or S.A.2          |

 Table 4: OBIS code and letter description code for E1 to E4

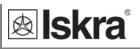

| Register description C1 to C16                              | OBIS code            | Letter description code      |
|-------------------------------------------------------------|----------------------|------------------------------|
| Active energy Q1+Q4 – all tariffs                           | 1.8.0                | A.I.0                        |
| Active energy Q1+Q4 – tariff 1 to 6                         | 1.8.1 to 1.8.6       | A.I.1 to A.I.6               |
| All energy types – tariff 1 to 6                            | x.x.1 to x.x.6       | x.x.1.to x.x.6               |
| All energy types – mixed tariffs                            |                      |                              |
| (example tariff 1 and tariff 2)                             | x.x.9                | x.x                          |
| Active energy Q2+Q3 – all tariffs                           | 2.8.0                | A.E.0                        |
| Active absolute energy– all tariffs                         | 1 - 0 0              | A A O                        |
| (Abs(Q1+Q4) + abs(Q2+Q3))                                   | 15.8.0               | A.A.0                        |
| Active energy (signed)- all tariffs                         | 10.00                |                              |
| (Abs(Q1+Q4) – abs(Q2+Q3))                                   | 16.8.0               | A.b.0                        |
| Active energy Q1– all tariffs                               | 17.8.0               | A0                           |
| Active energy Q2– all tariffs                               | 18.8.0               | A0                           |
| Active energy Q3– all tariffs                               | 19.8.0               | A0                           |
| Active energy Q4– all tariffs                               | 20.8.0               | A0                           |
| Reactive energy – Q1+Q2 - all tariffs                       | 3.8.0                | r.l.0                        |
| Reactive energy – Q3+Q4 - all tariffs                       | 4.8.0                | r.E.O                        |
| Reactive energy – Q1 - all tariffs                          | 5.8.0                | r0                           |
| Reactive energy – Q2 - all tariffs                          | 6.8.0                | r0                           |
| Reactive energy – Q3 - all tariffs                          | 7.8.0                | r0                           |
| Reactive energy – Q4 - all tariffs                          | 8.8.0                | r0                           |
| Beactive absolute anargy all tariffs                        | 95.8.0 (manufacturer | ~ ^ 0                        |
| Reactive absolute energy– all tariffs                       | specification)       | r.A.0                        |
| Apparent absolute energy-all tariffs                        | 9.8.0                | S.A.0                        |
| Apparent energy –Q1+Q4 – all tariffs                        | 9.8.0                | S.I.O                        |
| Apparent energy – Q2+Q3 – all tariffs                       | 10.8.0               | S.E.0                        |
| Other unspecified sustem setting                            | 0.0.y                | ху                           |
| Other unspecified custom setting regarding power, quadrants |                      | x                            |
| regarding power, quadrants                                  | y (0,1,2,3,4,9)      | x (A,r,S), y (0,1,2,3,4,» «) |

 Table 5: OBIS code and letter description code for C1 to C16

# 3.2.3 Initial display menu structure

The following is a main menu divided into several sub-menus (ESC, Measurements, Info, Settings, Resets, Installation).

| М   | ain menu                        |
|-----|---------------------------------|
| ES  | С                               |
| M   | easurements                     |
| Inf | fo                              |
| Se  | ttings                          |
| Re  | esets                           |
| Ins | stallation                      |
| W   | ww.iskra.eu / Temperature 27 °C |

#### 3.2.3.1 ESC

**∞ Iskra** 

| Main menu    |  |
|--------------|--|
| ESC          |  |
| Measurements |  |
| Info         |  |
| Settings     |  |
| Resets       |  |
| www.iskra.eu |  |

Long-touch ESC, the screen cyclings between chosen measurements on default mode. The mode could be changed in MiQen software, to counter n1 or to hold page (hold the page of the selected measurement). Short-touch to shift between sub-menus.

#### 3.2.3.2 Display of device measurements

| Main menu    |
|--------------|
| ESC          |
| Measurements |
| Info         |
| Settings     |
| Resets       |
| www.iskra.eu |

3.2.3.2.1 Present values

Short-touch Measurements, the sub-menu is entered (ESC, Present values, Limits). Long-touch ESC to return to the main menu. Long-touch Present values to observe the specifics measurements or Limits to observe the limits.

#### Measurements

| ESC            |  |
|----------------|--|
| Present values |  |
| Limits         |  |
| ⊂Main menu     |  |
|                |  |

#### Present values

| ESC              |  |
|------------------|--|
| Voltage          |  |
| Current          |  |
| Power            |  |
| PF & Power angle |  |
| Frequency        |  |
| Energy           |  |
| THD              |  |
| Custom           |  |
| Overwiew         |  |
|                  |  |

←Measurements

Long- touch Present values, the sub-menu is entered (ESC, Voltage, Current, Power, PF & Power angle, Frequency, Energy, THD, Custom, Overview). Long-touch ESC to return to the measurements menu.

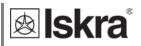

#### ➢ VOLTAGE

Long-touch Voltage to observe the phase voltage, phase to phase voltage, voltage angle, average values of phase voltage, and average values of phase to phase voltage.

| Phase voltage 1,2,3                                                                                          | Phase to phase voltage                                                                                                    | Voltage angle                          | Averages                                            |
|----------------------------------------------------------------------------------------------------|----------------------------------------------------------------------------------------------------|----------------------------------------|-----------------------------------------------------|
| 18.5∍ √ <sup>⊔1</sup><br>18.6₀ √ <sup>⊔2</sup><br>234.5₁ √ <sup>⊔3</sup>                                     | $\begin{array}{c} 0.0_{0} \lor {}^{\text{U12}} \\ 226.4_{4} \lor {}^{\text{U23}} \\ 226.4_{1} \lor {}^{\text{U31}} \end{array}$ | +0.0°°°1<br>+0.0°°°²<br>+0.0°°°3       | 3 02.77 V                                           |
| Present values<br>ESC<br>Voltage<br><b>Current</b><br>Power<br><u>PF &amp; Power angle</u><br>⊕ Measurements |                                                                                                    | observe the phase cur<br>Phase current | rent, and average current.<br>Average current       |
| ↔ neasurements                                                                                               |                                                                                                    | 11<br>12<br>0000 A 13                  | 0.000 <sub>0 A</sub> lavg<br>0.000 <sub>0 A</sub> l |

#### > POWER

| Present values<br>Voltage<br>Current<br>PF & Power angle<br>Frequency<br>← Measurements | <b>POWER</b> Long- touch <i>Power</i> to observe the power (active, reactive, apparent), phase power (active, reactive, apparent). |                        |                                          |  |  |
|-----------------------------------------------------------------------------------------|----------------------------------------------------------------------------------------------------|------------------------|------------------------------------------|--|--|
| Power                                                                                   | Phase active power                                                                                                    | Phase reactive power   | Phase apparent power                     |  |  |
| 0.00 w P<br>0.00 var ≥<br>0.00 var S                                                    | P1<br>P2<br>0.00 ⊌ P3<br>P5 & POWER ANGLE                                                                                          | Q1<br>Q2<br>0.00 var ≯ | 0.0 <sub>0 va</sub> s1<br>va<br>va<br>s3 |  |  |

# Present values Current Power PF & Power angle

requency

<u>Present values</u> ESC

Power <u>PF & Power angle</u> Ø Measurements

ESL Voltage

Current

U

Long- touch PF & Power angle to observe the power factor and power angle, phase power factor and phase power angle.

| <u>Energy</u><br>(> Measurement | s                                 |                                       |                          |
|---------------------------------|-----------------------------------|---------------------------------------|--------------------------|
|                                 | Power factor, power angle         | Phase power factor                    | Phase power angle        |
|                                 | +1.000 ∍ <sup>PF</sup><br>+0.0₀°≁ | PF1<br>PF2<br>+1.000 ∍ <sup>PF3</sup> | ° ¢1<br>° ¢2<br>+0.00°¢3 |

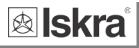

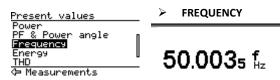

#### <u>Present values</u> PF & Power angle Frequency Energy THD <u>Custom</u> ⁄⊐ Measurements

> ENERGY

Long- touch Energy to observe the measured energy. Two different types of energy registers are shown (resettable and non-resettable). Disabled energy counters are not shown on the screen. The resettable energy

counter (Non-MID meters) can be reset, while the non-resettable (the symbol of lock representing it) has been measuring the quantity continuously. The resettable energy counters enable to set the value of measured energy (see chapter Settings, energy, counters). The energy counter you reset starts to remeasure the value from the zero.

|                                                                                                    | Measured energy |          |                           | Measured energy |                | Meas                                                                                                    | Measured energy (resettable) |                   |                       |
|----------------------------------------------------------------------------------------------------|-----------------|----------|---------------------------|-----------------|----------------|----------------------------------------------------------------------------------------------------|------------------------------|-------------------|-----------------------|
|                                                                                                    | <b>≞</b> 1      | 1.8.0    | <sup>k⊎h</sup><br>0.0     | <del>6</del> 3  | 3.8.0          | <sup>kvarh</sup>                                                                                           | 01                           | 1.8.0             | <sup>k⊎h</sup><br>0.0 |
|                                                                                                    | <del>¤</del> 2  | 2.8.0    |                           | <del>6</del> 4  | 4.8.0          | <sup>kvarh</sup>                                                                                           | 02                           | 2.8.0             | <sup>k⊎h</sup><br>0.0 |
|                                                                                                    | Meası           | ired ene | rgy (resettable)          | Mea             | sured energy   | ı (resettable)                                                                                             | Meas                         | ured energy       | ı (resettable)        |
|                                                                                                    | 03              | 3.8.     | 0 kvarh                   | 05              | 1.8.0          | <sup>k⊎h</sup><br>0.0                                                                                      | 07                           | 3.8.0 H           | varh                  |
|                                                                                                    | 04              | 4.8.     | <sup>0</sup> kvarh<br>0.0 | 06              | 2.8.0          |                                                                                                    | 08                           | 4.8.0 H           | varh<br>0.0           |
| Present values       > THD         Frequency       Energy         Energy       Long- touch THD to observe the total harmonic distortion of current and         Oustom       0verview         Greasurements       Image: 0 |                 |          |                           |                 | of current and |                                                                                                    |                              |                   |                       |
|                                                                                                    |                 |          |                           |                 | THD            | of current                                                                                                 |                              | THD of v          | voltage               |
|                                                                                                    |                 |          |                           |                 | 0.             | Оо <sub>хтно</sub><br>Оо <sub>хтно</sub><br>Оо <sub>хтно</sub><br>Оо <sub>хтно</sub><br>Оо <sub>хтно</sub> |                              | 1.9<br>1.9<br>1.9 |                       |

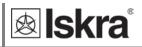

#### > CUSTOM

Present values Frequency Energy THD **Custom** Overview Øverview

Long- touch *Custom* to observe the measurements of phase one, measurements of phase two, measurements of phase three and custom measurements.

| Phase 1                               | Phase 2                              | Phase 3                                                                  | Custom                                                                                                   |
|---------------------------------------|--------------------------------------|--------------------------------------------------------------------------|----------------------------------------------------------------------------------------------------|
| 17.82 v <sup>U1</sup><br>n 11<br>v P1 | 17.8 <sub>5 v</sub> u2<br>i2<br>v P2 | 233.84 v <sup>U3</sup><br>0.0000 n <sup>13</sup><br>0.00 v <sup>P3</sup> | U1 <b>17.87</b> V<br>I1 <b>0.0000</b> A<br>P1 <b>0.00</b> W +<br>U2 <b>17.88</b> V<br>I2 <b>0.0000</b> A |

Present values Frequency Energy THD Custom **Dverview** © Measurements

#### > Overview

Long- touch Overview to observe the custom screens.

Values of measurements

| UA 84.14 V P<br>1 16.88 V P1<br>2 16.90 V P2<br>3 231.84 V P2<br>1 A 0.0000 A Q<br>1 0.0000 A Q1<br>2 0.0000 A Q2<br>3 0.0000 A Q3 | +0.00<br>+0.00<br>+0.00<br>+0.00<br>+0.00<br>+0.00<br>+0.00<br>+0.00             |
|----------------------------------------------------------------------------------------------------|----------------------------------------------------------------------------------|
| U <sub>4</sub> 151.79 V 43<br>12 0.00 V φ<br>23 227.71 V φ<br>31 227.68 V φ<br>PF1 +1.000L φ<br>PF2 +1.000L φ<br>PF3 +1.000L φ     | 9.984 Hz<br>+0.00<br>+0.00<br>+0.00<br>+0.00<br>+0.00<br>+0.00<br>+0.00<br>+0.00 |

#### 3.2.3.2.2 Limits

<u>Measurements</u> ESC Present values **Limits** 

Long- touch *Limits* to observe the limits set in settings (see chapter 4 Settings, Limits). Long- touch *ESC* to return to the measurements menu.

🗇 Main menu

Limits ESC Group 1: 1.... Group 2: .... Group 3: ..... Group 4: .....

←Measurements

| Group 1                                  | Group 2                                         | Group 3                      | Group 4                              |
|------------------------------------------|-------------------------------------------------|------------------------------|--------------------------------------|
| GILI U1 < 200.00<br>GIL2<br>GIL3<br>GIL4 | G2L1 I1 > 96.00<br>G2L2<br>G2L3<br>G2L3<br>G2L4 | 63L1<br>63L2<br>63L3<br>63L4 | 64L1<br>64L2<br>64L3<br>64L3<br>64L4 |

#### 3.2.3.3 Display of device info

| Main menu            |
|----------------------|
| ESC                  |
| <u>Meas</u> urements |
| Info                 |
| Settings             |
| Resets               |
| www.iskra.eu         |

Long- touch *Info* to view informations about the energy meter (name, date, hour, firmwhare/technical informations, informations of locking, error informations).

| (ra. | Name                                                                 | Instrument info                                                                                                    | Date and hour                                               |
|------|----------------------------------------------------------------------|----------------------------------------------------------------------------------------------------|-------------------------------------------------------------|
|      | Iskra<br>I <b>E38MD</b><br>Energy Meter<br>www.iskra.eu<br>Icon info | Info<br>SN : X0000100<br>MID: 1.07 ED37 E29C U 2<br>FUN: 1.07 231F 6EE9 L 0<br>HW : A m.ED11 5AB6 M×8<br><u>Run: 1d 16h 22'</u><br>☆ Main menu<br><i>Error info</i> | Info<br>24.08.2020<br><b>12:49:57</b><br>Temperature 38.2°C |
|      | Info<br>∰ Locked<br>© Clock not set<br>⊄ Main menu                   | Info<br>Error O<br>Data CRC OO<br>Code CRC OO                                                                                                    |                                                             |

Instrument info abbreviations:

SN: serial number

MID: Version and CRC of Part 2, U: upgrade counter

FUN: Version and CRC of Part 2, L: unlock counter

HW: Hardware version, m. : CRC of phase measuring modules (high, low)

Run: Operational time (days hours minutes)

#### 3.2.3.4 Display of device settings

Main menu Long- touch Settings to enter the sub menu (table below).

| Measurements<br>Info | Settings      |
|----------------------|---------------|
| Settings<br>Resets   | ESC           |
| Temperature 30.4°C   | General       |
|                      | Date & Time   |
|                      | Communication |
|                      | LCD           |
|                      | Security      |
|                      | Energy        |
|                      | ←Main menu    |

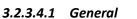

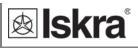

#### General ESC

| Language         |  |
|------------------|--|
| <b>⇐Settings</b> |  |

Long-touch General, the sub-menu is entered (ESC, Language). Long-touch ESC to return to the settings menu. Long- touch Language to set language (the options are shown in pictures below). Short-touch to chose the requested language, then long-touch ESC to confirm it.

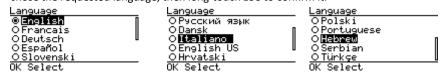

#### 3.2.3.4.2 Date and time

| Date & Time        |
|--------------------|
| ESC                |
| Date               |
| Time               |
| Automatic S/W time |
|                    |
| 🗇 Settings         |

Long- touch Date and time, the sub-menu is entered (ESC, Date, Time. Automatic S/W time). Long-touch ESC to return to the settings menu. Long-touch Date to set the date and on Time to set the time. Long-touch Automatic S/W time to set automatically change between summer or

winter time.

#### PLEASE NOTE

The clock is for informational purposes only.

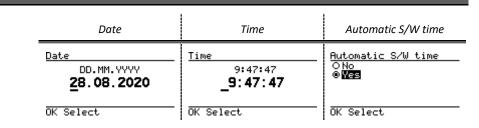

#### 3.2.3.4.3 Communication

Communication menu is available at M-bus and MODBus RS485 option (IE38MxMM and IE38MxMD) and can be used for setting communication parameters (communication addresses, bits per second, parity and stop bits).

| Communication   |  |
|-----------------|--|
| ESC             |  |
| Device address  |  |
| Bits per second |  |
| Parity          |  |
| Stop bits       |  |
| 🗇 Settings      |  |

Long-touch Communication, the sub-menu is entered (ESC, Device address, Bits per second, Parity, Stop bits). Long-touch ESC to return to the settings menu.

Device address

\_33

#### > DEVICE ADRREESS

Long-touch Device address to set the address number. Non configured devices have the same factory Modbus address set to 33. Short-touch to move between the numbers. Long-touch the selected number to save the value. Very long-touch to save the device address.

OK Select

#### ≻ **BITS PER SECOND**

Long-touch Bits per second to set the value of specific communication.

> PARITY

selection.

value.

> STOP BITS

| second |                                           |
|--------|-------------------------------------------|
| bit/s  | Π                                         |
| bit/s  |                                           |
| bit/s  |                                           |
|        | U                                         |
| bit/s  |                                           |
| t      |                                           |
|        | bit/s<br>bit/s<br>bit/s<br>bit/s<br>bit/s |

| arity_ |  |
|--------|--|
| None   |  |
| D Odd  |  |
| DEven  |  |

Ple C C

⊗ Iskra

| ЭК  | Se | lect |  |  |
|-----|----|------|--|--|
| Sto | Þ  | bits |  |  |

OK Select

#### 3.2.3.4.4 LCD

| LCD        |          |
|------------|----------|
| ESC        |          |
| Contrast   |          |
| Back light |          |
| Back light |          |
| LCD scroll | interval |
| 🗇 Settings |          |

Long-touch LCD, the sub-menu is entered (ESC, Contrast, Backlight, Backlight time off, LCD scroll interval). Long-touch ESC to return to the settings menu.

Long-touch Contrast to set the value of the contrast of the screen (from -

10 to 10). Long-touch the selected value to save the settings.

Set the party of communication (none, odd or even). Long-touch to set the

Set the stop bits of communication (1 or 2). Long press to set the selected

Contrast

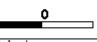

OK Select Back light

10

Long-touch Backlight to change the screen brightness (from 0 to 10). Longtouch the selected value to save the settings.

OK Select

Back light time off

1 min.

OK Select

LCD scroll interval

\_5 sec.

OK Select

Long-touch Backlight time off to set the period of turn off the backlight of the screen (from 0 to 9 minutes or no). Long-touch the selected value to save the settings.

Long-touch the LCD scroll interval to set the value of the interval of scrolling measurements (from 5 seconds to 65 seconds). Long-touch the selected value to save the settings.

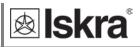

#### 3.2.3.4.5 Security

| Security                 |  |
|--------------------------|--|
| ESC                      |  |
| Password level 1         |  |
| Password level 2         |  |
| Lock instrument          |  |
| <u>Unlock instrument</u> |  |

Long-touch *Security*, the sub-menu is entered (ESC, Password level 1, Password level 2, Lock instrument, unlock instrument). Long-touch *ESC* LCD returns to the settings menu.

Unlock instrument A password consists of four letters taken from the British alphabet from A Settings to Z. When setting a password, only the letter being set is visible while the others are covered with •.

Settings parameters are divided into single groups regarding security level: PL1 >password level 1, PL2 >password level 2 and BP >a backup password.

Password level 1

Ажжж

Long-touch *Password level 1* to set the passworld (4 letters). Long-touch the selected letter to save the settings.

#### OK Select

Long-touch *Password level 2* to set the passworld (4 letters). Long-touch the selected letter to save the settings.

Unlock instrument

Long-touch *Lock instrument* to lock the meter.

Energy

Long-touch ESC to return to the settings menu.

Long-touch *Unlock instrument* to write the password for unlock (4 letters). Long-touch the selected letter to save the settings.

OK Select

nergy

Long-touch *Energy*, the sub-menu is entered (ESC, Active tariff, LED test).

3.2.3.4.6

**250** Active tariff LED test

| ⇔  | Settir | 195   |
|----|--------|-------|
|    | Tariff | input |
| 0. | Tariff | 1     |
| 0. | Tariff | 2     |
| 0. | Tariff | 3     |
| 0. | Tariff | 4     |
| ΩK | Select |       |

Long-touch *Active tariff* to set the tariff (Tariff input, tariff 1, 2, 3, 4, 5, 6). Long-touch the selection. Tariff management is possible for 16 NON-MID counters. As default management of 2 tariffs is possible using tariff input.

In case all active MID registers from E1 to E4 are parameterized for cumulative energy (all tariffs) it is possible to set any single tariff as a set value. In this case, it is possible to switch 6 tariffs through a communication interface using the MODBUS register.

| ED test     | LED test      |
|-------------|---------------|
| ØNormal (   | OP test       |
| OP fast     | OQ test       |
| OP fast cnt | OQ fast       |
| OP test "   | OQ fast cnt   |
| OQ test     | Ol sec. Clock |
| DK Select   | OK Select     |

Long-touch *LED test* to set specifics test. Long-touch the selection.

This function shall be used only for testing

purposes during type testing and metrological verification of the meters.

#### Test modes:

Normal – 1000 imp/kWh, counter resolution 100 Wh/100 varh.

P fast (Test mode P Fast) – 100000 imp/kWh, counter resolution 1 Wh/1 varh.

P fast cnt (Test mode P Fast – counter only) – 1000 imp/kWh, counter resolution 1 Wh/1 varh.

P test (Test mode P) – 1000 imp/kWh, counter resolution 100 Wh/100 varh.

Q test (Test mode Q)– 1000 imp/kvarh, counter resolution 100 Wh/100 varh.

Q fast (Test mode Q fast) – 100000 imp/kvarh, counter resolution 1 Wh/1 varh.

Q fast cnt (Test mode Q fast - counter only) – 1000 imp/kvarh, counter resolution 1 Wh/1 varh.

Long-touch LED No. of pulses to set the number of puleses (). Long-touch the selection.

#### 3.2.3.5 Display of device resets

| Main menu    |        |
|--------------|--------|
| ESC          |        |
| Measurements |        |
| Info         |        |
| Settings     |        |
| Resets       |        |
| Temperature  | 30.5°C |
|              |        |

Long-touch Reset, the sub-menu is entered (ESC, Energy counters, Reset \_ alarm output).

| Resets             |
|--------------------|
| ESC                |
| Energy counters    |
| Reset alarm output |
| ⊂Main menu         |

#### 3.2.3.5.1 Energy counters

| Resets             |
|--------------------|
| ESC                |
| Energy counters    |
| Reset alarm output |
|                    |

| Energy counters             |   |
|-----------------------------|---|
| ESC                         | Γ |
| <u>All energy counte</u> rs | L |
| Energy counter C1           |   |
| Energy counter C2           |   |
| Energy counter C3           |   |
| (5 Recete                   |   |

Long-touch Energy counters to chose the counter to reset (ESC, All energy counters, from energy counter C1 to C16). Longtouch ESC to return to the Resets.

🗇 Main menu

#### 3.2.3.5.2 Reset alarm output

| Resets             |
|--------------------|
| ESC                |
| Energy counters    |
| Reset alarm output |

Long-touch the Reset alarm output to chose the alarm reset (ESC, no, yes). Long-touch ESC to return to Resets, long-touch No that the selected counter is not reset or Yes to reset the selected counter.

🗢 Main menu

<u>Resets</u> Energy counter C1 No Yes

#### 3.2.3.5.3 Installation

Installation Connection mode

Long-touch Installation to set the connection mode of the MID approved meter. Long-touch ESC LCD returns to the Main menu.

#### 🗇 Main menu

| Installation    |  |
|-----------------|--|
| ESC             |  |
| Connection mode |  |

| Not | set |  |
|-----|-----|--|
|     |     |  |

| Connection mode      |
|----------------------|
| ØNot set             |
| 03W4,1W,3W3 - Vector |
| 03W4,1W - Arithmetic |
| 02W3 - Vector        |
|                      |

The connection mode can be set only once. Until the connection mode is not set, the warning screen appears every 5 seconds (Installation Not set). Long-touch Connection mode setting menu is entered to select one of three options (see picture below):

3W4, 1W, 3W3 - Vector (Evaluation of the sum of phases),

3W4, 1W - Arithmetic (Evaluation of individual phases), 2W3 – Vector (Evaluation of the sum of phases).

OK Select

Evaluation of individulal phases means that in case of opposite energy

flow in different phases the energy is registered to both import and export registers taking into accout each individual phase. It is applicable only in 4-wire connection.

#### Import – export evaluation (example):

| P1 = P, P2 = P, P3 = -P                                          |                                             |  |
|------------------------------------------------------------------|---------------------------------------------|--|
| Evaluation as the sum of phases – summated power Preg registered |                                             |  |
| Preg = P1 + P2 + P3 = P + P – P = P(+)                           | Active power P(+) registered in counter A+. |  |
| Evaluation regarding individual phases:                          |                                             |  |
| Preg = P(+) + P(+) + P(-) = 2P(+) + P(-)                         | Active power 2P(+) registered in counter A+ |  |
|                                                                  | Active power P(-) registered in counter A-  |  |

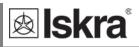

Default value is the common three-phase 4-wire connection (3W4) which enables also single-phase measurement in L3 (1W) and 3-system 3–wire connection (3W3) with import – export evaluation as the sum of phases. Also this connection has to be confirmed to block further changes and after confirmation the message Installation not set is switched off.

In case 4-wire arithmetic mode with import-export evaluation for individual phases or 3-wire 2-system connection are chosen the password DCBA has to be entered to allow the modification. In 2W3 connection the phase measurements are blocked on LCD while in 3W3 connection they are not automaticly blocked. It is recommended to remove phase voltage and power measurements at Displayed measurement setting as these are not relevant at 3-wire connection. Writing to register 40053 is only possible with MODBUS function 16 (0x10) together with registers 40051 and 40052 and the correct "Installation Password" ("DCBA").

An example of entering the value 2 in register 40053 for an instrument with MODBUS address 33 (0x21): Request: 21 10 00 33 00 03 06 44 43 42 41 00 02 E6 36 Response: 21 10 00 33 00 03 77 67

# 3.2.4 Error display on LCD

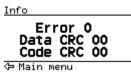

If error is detected Error display appears on LCD after each cycle for 5 seconds. The first two bits are the summary description of CRC errors. The decimal value of first 3 Bits (0 ...7) is displayed as Error.

The other bits are shown with 2 values:

Data CRC – shows Parameter CRC details – decimal value (0...3f) of bits 8 to 13.

Code CRC – shows Firmware CRC details – decimal value (0 ...1f) of bits 3 to 7.

# 3.3 Calibration and setting parameters

Calibration parameters can only be changed in production. They cannot be changed by upgrade or different processes. Special factory software is used to calibrate the parameters for current, voltage, and phase angle. If these parameters were tenaciously or accidentally changed, an error type 1 is detected and Error 1 is shown on the LCD. Calibration parameters are checked every 64 seconds. The parameters related to energy measurement can only be changed if the MID key is unlocked.

# 3.4 Freeze counters

# 3.4.1 Meaning

Since IE38Mx energy meter does not support internaly synchronised real-time clock (RTC) for the purpose of simultaneous capture of measurements, the freeze function is implemented. Use is enabled only when the meter is on.

Freeze function enables using IE38Mx smart meters for billing or sub-billing purposes and to compare sub-metering data with main energy meter. Reading several hundred serially connected counters can last more than 10 minutes. That is why IE38Mx supports command Freeze counters. Its purpose is to freeze data simultaneously on all devices in the network.

The freeze function operation is also performed in case of device power supply failure or device reset.

# 3.4.2 Set up

To perform the freeze function, the energy meters should be connected to the serial communication RS485 and belonging software which use Modbus registers.

The energy meter IE38Mx enables several ways to activate freeze function:

- Freeze status register,
- time to freeze register,
- auto freeze interval register.

# 3.4.3 Time to freeze register (41902)

The purpose of the time to freeze register is to freeze all energy meters simultaneously. Set the number of time to freeze register (41902), the value of appropriate time (in seconds) before the time of the freeze and time of the freeze. After an expired time, the freeze command is executed automatically. Due to unreliability in communication, it is recommended that the desired time is sent more than ones, to ensure that freeze is simultaneous on all instruments. The desired time need to be sent in the interval of one minute.

For example, if you want that freeze function is executed at 10 am, run the command seven times, starting 7 s before 10 am and repeat it with a one second interval (see the picture below).

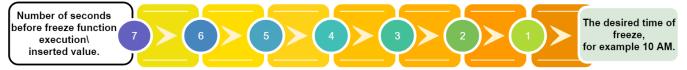

All instruments that received one of the commands will freeze at the same time. This is the advantage of the described register, so it is recommended to use it.

It is also possible to individually enter the appropriate time in register 41902 of each instrument.

### 3.4.4 Auto freeze interval register (41901)

The purpose of the auto freeze interval register is to freeze energy meters in the same time interval, for example, every day. Set the certain auto freeze interval (in minutes). Maximum allowed value is 65535 minutes. Periodic synchronization is activated automatically after the entered interval. If the interval is set to 0, the auto freeze interval function is turned off.

The disadvantage of this register is that the time is not appropriate if the meters reset or in case of another failure.

# 3.4.5 Status register of freeze (41905)

The purpose of the status register is to test the reliability of RS485 communication. Enter the broadcast command of different identification codes between 1 to FFFD in the freeze status register (41905). Repeatedly send a different identification code to the freeze status register (41905) in order to increase the reliability of receiving commands. The reliability of reading different numbers of identification code enables analysis of communication reliability. In the case of 100% reliability of communication, all instruments have the value of the first sent identification code, when reading the status register. After the instrument receives the identification code, it ignores all entries in the status register in the interval of one minute. Send as many different identification codes in a short time interval. For example, send the different identification codes ten times within one second. Use numbers from 1 to FFFD (1 - 65533). For example, first use value 1, then D, AAA and at the end FFFD (see picture below). Please note that you never know if all the meters will freeze, so send as many commands as possible within one

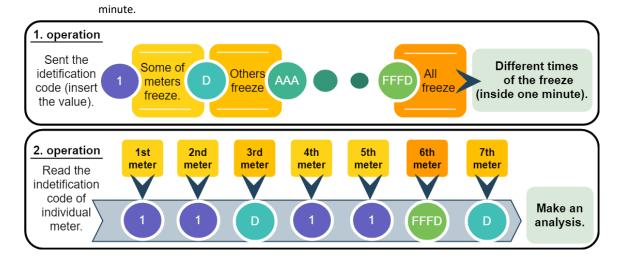

### PLEASE NOTE

Please do not use the values 0000, FFFF or FFFE. The 0000 is reserved to start the meter when connected to the power supply. Freeze function is performed. The FFFF is reserved to trigger freezing function automatically (same as time to freeze register 41902). The FFFE is reserved for the auto interval freeze.

Send the command for reading the register, so you can see which identification code has been accepted by the individual instrument. The server calculates time from a freeze of the device.

## 3.4.6 Access and interpretation of data

After the execution of the freeze command, the counters are stored into registers 41906 to 41938, which can be read by the master. Register 41906 displays frozen tariff counter and registers 41907 to 41938 display frozen energy counters (1 - 16). The data we read on all devices can this way be compared. Encoded information should be read with Modbus table (see Appendix A).

In addition, the time since the last freeze can be checked with time from freeze register (41903, 41904). The purpose of these register is to control if displayed measurements are relevant. The register contains time (in seconds) from the last freeze counters execution.

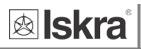

# **4** SETTINGS

A setting structure, which is similar to a file structure in an explorer is displayed in the left part of the MiQen setting window. Available settings of that segment are displayed in the right part by clicking any of the stated parameters.

In this chapter you will find detailed description of all *IE38Mx* features and settings. Chapter is organized in a way to follow settings organisation as in setting software MiQen.

| 4.1 | INTRODUCTION           | 31 |
|-----|------------------------|----|
| 4.2 | MIQEN SOFTWARE         | 31 |
| 4.3 | Devices management     | 32 |
| 4.4 | Device settings        | 33 |
| 4.5 | REAL-TIME MEASUREMENTS | 48 |
| 4.6 | DATA ANALYSIS          | 50 |
| 4.7 | My devices             | 50 |
| 4.8 | SOFTWARE UPGRADING     | 50 |

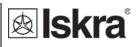

# 4.1 Introduction

Parameterization can be modified by serial communication (RS485 or Mbus) or by a special WM-USB adapter (size 1 DIN module) and MiQen software version 2.0 or higher.

# 4.2 MiQen software

MiQen software is a tool for a complete programming and monitoring of ISKRA measuring instruments, connected to a PC via serial communication or by a special WM-USB adapter. A user-friendly interface consists of five segments: devices management (Connection), instrument settings (Settings), real-time measurements (Measurements), data analysis (Analysis), and software upgrading (Upgrades). These segments are easily accessed by means of five icons on the left side.

|              | Settings                        |                                | IE38MD, Serial number: X0002603, Read at 09: |
|--------------|---------------------------------|--------------------------------|----------------------------------------------|
|              | E-E IE38MD                      | Setting                        | Value                                        |
| Connection   | 🖨 🕋 General                     | Туре                           | IE38MD                                       |
| connection   | - Section                       | Serial Number                  | ×0002603                                     |
|              | 🔛 Display                       | Software version               | 0.43                                         |
| 100          | Security                        | Hardware version               | A                                            |
| ())          | Energy     Counters (non reset) | Accuracy class                 | 1                                            |
| Settings     | Counters (reset)                | Calibration Voltage (V)        | 250                                          |
|              | - A Inputs & Outputs            | Calibration Voltage Auto Range | Yes                                          |
|              | IR Relay                        | Calibration Current (A)        | 80                                           |
|              | - 💓 [1] Pulse output            | Calibration Current Auto Range | Yes                                          |
| Measurements | [3] Tariff input                | Used voltage range L-N (V)     | 250                                          |
|              | E- C Limits                     | Used current range (A)         | 80                                           |
| 1000         | - 🕰 Group 1                     | Frequency nominal value (Hz)   | 50                                           |
| 1024         | Group 2                         | Communication (COM1)           | RS485                                        |
| Analysis     | Group 4                         | Input / Output 1               | Pulse output (SO)                            |
|              | Group E                         | Input / Output 2               |                                              |
|              | Programmable Logic              | Input / Output 3               | Tariff input                                 |
|              | ->> Logical function 1          | Status                         | -                                            |
| My Devices   |                                 | Software references            |                                              |
|              | Logical function 3              | Calibration date               | 1. 06. 2020 11:00:00                         |
| 100          | Reset                           | FW upgrade counter             | 0                                            |
| 5            |                                 | MID unlock counter             | 0                                            |
| Upgrades     |                                 | MID lock status                | Unlocked                                     |
|              |                                 | Software Checksum              | 12A8                                         |

Figure 11: MiQen programming and monitoring software

lskra®

MiQen version 2.1 or higher is required for programming and monitoring *IE38Mx*. Software installation is stored on a CD as a part of consignment or it can be downloaded from <u>https://www.iskra.eu/en/lskra-Software/MiQen-Settings-Studio/</u>

#### PLEASE NOTE

MiQen has very intuitive help system. All functions and settings are described in Info window on the bottom of MiQen window.

# 4.3 Devices management

| 🖙 MiQen 2.1 - Se | etting Studio                                     |                                          | - 🗆 X                 |
|------------------|---------------------------------------------------|------------------------------------------|-----------------------|
| File Tools       | View Help                                         |                                          |                       |
|                  |                                                   |                                          |                       |
| Refresh          | Address: 33 EIE38MD                               | Go to: • Device #33, COM3 - Serial, Se   | tting: 19200,None,8,2 |
| Connection       | Selected device<br>Type: IE38MD, Soft, Ver.: 0.43 | Communication port<br>Port COM3 - Serial | Searching             |
| Settings         | Serial number: X0002603                           | Setting: 19200,None.8.2                  | Scan the network      |
| (Measurements    |                                                   |                                          |                       |
| Analysis         |                                                   |                                          |                       |
| My Devices       |                                                   |                                          |                       |
| Upgrades         |                                                   |                                          |                       |
|                  |                                                   |                                          |                       |

### Figure 12: MiQen Device Management window

Use Scan the network explorer to set and explore the network of the device. Communication parameters of all devices and their addresses in a network can be easily set. Selected devices can be added to the list of My devices.

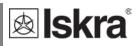

#### Set Communication port parameters

Under *Communication port* current communication parameters are displayed. To change those parameters click on <sup>So</sup> Change settings button. A Communication port window opens with different communication interfaces.

| Cor | mmuni            | cation por | t       |       |      |        |        | × |
|-----|------------------|------------|---------|-------|------|--------|--------|---|
|     | Serial           | Ethemet    | USB     | IR    | LPR  | Flag   |        |   |
|     | Co               | mmunicatio | n port: |       | COM3 |        | $\sim$ |   |
|     | Bits per second: |            |         | 19200 |      | $\sim$ |        |   |
|     | Parity:          |            |         | None  |      | $\sim$ |        |   |
|     | Data bits:       |            |         | 8     |      | $\sim$ |        |   |
|     | Stop bits:       |            |         | 2     |      | $\sim$ |        |   |
|     |                  |            |         |       |      |        |        |   |
|     |                  |            |         |       | OK   |        | Cancel |   |

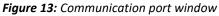

IE38Mx supports only serial communication, so only serial communication parameters can be set. *Set device Modbus address number* 

Each device connected to a network has its unique Modbus address number. An appropriate address number should be set to communicate with the device.

| 🔚 MiQen 2.1 - Setting Studio |               |              |              |   |  |  |  |
|------------------------------|---------------|--------------|--------------|---|--|--|--|
| <u>F</u> ile                 | <u>T</u> ools | <u>V</u> iew | <u>H</u> elp |   |  |  |  |
| 📫 🔒                          | 📂 • 📔         |              | h   🖪        | 3 |  |  |  |
| 🍓 Re                         | fresh         | Addr         | ess: 33      |   |  |  |  |
|                              |               |              |              |   |  |  |  |
|                              |               |              |              |   |  |  |  |
|                              | Searchin      | g            |              |   |  |  |  |
|                              | 🔍 Sca         | an the n     | etwork       |   |  |  |  |

Factory default Modbus address for all devices is 33. Therefore it is required to change Modbus address number of devices if they are connected in the network so each device will have its unique address number.

#### Start communicating with a device

Click on REFRESH button and devices information will be displayed.

When devices are connected to a network and a certain device is required it is possible to browse a network for devices. For this purpose choose *Scan the network*.

# 4.4 Device settings

Multi Register Edit technology assures a simple modification of settings that are organized in a tree structure. Besides transferring settings into the instrument, storing and reading from the setting files is also available.

### 4.4.1 General settings

General settings set the LCD properties and Security settings (passwords).

**Description and location** segment is intended for easier recognition of a certain unit. They are especially used for identification of the device or location on which measurements are performed.

Date and Time segment is intended for set the date and time.

Auto Summer/Winter time segment is intended for choose the automatic change of summer pr wintertime.

Average interval for measurements (sec): the averaging interval defines a refresh rate of measurements on display or communication. It is also used for actual alarm value calculation for alarm triggering.

Touch key control to enable lock of touch key control.

| MiQen 2.1 - S | etting Studio        |                                         |                                   | -                           |
|---------------|----------------------|-----------------------------------------|-----------------------------------|-----------------------------|
| File Tools    | View Help            |                                         |                                   |                             |
| 2 🖉 - 🗖       | S 🖬 🖓 🛕 🛍 📎 🖬 📎      | -                                       |                                   |                             |
| Refresh       | Address: 33 🔄 IE38MD | 🔿 Go to: 🝷 Device #33, COM3             | - Serial, Setting: 19200,None,8,2 |                             |
|               | Settings             |                                         | IE38MD, Serial nun                | mber: X0002603, Read at 09: |
| 30            | E-E IE38MD           | Setting                                 | Value                             |                             |
| Connection    | 🗈 🎇 General          | Description                             |                                   |                             |
|               | - Communication      | Location                                |                                   |                             |
| 1.2.2         | - Display            | Date and Time                           | Do not change                     |                             |
| Settings      | - I Energy           | Auto Summer/Winter time                 | Yes                               |                             |
|               | Counters (non reset) | Average interval for measurements (sec) | 1                                 |                             |
|               | Counters (reset)     | Touch key control                       |                                   |                             |

Figure 14: Set of optional measurements

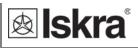

### 4.4.1.1 *Communication*

Communication segment is intended for setting the serial communication parameters (M-Bus or RS485).

### 4.4.1.2 Display

| File Tools   | View Help               |                                   |                                                |
|--------------|-------------------------|-----------------------------------|------------------------------------------------|
| 🛓 🔒 💕 • 🗳    | 🖬 🖬 🖪 🔍 💷 📎 🖬 📎         | 6                                 |                                                |
| Refresh      | Address: 33 🧮 IE38MD    | 🛹 Go to: 🔹 Device #33, CON        | 43 - Serial, Setting: 19200,None,8,2           |
|              | Cit Settings            |                                   | IE38MD, Serial number: X0002603, Read at 09:12 |
|              | E- IE38MD               | Setting                           | Value                                          |
| Connection   | 🖂 📸 General             | Contrast                          | 1                                              |
|              | Communication           | Back light intensity              | 10                                             |
|              | - Display<br>Security   | Saving mode (min)                 | 1                                              |
| (n)          | Energy                  | Mode                              | Hold page                                      |
| Settings     | Counters (non reset)    | Cycling period (sec)              | 5                                              |
| secongs      | Counters (reset)        | Displayed measurements - Counters | E1, E2, E3, E4, C1, C2, C3, C4, C5, C6, C7, C8 |
|              | - A Inputs & Outputs    | Displayed measurements - Others   | P. P1-3, Q. S. U1-3, U12-31, I1-3, f. PF1-3    |
| 1            | - 🔊 IR Relay            | Counter description mode          | OBIS code                                      |
| Measurements | - M [1] Pulse output    | Custom screen 1                   | U1, I1, P1                                     |
| measurements | [3] Tariff input        | Custom screen 2                   | U2. 12. P2                                     |
|              | ⊡- 💭 Umits<br>🛕 Group 1 | Custom screen 3                   | U3, I3, P3                                     |

Figure 15: Settings of display

**Contrast** defines the t ratio between the luminance of the brightest white and the darkest black that a monitor can produce (from -10 to 10).

**Backlight intensity:** defines the visibility and legibility of a display. Display settings shall be defined in compliance with the conditions in which they will be monitored. Economizing mode switches off the backlight according to the set time of inactivity.

**Saving mode (min):** defines the time in minutes for the instrument to get into an energy-saving mode (backlight off). Enter value 0 if you don't want to use energy-saving mode.

**The mode** defines whether displayed values automatically cycle between different measurands or display only one measurement (Hold page function).

Cycling period (sec) sets the period of cycling, valid values from 5 s to 60 s.

**Displayed measurements – Counters:** sets the counters displayed at the display. A user can select them on the drop-down menu (low-cost version (IE38MS)):

**Displayed measurements – Others:** sets the measurements at the startup display.

| Displayed measurements - Others | P, P1-3, Q, S, U1-3, U12-31, I1-3, f, PF1-3                                                                                                    |        |
|---------------------------------|----------------------------------------------------------------------------------------------------|--------|
| Counter description mode        | Displayed measurements - Others                                                                                                    | × 1    |
| Custom screen 1                 |                                                                                                    |        |
| Custom screen 2                 | Active Power                                                                                                    |        |
| Custom screen 3                 | Active Power P1-P3     Reactive Power     Reactive Power     Reactive Power Q1-Q3     Apparent Power     Apparent Power     Apparent Power S1-S3     Voltage     Voltage U1-U3     Phase to phase voltage     Phase to phase voltage     Phase to phase     Phase t |        |
|                                 | Active Tariff                                                                                                    | OK     |
|                                 | Power Factor     Power Factor PF1-PF3     Power Angle     Power Angle 1-3                                                                                                    | Cancel |
| Displayed massurements - Othern |                                                                                                    |        |

Displayed measurements - Others

Figure 15: Set other measurement values shown on the display

**Counter description** mode offers options for the description with OBIS code or by letters. **Custom screens 1, 2, 3** offer to set the measurements to observe on the screen.

### 4.4.1.3 Security

A password consists of four letters taken from the British alphabet from A to Z. When setting a password, only the letter being set is visible while the others are covered with \*.

Settings parameters are divided into three groups regarding security level: PL1 >password level 1, PL2 >password level 2 and BP >a backup password.

#### PLEASE NOTE

A serial number of device is stated on the label and is also accessible with MiQen software. It can be found on the LCD under info sub-menu as well.

#### 4.4.1.3.1 Password levels

#### Password-Level 1 >PL1

The password for the first level is required. It can be used only if Password – Level 2 is also applied. Available settings that require password level 1:

| General                 | Reset                        |
|-------------------------|------------------------------|
| Date and Time           | Reset energy counters        |
| Auto Summer/Winter time | Reset limit control IR relay |

Table 6: Data that required first level password

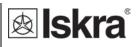

### Password-Level 2 >PL2

Password for second level is required. Available settings that require password level 2:

| General           | Communication            | Display                  | Security         |
|-------------------|--------------------------|--------------------------|------------------|
| Description       | Primary address          | Contrast                 | Password Level 1 |
| Location          | Secondary address        | Backlight intensity      | Password Level 2 |
| Average interval  |                          |                          |                  |
| for               | Baud rate                | Saving mode              |                  |
| measurements      |                          |                          |                  |
| Touch key control | Communication parameters | Mode                     |                  |
|                   |                          | Cycling period           |                  |
|                   |                          | Displayed measurement-   |                  |
|                   |                          | Counters                 |                  |
|                   |                          | Displayed measurements   |                  |
|                   |                          | - Others                 |                  |
|                   |                          | Counter description mode |                  |
|                   |                          | Custom screen 1, 2, 3    |                  |

| Energy           | IR Relay       | Pulse output   |
|------------------|----------------|----------------|
| Counters (Reset) | Operating mode | Enabled groups |
|                  | Enabled groups | Output signal  |
|                  | Output signal  |                |

| Limits  | Logical function 1 | Logical function 2 |
|---------|--------------------|--------------------|
| Group 1 | Gate 1             | Gate 1             |
| Group 2 | Gate 2             | Gate 2             |
| Group 3 | Gate 3             | Gate 3             |
| Group 4 |                    |                    |
| Group E |                    |                    |

 Table 7: Data that required second level password

#### Password-Level 0>PL0

Password for level 0 is only used for reading settings (Energy: Operating mode).

#### A Backup Password->BP

A backup password >BP is used if passwords at level 2 >PL2 has been forgotten, and it is different for each device, depending on a serial number of the device. The BP password is available in the user support department in ISKRA d.o.o., and is entered instead of the password PL1 or/and PL2. Do not forget to state the device serial number when contacting the personnel in ISKRA d.o.o. (https://www.iskra.eu/en/Where-Are-We/).

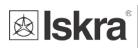

### 4.4.1.3.2 Generating passwords

Enter L1 password. Example: BBBB

| Setting            | Value                       |
|--------------------|-----------------------------|
|                    | Not set                     |
| Pasoword - Level 2 | Not en Password - Level 1   |
|                    | New password<br>Confemation |
|                    | Concel                      |
|                    | <u></u>                     |
|                    |                             |
|                    |                             |
|                    |                             |
|                    |                             |
|                    |                             |

Figure 16: Password Level 1 window

Enter L2 password. Example: CCCC

| Value   |
|---------|
| Not set |
| Not set |
|         |
|         |

Figure 17: Password Level 2 window

Right click on the mouse and execute "Download settings".

| Download settings                |  |
|----------------------------------|--|
| Download settings (Only changes) |  |
| Update MiSmart                   |  |
| Save                             |  |
| Сору                             |  |

Figure 17: Download settings window

After the execution, the passwords are entered.

### PLEASE NOTE

L1 password can only be used if L2 is also entered, because of its higher priority.

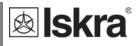

### 4.4.1.3.3 Operation test for passwords (example for L1)

Go to the "Reset window". Choose the option "Reset energy counters".

| Settings                                                                                                    |                                 | E14MM, Serial n                                    | umber: 00000000, Read at 9:17.2 |
|----------------------------------------------------------------------------------------------------|---------------------------------|----------------------------------------------------|---------------------------------|
| iE14MM<br>- 😨 General                                                                                                    | Selling<br>Rend energy counters | Value                                              |                                 |
| Communitier<br>Communitier<br>Co | Prevet linit control III nainy  | <b>N</b> 6                                         |                                 |
|                                                                                                    | () Reset energy counters        | The setting could not be saved into settings file? | Password 1                      |

Figure 18: Reset window

Mark the counter you want to reset.

| Reset limit control IR relay | Reset energy counters                                                                                                    |             |
|------------------------------|----------------------------------------------------------------------------------------------------|-------------|
|                              | Fregy couter E1     Fregy couter E2     Fregy couter E3     Fregy couter E4     Fregy couter E5     Fregy couter E5     Fregy couter E5     Fregy couter E3 | C<br>Cancel |

Figure 19: Reset energy counters window

Click "OK". Right click on the mouse and execute "Download settings".

| <b>\$</b> | Download settings                |  |
|-----------|----------------------------------|--|
|           | Download settings (Only changes) |  |
|           | Update MiSmart                   |  |
|           | Save                             |  |
|           | Сору                             |  |
|           |                                  |  |

Figure 20: Download settings window

Then L1 password is required.

| assword        | [      |
|----------------|--------|
| Password (L1): | ОК     |
|                | Cancel |

Figure 21: Password entry window

After the password entry, the meter resets. The state is maintained even if the meter is disconnected from the power supply.

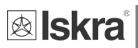

### 4.4.1.3.4 Wrong password entry

In the case of a wrong L1 or L2 password entry, a note appears stating that the password is incorrect.

| MiQen |                                                                                                 | 23     |
|-------|-------------------------------------------------------------------------------------------------|--------|
| i     | Wrong password! Enter password! Enter password! Enter password! Enter password! Enter password! |        |
|       |                                                                                                 | V redu |

#### Figure 22: Wrong password entry window

Another entry can be carried out after 5 s. if you enter the L2 password in this field where the L1 password is required, the action will run without disruption. That is because the L2 password is stronger and is the condition for L1 password execution at the same time (User/Admin relation).

#### 4.4.1.3.5 Removing or changing password

In the case of a changing or removing L1 password, MiQen demands the L2 password. With the L2 password entry, L1 changes or is removed. L2 password still remains and is active for the settings change, when it is demanded. The changes that demand L1 or L0 password are executed without a password request. The user with an assigned L1 password is prevented from changing the password without knowing (L2)-Admin.

The procedure of removing both passwords is:

Choose "Settings window" and Security section.

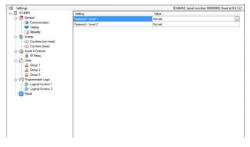

Figure 23: Security window

Under L2 password chose the "Remove password option".

| Pa | ssword - Level 1 |
|----|------------------|
|    | New password:    |
|    | Confirmation:    |
|    | Remove password  |
|    | OK Cancel        |

#### Figure 24: New password window

And go to "Download settings".

| Download settings<br>Download settings (Only changes) |
|-------------------------------------------------------|
| Update MiSmart                                        |
| Save                                                  |
| Сору                                                  |

Figure 25: Download window

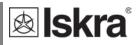

Then type the CCCC password (for example).

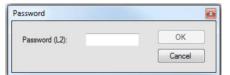

Figure 26: Password 2 entry window

L2 password is removed, and L1 also after that.

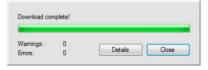

Figure 27: Download complete window

Both password positions are now set to not set.

#### PLEASE NOTE

A factory set password is "AAAA" at both access levels >PL1 and PL2. This password does not limit access.

## 4.4.2 ENERGY

#### Active tariff

Default setting is tariff input as IE38Mx meters have tariff input as standard. For meters with RS485 communication it is possible to manage 6 tariffs using communication in case all active MID registers from E1 to E4 are parametrized for cumulative energy (all tariffs). Switching from tariff input to communication management is done by selecting any form 6 tariffs in a drop-down menu (picture below).

| MiQen 2.1 - Se                                                                                                    | tting Studio                                                                                                    |                                          |                                          | - [                  | ×             |
|----------------------------------------------------------------------------------------------------|----------------------------------------------------------------------------------------------------|------------------------------------------|------------------------------------------|----------------------|---------------|
| File Tools                                                                                                    | File Tools View Help  File Tools View Help  File File View Help  File File View Help  File File File View Help  File File File View Help  File File File View Help  File File File View Help  File File File File View Help  File File File File View Help  File File File View Help  File File File File File File |                                          |                                          |                      |               |
| 📫 🛃 📂 · 🖆                                                                                                    | 🖬 🖬 🖪 🔍 📖 🔌 🗖 🔌                                                                                                    |                                          |                                          |                      |               |
| Nefresh                                                                                                    | Address: 33 🧱 IE38MD                                                                                                    | Go to: • Device #33,                     | , COM3 - Serial, Setting: 19200,None,8,2 |                      |               |
| I dealer room of the second                                                                                                    | Cit Settings                                                                                                    |                                          | IE38MD, Serial nu                        | mber: X0002603, Read | d at 08:56:28 |
|                                                                                                    |                                                                                                    | Setting                                  | Value                                    |                      | 1             |
| Refresh Address<br>Connection                                                                                                    | - Q Communication                                                                                                    | Active Tartfi                            | Tariff input                             |                      | ¥             |
|                                                                                                    |                                                                                                    | Total Energy Calculation                 | Tarff input                              |                      |               |
|                                                                                                    |                                                                                                    | Pulse LED                                | Tariff 1<br>Tariff 2                     |                      |               |
| 0                                                                                                    |                                                                                                    | Operating mode                           | Tariff 3<br>Tariff 4                     |                      |               |
| Settings                                                                                                    | - Counters (non reset)                                                                                                    | ters (non reset) Measured Energy Tarff 5 |                                          |                      |               |
|                                                                                                    |                                                                                                    | Number of pulses                         | Tartf 6                                  |                      |               |
|                                                                                                    | E- A Inputs & Outputs                                                                                                    | Pulse length (ms)                        | 50                                       |                      |               |
| and the second second sec |                                                                                                    |                                          |                                          |                      |               |

Figure 28: Active tariff window

#### Pulse LED

Test output LED can be set in test modes for type testing and verification purposes. The test mode setting cannot be saved. After powering down the meter, it always starts in normal operation mode. Test mode description sees chapter First steps, Energy. Measured energy, number of pulses, and pulse length cannot be permanently changed at MID approved meters.

| MiQen 2.1 - Se                                                                                                    | etting Studio         |                                   |                                        | - 0               | ×      |
|----------------------------------------------------------------------------------------------------|-----------------------|-----------------------------------|----------------------------------------|-------------------|--------|
| File Tools                                                                                                    | View Help             |                                   |                                        |                   |        |
| 🗋 🔒 💕 - 😫                                                                                                    | 3 🖬 🕼 🖾 🛄 📎 🗖 📎       |                                   |                                        |                   |        |
| Refresh                                                                                                    | Address: 33 🧮 IE38MD  | ria do to: ▼ Device #33           | COM3 - Serial, Setting: 19200,None,8,2 |                   |        |
| -                                                                                                    | Gi Settings           |                                   | IE38MD, Serial number: X00             | 002603, Read at 0 | 09:12: |
| Connection<br>Connection<br>Settings<br>EIS3MD<br>Communication<br>Diplay<br>Security<br>Courters (non reset)<br>Courters (non reset) |                       | Setting                           | Value                                  |                   |        |
|                                                                                                    |                       | Active Tariff                     | Tariff input                           |                   |        |
|                                                                                                    |                       | Total Energy Calculation          | Evaluation of individual phases        |                   |        |
|                                                                                                    |                       | Pulse LED                         |                                        |                   |        |
|                                                                                                    | Operating mode        | Normal mode                       |                                        |                   |        |
|                                                                                                    | Measured Energy       | Total Absolute Active Energy (Wh) |                                        |                   |        |
|                                                                                                    | Number of pulses      | 1000 p / 1000 Wh (varh, VAh)      |                                        |                   |        |
|                                                                                                    | - 10 Inputs & Outputs | Pulse length (ms)                 | 50                                     |                   |        |
|                                                                                                    | IR Relay              |                                   |                                        |                   |        |

Figure 29: Energy window

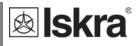

### 4.4.2.1 Counters

The meter has four unresettable counters for which MID approval is valid. The setting of these counters is fixed in the production. The setting parameters can not be modified and the counters can not be reset during use.

Additionally, the meter has 16 counters which are user-configurable (Counters (reset)). Users can set Disabled, Total absolute active energy, Total absolute reactive energy, Total absolute apparent energy, Import active energy, Export active energy, Import reactive energy, Export reactive energy, Custom setting. In the Custom setting, there are additional options for measurement in individual quadrants and setting for absolute and inverse counting.

For meters with RS485 communication, the counters C1 to C16 can be parametrized for tariffs from Tariff 1 to Tariff 6. The tariff can be changed by writing the tariff value to the MODBUS register 40030 using system software (not supported in Fi-MIS software). The value can not be stored, so after power down the meter restarts in the tariff defined in Active tariff setting (register 40401).

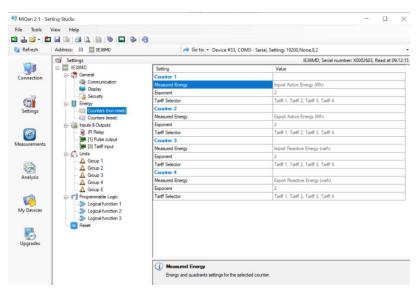

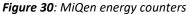

WARNING!

In case of modification of energy parameters during operation, the values of energy counters must be recorded to avoid wrong interpretation of readings.

Resetting counters function is applicable only for sixteen resettable counters.

| Refresh                  | Address: 33 🔛 IE38MD                                                                                                    | Go to: • Device #33,         | , COM3 - Serial, Setting: 19200,None,8,2                                                                                                    |                             |
|--------------------------|----------------------------------------------------------------------------------------------------|------------------------------|----------------------------------------------------------------------------------------------------|-----------------------------|
| -                        | Cat Settings                                                                                                    |                              |                                                                                                    | nber: X0002603, Read at 08: |
| <b>1</b>                 | E-E38MD                                                                                                    | Setting                      | Value                                                                                                    |                             |
| Connection               | - Communication                                                                                                    | Reset energy counters        | • • • • • • • • • • • • • • • • • • •                                                                                                    |                             |
|                          | - Display                                                                                                    | Reset limit control IR relay | Reset energy counters                                                                                                    |                             |
| 10                       | - Security                                                                                                    | Reset limit control output 1 |                                                                                                    |                             |
| Settings<br>Measurements | Energy     Energy     Courters (non reset)     Courters (non reset)     Reset     Reset     Reset     Reset     Reset     Differ (not     Courters (non neset)     Reset     Reset     Differ (not     Courters (non neset)     Differ (not     Courters (non neset)     Differ (not     Courters (non neset)     Courters (non neset)     Courters ( |                              | Freign counter E1     Freign counter E2     Freign counter E3     Freign counter E4     Freign counter E4     Freign counter E6     Freign counter E6     Freign counter E8     Freign counter E1     Freign counter E11 |                             |
| Analysis<br>My Devices   |                                                                                                    |                              | Energy courter E12     Energy courter E13     Energy courter E14     Energy courter E15     Energy courter E16                                                                                                    | OK<br>Cancel                |

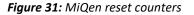

### 4.4.3 Inputs & outputs

I/O functionality is a powerful tool of **IE38MX** using various I/O modules. The device can be used not only for monitoring main electrical quantities but also for monitoring process quantities (temp., pressure, wind speed, etc.) and for various control purposes. **IE38MX** can be equipped with different I/O modules with different functionality.

### 4.4.3.1 IR relay

IR Relay module supports control of ISKRA bistable switch BICOMxxx-WM3 via IR port. IR Relay operating mode defines how IE38MX controls external bistable switch BICOM via propriety IR communication. Available modes are: Not connected, Manual, and Limit control. The preset is not connected. Manual mode enables control of BICOM via RS485 communication. Limit Control enables IE38MX internal set limits for switching BICOM. For a more precise description of Limits please see chapter First steps, Limits.

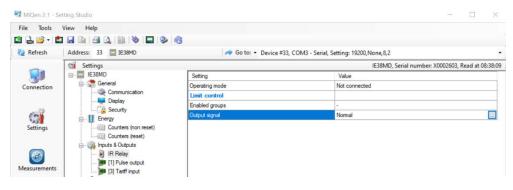

Figure 32: MiQen IR relay

### 4.4.3.2 Pulse output

The pulse output is a solid-state, optocoupler open collector switch. Its main purpose is pulse output for selected energy counter, but can also be used as an alarm or general-purpose digital output. In the case of MID approved meter pulse output is fixed to absolute active energy with the fixed constant of 1000 imp/kWh.

| File Tools | View Help             |                     |                                            |      |
|------------|-----------------------|---------------------|--------------------------------------------|------|
| l 🔒 🐸 • 🗳  | 3 🖬 🕼 🍕 🔍 📖 🔌 🗖 📎     | 6                   |                                            |      |
| Refresh    | Address: 33 📰 IE38MD  | 🥔 Go to: 👻 Device # | 33, COM3 - Serial, Setting: 19200,None,8,2 |      |
| -          | Ci Settings           |                     | IE38MD, Serial number: X0002603, Read at   | 08:3 |
|            | E- IE38MD             | Setting             | Value                                      |      |
| Connection | E- 🎲 General          | Operating mode      | Pulse output                               |      |
|            |                       | Pulse output        |                                            |      |
|            | 🔛 Display             | Measured Energy     | Total Absolute Active Energy (Wh)          |      |
| 0          | Security     Security | Number of pulses    | 1000 p / 1000 Wh (varh, VAh)               |      |
| Settings   | Counters (non reset)  | Pulse length (ms)   | 32                                         |      |
| Secongs    | Counters (reset)      | Tariff Selector     | Tariff 1, Tariff 2, Tariff 3, Tariff 4     |      |
|            | - m Inputs & Outputs  | Limit control       |                                            |      |
| <b>@</b>   | IR Relay              | Enabled groups      |                                            |      |
|            | III Pulse output      | Output signal       | Normal                                     |      |

Figure 33: Pulse output window

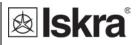

### 4.4.3.3 Tariff input

Tariff input has no setting. It operates by setting active tariff at a tariff input. The meter has only one tariff input so only two tariffs are possible using tariff input.

| Active tariff | Input T1 |
|---------------|----------|
| Tariff 1      | 0        |
| Tariff 2      | 1        |

Table 8: Active tariff selection table

### 4.4.4 Limits

**IE38MX** has a built-in limit function which can control the bistable relay using IR communication or optional S0 output. They are divided into 5 groups (1, 2, 3, 4, E), each having 4 limits. Each group of limits has some common settings applicable to all limits within this group.

| File Tools               | View Help                                 | 6                        |                        |             |                                                    |      |
|--------------------------|-------------------------------------------|--------------------------|------------------------|-------------|----------------------------------------------------|------|
| Refresh                  | Address: 33 🔚 IE38MD                      | 🤿 Go to: 🔹 Device        | #33, COM3 - Serial, Se | etting: 192 | 00,None,8,2                                        |      |
|                          | Gi Settings                               |                          |                        |             | IE38MD, Serial number: X0002603, Read at           | 08:3 |
|                          | E-III IE38MD                              | Setting                  |                        | Value       |                                                    |      |
| Connection               | - 😭 General                               | Compare time delay (sec) |                        | 0           |                                                    |      |
|                          |                                           | Hysteresis (%)           |                        | 0           |                                                    |      |
|                          | Display                                   | Limit 1.1                |                        | U1 < 200,0  | 0 V [Relay]                                        |      |
| 0                        | Energy                                    | Limit 1.2                | Limit 1.1              |             |                                                    |      |
| Settings                 | Counters (non reset)                      | Limit 1.3                | Linu, r.               |             |                                                    |      |
| securitys                | Counters (reset)                          | Limit 1.4                |                        |             | 17 <u>19 19 19 19 19 19 19 19 19 19 19 19 19 1</u> | _    |
|                          | - R Inputs & Outputs                      |                          | Parame                 | ster:       | Voltage U1                                         | •    |
| 1                        | IR Relay                                  |                          | Value:                 |             | Actual value                                       | ÷    |
|                          | 🧱 [1] Pulse output                        |                          |                        |             |                                                    |      |
| asurements               | [3] Tartiff input                         |                          | Condition              | on:         | U1 < 200 V                                         |      |
|                          | 🖨 👘 Limits                                |                          |                        |             | 80 %                                               |      |
| VIII.                    | - A Group 1                               |                          |                        |             | Limit enabled                                      |      |
| -74                      | Group 2                                   |                          |                        |             |                                                    |      |
| Analysis                 | Group 3                                   |                          | Action:                |             | Switch on Relay [Relay]                            |      |
|                          | Group 4                                   |                          |                        |             | Switch on red backlight [LED]                      |      |
|                          |                                           |                          |                        |             |                                                    |      |
| 2                        | Programmable Logic     Logical function 1 |                          |                        |             | OK Cancel                                          |      |
| Ay Devices               | Logical function 1                        |                          |                        |             |                                                    |      |
| 100 <b>-</b> 1000-000000 |                                           |                          |                        |             |                                                    |      |
|                          |                                           |                          |                        |             |                                                    |      |

Figure 34: Limits window

**Compare time delay (sec):** This setting defines delay time (if required) between satisfying the alarm condition and alarm activation. If the alarm condition is shorter then this setting alarm will not be triggered. This setting is used to rule out sporadic and very short duration triggers.

**Hysteresis (%):** This setting defines alarm deactivation hysteresis. When monitored quantity is close to a set limit line its slight variation can trigger numerous alarms. Hysteresis should be set according to the estimated variation of monitored quantity.

Individual limit settings: For each individual alarm different settings are possible.

| Limit 1.1  |                               |
|------------|-------------------------------|
| Parameter: | Voltage U 🗸                   |
| Value:     | Actual value 🗢                |
| Condition: | U < 200 V                     |
|            | 80 %                          |
| Action:    | Switch on Relay [Relay]       |
|            | Switch on sound signal [Beep] |
|            | OK Cancel                     |

Figure 35: Limit settings window

### 4.4.5 Programmable logic

### 4.4.5.1 Logical function 1, 2, 3

Basic logical functions are: AND, OR, XOR, NOT, NAND, NOR and XNOR. **IE38MX** supports AND/OR logical functions.

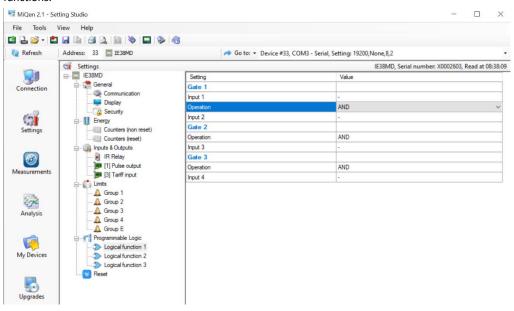

Figure 36: Logical function window

Logical function - Select logical function over existing logical inputs:

| Gate 1         -         -         -         -         -         -         -         -         -         -         -         -         -         -         -         -         -         -         -         -         -         -         -         -         -         -         -         -         -         -         -         -         -         -         -         -         -         -         -         -         -         -         -         -         -         -         -         -         -         -         -         -         -         -         -         -         -         -         -         -         -         -         -         -         -         -         -         -         -         -         -         -         -         -         -         -         -         -         -         -         -         -         -         -         -         -         -         -         -         -         -         -         -         -         -         -         -         -         -         -         -         -         -         -         -         - |
|----------------------------------------------------------------------------------------------------|
| Operation         Imit 1.1           Input 2         Umit 1.2           Gate 2         Umit 1.3           Operation         Umit 1.4           Input 3         Umit 2.1           Input 3         Umit 2.3           Gate 3         Umit 2.4           Operation         Umit 2.4           Input 4         Umit E.4                                                                                                    |
| Junit 1.1           Gate 2         Limit 1.3           Operation         Limit 1.4           Input 3         Limit 2.1           Input 3         Limit 2.2           Gate 3         Limit 2.3           Operation         Limit 2.4           Operation         Limit 2.4           Operation         Limit 2.4           Uperation         Limit 2.4           Uperation         Limit E.1           Uperation         Limit E.4                                                                                                    |
| Any Linit in Group 1<br>Any Linit in Group 2<br>Any Linit in Group 5<br>Al Linits in Group 1<br>Al Linits in Group 2<br>Al Linits in Group E                                                                                                    |
| All Limits in Group 2                                                                                                    |

Figure 37: Logical function selection window

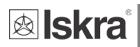

### 4.4.6 Resets

Resetting counters function is applicable only for 16 resettable counters. MID approval applies only to four non-resettable counters, which can not be reset.

Resetting limit control of IR relay and output 1.

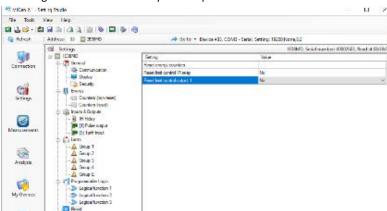

Figure 38: Reset selection window

### 4.5 Real-time measurements

Measurements can be seen ONLINE when the device is connected to an auxiliary power supply and is communicating with MiQen. When the device is not connected it is possible to see OFFLINE measurement simulation. The latter is useful for presentations and visualization of measurements without the presence of actual devices.

In ONLINE mode all supported energy, measurements, and limits can be seen in real-time (tabular form). Measurements can be seen in a graphical form. All data can be exported to an Access database, Excel worksheets, or as a text file.

| Measurements<br>e measurements<br>ord<br>e Power<br>tive Power<br>reer Power | L1<br>7.2 V                                                                                                    | L2<br>7.2 V                                                                                                    | L3<br>233,6 V<br>0,000 A                                                                                                    | IE38MD, Serial nu<br>Total<br>U~ = 79,3 V<br>0.000 A                                                                                                    | umber: X000                                                                                                    |
|------------------------------------------------------------------------------|----------------------------------------------------------------------------------------------------|----------------------------------------------------------------------------------------------------|----------------------------------------------------------------------------------------------------|----------------------------------------------------------------------------------------------------|----------------------------------------------------------------------------------------------------|
| nge<br>en t<br>e Power<br>ztive Power                                        | 7.2 V                                                                                                    | 7.2 V                                                                                                    | 233,6 V                                                                                                    | U~ = 79,3 V                                                                                                    |                                                                                                    |
| ent<br>re Power<br>stive Power                                               | N=<br>N=                                                                                                    | -,                                                                                                    |                                                                                                    |                                                                                                    |                                                                                                    |
| e Power<br>tive Power                                                        | 5 <sup>46</sup>                                                                                                    |                                                                                                    | 0.000 A                                                                                                    | 0.000 4                                                                                                    |                                                                                                    |
| ctive Power                                                                  |                                                                                                    |                                                                                                    |                                                                                                    | 0.000 A                                                                                                    |                                                                                                    |
|                                                                              |                                                                                                    | 2,00                                                                                                    | 0.0 W                                                                                                    | 0.0 W                                                                                                    |                                                                                                    |
| arent Power                                                                  | ~-                                                                                                    | 5 <b>7</b>                                                                                                    | 0.0 var                                                                                                    | 0,0 var                                                                                                    |                                                                                                    |
|                                                                              | 5. <sup>10</sup>                                                                                                    | -2                                                                                                    | 0.0 VA                                                                                                    | 0.0 VA                                                                                                    |                                                                                                    |
| er Factor                                                                    | ~                                                                                                    | -,                                                                                                    | 1.0000 Ind                                                                                                    | 1,0000 Ind                                                                                                    |                                                                                                    |
| er Angle                                                                     | ~                                                                                                    |                                                                                                    | 0.00 *                                                                                                    | 0.00 *                                                                                                    |                                                                                                    |
| -Up                                                                          | 0.00 %                                                                                                    | 0.00 %                                                                                                    | 3,68 %                                                                                                    |                                                                                                    |                                                                                                    |
| 4                                                                            | 0.00 %                                                                                                    | 0.00 %                                                                                                    | 0,00 %                                                                                                    |                                                                                                    |                                                                                                    |
| e to phase measurements                                                      | L1-L2                                                                                                    | L2-L3                                                                                                    | L3-L1                                                                                                    |                                                                                                    |                                                                                                    |
| e to phase voltage                                                           | 0.0 V                                                                                                    | 232.7 V                                                                                                    | 232,7 V                                                                                                    | Upp~ = 155,2 V                                                                                                    |                                                                                                    |
| e Angle                                                                      | -2,23 *                                                                                                    | 69,28 *                                                                                                    | -67.05 *                                                                                                    |                                                                                                    |                                                                                                    |
| s and outputs                                                                | [1] Pulse output                                                                                                    | [2] -                                                                                                    | [3] Tariff input                                                                                                    | External relay status                                                                                                    |                                                                                                    |
| e                                                                            | 0.00 %                                                                                                    |                                                                                                    | Off                                                                                                    | Not connected                                                                                                    |                                                                                                    |
| r measurements                                                               | Value                                                                                                    |                                                                                                    |                                                                                                    |                                                                                                    |                                                                                                    |
| uency                                                                        | 50.02 Hz                                                                                                    |                                                                                                    |                                                                                                    |                                                                                                    |                                                                                                    |
|                                                                              | 11.09.2020                                                                                                    |                                                                                                    |                                                                                                    |                                                                                                    |                                                                                                    |
|                                                                              | 10:19:16                                                                                                    |                                                                                                    |                                                                                                    |                                                                                                    |                                                                                                    |
| nal Temperature                                                              | 26.4 °C                                                                                                    |                                                                                                    |                                                                                                    |                                                                                                    |                                                                                                    |
| time                                                                         | 5d 20:56                                                                                                    |                                                                                                    |                                                                                                    |                                                                                                    |                                                                                                    |
|                                                                              | t<br>to phase measurements<br>to phase voltage<br>e Angle<br>and outputs<br>measurements<br>ency<br>all Temperature | 4         0.00 %           to phase measurements         L1 - L2           b phase voltage         0.0 V           e Angle         -0.23 °           s and outputs         [1] Publice outputs           measurements         Value           ency         50.02 Hz           11.0.92020         10.19.16           all Temperature         26.4 °C | 4         0.00 %         0.00 %           a to phase measurements         L1 - L2         L2 - L3           b to phase voltage         0.0 %         22.2 7 W           e kngle         0.2 X3 *         69.28 *           a and outputs         [1] Rules output         [2] - n           0.00 %         -         -           measurements         Value         -           ency         50.02 Hz         -           10 19 16         10 19 16         - | 4         0.00 %         0.00 %         0.00 %           to phase measurements         L1 - L2         L2 - L3         L3 - L1           to c phase voltage         0.0 V         222.7 V         232.7 V           e Angle         -2.23 *         65.28 *         47.05 *           a and outputs         [1] Palie output         [2] -         [3] Tarff input           measurements         Value         -         Off           enroy         55.02 Hz         -         -           11.0 9.2020         -         10.19.16         -           al Temperature         26.4 °C         -         - | Image: state state |

Figure 39: Measurements in tabular form

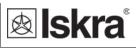

Actual measurements in the Graphic view show a vector diagram and a graph of 96 average 15 minutes values of active power, which represents the values for one day. The values are taken from the set of 128 average active power values of the RAM logger. It is not stored in the non-volatile memory, so it is lost at power down.

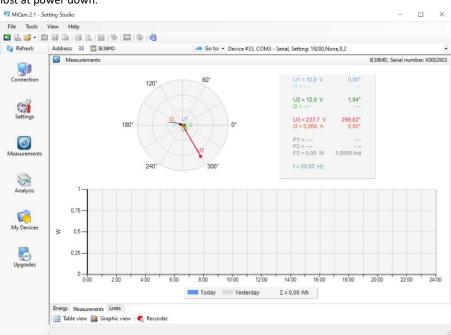

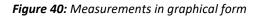

For further processing of the results of measurements, it is possible to set a recorder ( Recorder button) on an active device that will record and save selected measurements to MS Excel .csv file format.

| Measurements Recorder |                                  |    |  |  |  |
|-----------------------|----------------------------------|----|--|--|--|
| Recorder Filter       |                                  |    |  |  |  |
| File name:<br>Path:   | 18190532.csv  C:\\MiQen 2.1\Data |    |  |  |  |
| File Type:            | Excel (*.csv)                    |    |  |  |  |
| Data Type:            | Values & Units $\qquad \lor$     |    |  |  |  |
|                       |                                  |    |  |  |  |
| Cart Recordi          | ng                               |    |  |  |  |
| 🧱 Stop Recordi        | ng 🗳 Close                       |    |  |  |  |
| Status: Stopped       | Recording time: 0:00:0           | 00 |  |  |  |

Figure 41: Measurements Recorder

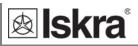

## 4.6 Data analysis

### PLEASE NOTE

The other energy meters IE38Mx do not support data analysis.

# 4.7 My devices

My devices section enables the personal selection of devices.

## 4.8 Software upgrading

Software in the meter is divided into two parts. Basic measuring part of software is MID approved and it cannot be upgraded on the field during use. The other part of the software supports all other additional functions (communication, NFC, limits and alarms, bistable switch support) and this part can be upgraded during use, using IR communication with USB adapter or RS485 communication.

Always use the latest version of software, both MiQen and software in the device. The program automatically informs you about available upgrades (device firmware upgrades and MiQen software upgrades) that can be transferred from the web site and used for upgrading.

### PLEASE NOTE

MiQen cannot be used for execution of firmware upgrades of devices. It only informs that new version is available and offers link to download it from the server. Software for execution of firmware upgrades is included in downloaded zip file together with upgrade file, upgrade procedure description and revision history.

### PLEASE NOTE

More information about MiQen software can be found in MiQen Help system!

In order to modify instrument settings with MiQen, current parameters must be loaded first. Instrument settings can be acquired via a communication link (serial or USB to IR adapter) or can be loaded off-line from a file on a local disk. Settings are displayed in the MiQen Setting Window - the left part displays a hierarchical tree structure of settings, the right part displays parameter values of the chosen setting group.

### PLEASE NOTE

Supported settings and functions depend on the type of device.

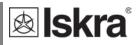

# 4.10 NFC settings

NFC allows the reading of the energy registers and different meter parameters. The advantage of NFC implemented functionality on Iskra d.o.o./electricity meters is that in the event of a power down, it remembers all the last measured values, which can be read via NFC.

NFC reading is possible with every type that has the following label NFC.

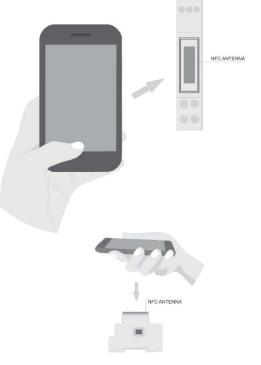

Figure 42: NFC use

PLEASE NOTE

Mobile application for NFC communication is not available at our company.

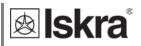

# **5 MEASUREMENT**

The IE38MX is bidirectional energy meter measures voltage and current. From which it is able to calculate different quantities, energy (imported and exported), voltage, current, power, frequency, etc.. The IE38MX energy meter performs measurements with a sampling frequency equal to 3906,25 Hz.

| 5.1 | <b>ONLINE MEASUREMENTS</b> | 53 |
|-----|----------------------------|----|
|     |                            |    |

- 5.2 SELECTION OF AVAILABLE QUANTITIES 54
- 5.3 CALCULATION AND DISPLAY OF MEASUREMENTS 54

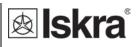

# 5.1 **Online measurements**

Online measurements are available on display or can be monitored with setting and monitoring software MiQen. Most of parameters are averaged value with average period of 1 second.

| Refresh                                 | Address: 33 🔄 IE38MD        |                  | · · Device +35, COM5 | - Serial, Setting: 19200,Nor |                       |             |
|-----------------------------------------|-----------------------------|------------------|----------------------|------------------------------|-----------------------|-------------|
| -                                       | Measurements                |                  |                      |                              | IE38MD, Serial r      | number: X00 |
| <b>3</b> 9                              | Phase measurements          | L1               | L2                   | L3                           | Total                 |             |
| onnection                               | Voltage                     | 7,2 V            | 7,2 V                | 233,6 V                      | U~ = 79,3 V           |             |
|                                         | Current                     | 1.4              |                      | 0,000 A                      | 0,000 A               |             |
| 195                                     | Active Power                | 500 S            |                      | 0.0 W                        | 0.0 W                 |             |
| 0                                       | Reactive Power              | 570              | 1.17                 | 0,0 var                      | 0,0 var               |             |
| Settings                                | Apparent Power              | 545              |                      | 0.0 VA                       | 0.0 VA                |             |
| 15.0                                    | Power Factor                | 57               |                      | 1,0000 Ind                   | 1,0000 Ind            |             |
| _                                       | Power Angle                 | NT /             | *,**                 | 0.00 *                       | 0.00 *                |             |
| 1                                       | THD-Up                      | 0.00 %           | 0,00 %               | 3,68 %                       |                       |             |
| surements                               | THD-I                       | 0.00 %           | 0.00 %               | 0,00 %                       |                       |             |
| a di ci i ci i ci i ci i ci i ci i ci i | Phase to phase measurements | L1-L2            | L2-L3                | L3-L1                        |                       |             |
|                                         | Phase to phase voltage      | 0,0 V            | 232,7 V              | 232.7 V                      | Upp~ = 155,2 V        |             |
| 500                                     | Phase Angle                 | -2,23 "          | 69,28 *              | -67,05 *                     |                       |             |
| Analysis                                | Inputs and outputs          | [1] Pulse output | [2] -                | [3] Tartfi input             | External relay status |             |
|                                         | Value                       | 0.00 %           |                      | Off                          | Not connected         |             |
|                                         | Other measurements          | Value            |                      |                              |                       |             |
|                                         | Frequency                   | 50,02 Hz         |                      |                              |                       |             |
| 4                                       | Date                        | 11.09.2020       |                      |                              |                       |             |
| y Devices                               | Time                        | 10:19:16         |                      |                              |                       |             |
|                                         | Internal Temperature        | 26,4 °C          |                      |                              |                       |             |
|                                         | Run time                    | 5d 20:56         |                      |                              |                       |             |
| Upgrades Upgrades                       |                             |                  |                      |                              |                       |             |

Figure 43: Online measurements in tabelaric form

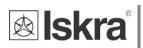

# 5.2 Selection of available quantities

Microprocesor calculates the TRMS voltage, TRMS current, active, reactive and apparent power, U-I phase angle, first harmonic of voltage, first harmonic of current, peak to peak voltage, THD of voltage and THD of current. Complete selection of available online measuring quantities is shown in a table below.

| Meas. type         | Measurement                    | 3-phase                 | comments                                                                               |
|--------------------|--------------------------------|-------------------------|----------------------------------------------------------------------------------------|
| Phase              | Voltage                        |                         |                                                                                        |
| measurements       | U <sub>1-3_TRMS</sub>          | $\checkmark$            |                                                                                        |
|                    | Utot_trms                      | $\checkmark$            |                                                                                        |
|                    | Current                        |                         |                                                                                        |
|                    | I <sub>1-3_TRMS</sub>          |                         |                                                                                        |
|                    | ITOT_TRMS                      |                         |                                                                                        |
|                    | Power                          |                         |                                                                                        |
|                    | P <sub>1-3_TRMS</sub>          |                         |                                                                                        |
|                    | P <sub>TOT_TRMS</sub>          |                         |                                                                                        |
|                    | Q1-3_TRMS                      |                         |                                                                                        |
|                    | Q <sub>TOT_TRMS</sub>          |                         |                                                                                        |
|                    | S1-3_TRMS                      |                         |                                                                                        |
|                    | Stot_trms                      |                         |                                                                                        |
|                    | PF <sub>1-3_TRMS</sub>         |                         |                                                                                        |
|                    | PFTOT                          |                         |                                                                                        |
|                    | Φ1-3_TRMS                      |                         |                                                                                        |
|                    | Фтот_ткмs<br>Harmonic analysis | V                       |                                                                                        |
|                    | THD-U <sub>1-3</sub>           | $\overline{\checkmark}$ |                                                                                        |
|                    | THD-I <sub>1-3</sub>           |                         |                                                                                        |
| Phase to phase     | Voltage                        |                         |                                                                                        |
| neasurements       | Upp <sub>1-3_TRMS</sub>        | $\overline{\checkmark}$ |                                                                                        |
|                    | Upp <sub>TOT_TRMS</sub>        | $\overline{\checkmark}$ |                                                                                        |
|                    | Фx-y_trms                      | $\checkmark$            | Phase-to-phase angle                                                                   |
| Metering           | Energy                         | $\checkmark$            |                                                                                        |
|                    | Counter E <sub>1-4</sub>       | $\checkmark$            | Each counter can be dedicated to any of four quadrants (P-Q, import-export, L-         |
|                    | Counter C <sub>1-16</sub>      | $\overline{\checkmark}$ | C). Total energy is a sum of one counter for all tariffs. Tariffs can be fixed, tariff |
|                    | Active tariff                  | $\overline{\checkmark}$ | input dependent                                                                        |
| Inputs and Outputs | Value                          | $\checkmark$            |                                                                                        |
| Other              | Miscellaneous                  |                         |                                                                                        |
| measurements       | Frequency                      |                         |                                                                                        |
|                    | Date                           |                         |                                                                                        |
|                    | Time                           |                         |                                                                                        |
|                    | Internal temperature           | 5                       |                                                                                        |
|                    | Run time                       |                         |                                                                                        |

Further description is available in following subchapters

Table 9: Selection of available measurement quantities

# 5.3 Calculation and display of measurements

This chapter deals with capacitiveture, calculation and display of all supported measurement quantities. For more information about display presentation see chapter 3.2 LCD User Interface. Only the most important equations are described; however, all of them are shown in a chapter APPENDIX C: EQUATIONS with additional descriptions and explanations.

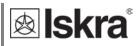

### 5.3.1 Voltage

Voltage related measurements are listed below:

- Real effective (TRMS) value of all phase voltages (U<sub>1</sub>, U<sub>2</sub>, U<sub>3</sub>) and phase-to-phase voltages (U<sub>12</sub>, U<sub>23</sub>, U<sub>31</sub>).
- Phase and phase-to-phase voltage angles (φ<sub>12</sub>, φ<sub>23</sub>, φ<sub>31</sub>)

$$U_f = \sqrt{\frac{\sum_{n=1}^{N} u_n^2}{N}}$$
$$U_{xy} = \sqrt{\frac{\sum_{n=1}^{N} (u_{xn} - u_{yn})^2}{N}}$$

All voltage measurements are available through communication as well as on standard or customized displays.

### 5.3.2 Current

IE38MX energy meter measures:

• real effective (TRMS) value of phase currents

$$I_{TRMS} = \sqrt{\frac{\sum_{n=1}^{N} i_n^2}{N}}$$

All current measurements are available on communication as well as standard and customized displays on LCD.

### 5.3.3 Active, reactive and apparent power

Active power is calculated from instantaneous phase voltages and currents. All measurements are seen on communication or are displayed on LCD. For more detailed information about calculation see chapter APPENDIX C: EQUATIONS.

### 5.3.4 Power factor and power angle

PF or distortion power factor is calculated as the quotient of active and apparent power for each phase separately and total power angle. It is called distortion power factor since true (distorted) signals are using in equation (all equations are presented in chapter APPENDIX C: EQUATIONS). A symbol for a coil (positive sign) represents inductive load and a symbol for a capacitiveacitor (negative sign) represents capacitive load.

### 5.3.5 Frequency

Network frequency is calculated from time periods of measured voltage. Instrument uses synchronization method, which is highly immune to harmonic disturbances.

### 5.3.6 Energy counters

The 16 programmable energy counters could be set.

### 5.3.7 Harmonic distortion

IE38MX energy meter calculates THD for phase currents and phase voltages and is expressed as percent of high harmonic components regarding to fundamental harmonic.

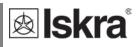

# **6 TECHNICAL DATA**

In following chapter all technical data regarding operation of a three-phase electrical energy meter is presented.

| 6.1 | Accuracy                            | 58 |
|-----|-------------------------------------|----|
| 6.2 | MECHANICAL CHARACTERISTICS OF INPUT | 58 |
| 6.4 | ELECTRICAL CHARACTERISTICS OF INPUT | 59 |
| 6.5 | SAFETY AND AMBIENT CONDITIONS       | 60 |
| 6.6 | EU DIRECTIVES CONFORMITY            | 61 |
| 6.7 | DIMENSIONS                          | 61 |

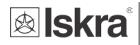

# 6.1 Accuracy

| Measured values           | Accuracy class                                                            |  |  |
|---------------------------|---------------------------------------------------------------------------|--|--|
| Active energy:            | class 1 EN 62053-21                                                       |  |  |
|                           | class B EN 50470-3                                                        |  |  |
|                           | $\pm 1.5\%$ from $I_{min}$ to $I_{tr}$                                    |  |  |
|                           | $\pm$ 1% from $I_{tr}$ to $I_{max}$                                       |  |  |
| Reactive energy:          | class 2 EN 62053-23                                                       |  |  |
|                           | $\pm 2.5\%$ from $I_{min}$ to $I_{tr}$                                    |  |  |
|                           | $\pm 2\%$ from $I_{tr}$ to $I_{max}$                                      |  |  |
| Voltage:                  | ±1% of measured value                                                     |  |  |
| Current:                  | $\pm$ 1% of $I_{ref}$ from $I_{st}$ to $I_{ref}$                          |  |  |
|                           | $\pm$ 1% of measured value from $I_{ref}$ to $I_{max}$                    |  |  |
| Active Power:             | $\pm 1\%$ of nominal power ( $U_n * I_{ref}$ ) from $I_{st}$ to $I_{ref}$ |  |  |
|                           | ±1% of measured value from $I_{ref}$ to $I_{max}$                         |  |  |
| Reactive, Apparent power: | $\pm 2\%$ of nominal power from $I_{st}$ to $I_{ref}$                     |  |  |
|                           | $\pm 2\%$ of measured value from $I_{ref}$ to $I_{max}$                   |  |  |
| Frequency:                | ±0.5% of measured value                                                   |  |  |

# 6.2 Mechanical characteristics of input

Rail mounting according DIN EN 60715. In case of using the stranded wire, the ferrule must be attached before the mounting.

| Terminals        |                              | Max. conductor cross-sections            |
|------------------|------------------------------|------------------------------------------|
| Main inputs      | Contacts capacitiveacity:    | $1.5 mm^2 \dots 25$ (16) $mm^2$          |
|                  | Connection screws:           | M5                                       |
|                  | Recommended/Max torque:      | 2/2.5 Nm (PH2)                           |
|                  | Length of removed isolation: | 10 mm                                    |
| Optional modules | Contacts capacitiveacity:    | 0.25 mm <sup>2</sup> 1.5 mm <sup>2</sup> |
|                  | Connection screws:           | МЗ                                       |
|                  | Recommended/Max torque:      | 0.5/0.6 Nm                               |
|                  | Length or removed isolation: | 8 mm                                     |

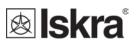

# 6.4 Electrical characteristics of input

| Inputs and outputs                  |                                        |                                              |  |
|-------------------------------------|----------------------------------------|----------------------------------------------|--|
| Measuring input                     | Type (connection):                     | three-phase (4u and 3u)                      |  |
|                                     |                                        | single-phase (1b)                            |  |
|                                     | Reference current (I <sub>ref</sub> )  | 5 A                                          |  |
|                                     | Maximum current $(I_{max})$ :          | 80 A                                         |  |
|                                     | Minimum current (I <sub>min</sub> ):   | 0.25 A                                       |  |
|                                     | Transitional current $(I_{tr})$ :      | 0.5 A                                        |  |
|                                     | Starting current:                      | 20 mA                                        |  |
|                                     | Power consumption at $I_{ref}$         | 0.1 VA                                       |  |
|                                     | Nominal voltage $(U_n)$ :              | 3x230 V/400 V (-20 %+15 %)                   |  |
|                                     | Power consumption per phase at $U_n$ : | < 8 VA                                       |  |
|                                     | Nominal frequency $(f_n)$ :            | 50 Hz and 60 Hz                              |  |
|                                     | Minimum measuring time:                | 10 s                                         |  |
|                                     |                                        |                                              |  |
| Pulse output SO1                    | Pulse rate:                            | 500 imp/kWh                                  |  |
|                                     | Pulse duration:                        | 32 ms ± 2 ms                                 |  |
|                                     | Rated voltage DC (max):                | 27 V                                         |  |
|                                     | Switched current (max):                | 27 mA                                        |  |
|                                     | Standard:                              | EN 62053-31 (A&B)                            |  |
| Pulse output S0₂ (option)           | Туре:                                  | Programmable                                 |  |
|                                     | Rated voltage DC (max):                | 27 V                                         |  |
|                                     | Switched current (max):                | 27 mA                                        |  |
| M-BUS Serial communication (option) | Type:                                  | M-BUS                                        |  |
|                                     | Speed:                                 | 300 bit/s to 9600 bit/s (default 2400 bit/s) |  |
|                                     | Protocol:                              | M-BUS                                        |  |
|                                     | Primary address:                       | 0 – (default)                                |  |
| RS485 Serial communication (option) | Type:                                  | RS485                                        |  |
|                                     | Speed:                                 | 1200 bit/s to 115200 bit/s (default 115200   |  |
|                                     | Speca.                                 | bit/s)                                       |  |
|                                     | Frame:                                 | 8, N, 2                                      |  |
|                                     | Protocol:                              | MODBUS RTU                                   |  |
|                                     | Address:                               | 33 – (default)                               |  |
| Optical IR communication            | Type:                                  | IR                                           |  |
| Optical IX communication            | Connection:                            | via USB adapter                              |  |
|                                     | Speed:                                 | 19200 bit/s                                  |  |
|                                     |                                        |                                              |  |
|                                     | Frame:                                 | 8, N, 2<br>MODBUS RTU                        |  |
|                                     | Protocol:                              |                                              |  |
|                                     | Address:                               | 33                                           |  |
| N50                                 | Remark:                                | All settings are fixed                       |  |
| NFC                                 | Protocol:                              | ISO/IEC 14443 Part 2 and 3 compliant         |  |
|                                     | Frequency range:                       | 13.56 Mhz                                    |  |
|                                     | Baudrate:                              | 106 kbps                                     |  |
|                                     | Operating distance:                    | up to 15 mm from LCD                         |  |
|                                     |                                        | (distance depends on used reader)            |  |
| Tariff input                        | Rated voltage:                         | 230 V (+15 %- 20 %)                          |  |
|                                     | Input resistance:                      | 360 kOhm                                     |  |
|                                     | Rated voltage:                         | 230 V (+15 %- 20 %)                          |  |
|                                     | Maximum load current:                  | 50 mA                                        |  |

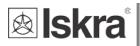

# 6.5 Safety and ambient conditions

According to standards for indoor active energy meters.

Temperature and climatic condition according to EN 62052-11.

| Dust/water protection:          | IP50 (For IP51 it should be installed in appropriate cabinet.) |
|---------------------------------|----------------------------------------------------------------|
| Operating temperature:          | -25 °C - +70 °C (non-condensig humudity)                       |
| Storage temperature:            | -40 °C - + 85 °C                                               |
| Enclosure:                      | self extinguish, complying UL94-V                              |
| Indoor meter:                   | Yes                                                            |
| Degree of pollution:            | 2                                                              |
| Protection class:               | 11                                                             |
| Installation category           | 300 Vrms cat.III                                               |
| Standard:                       | IEC 62052-31                                                   |
| Mechanical environment:         | M1                                                             |
| Electromagnetic environment:    | E2                                                             |
| Humidity:                       | non condensing                                                 |
| Max weight (with packaging):    | 225 g (258.5 g)                                                |
| Installation:                   | DIN Rail 35 mm                                                 |
| Dimensions (W x H x D):         | 52.5 mm x 91.7 mm x 68.2 mm                                    |
| Package dimensions (W x H x D): | 74 mm x 106 mm x 80 mm                                         |
| Colour:                         | RAL 7035                                                       |

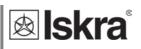

# 6.6 EU directives conformity

### 6.6.1 MID certified meters

MID approval applies to non-resettable active energy counters.

EU Directive on Measuring Instruments 2014/32/EU

- EU Directive on EMC 2014/30/EU
- EU Directive on Low Voltage 2014/35/EU
- EU Directive WEEE 2002/96/EC
- EU RED Directive 2014/53/EU

# 6.7 **Dimensions**

### 6.7.1 Dimensional drawing

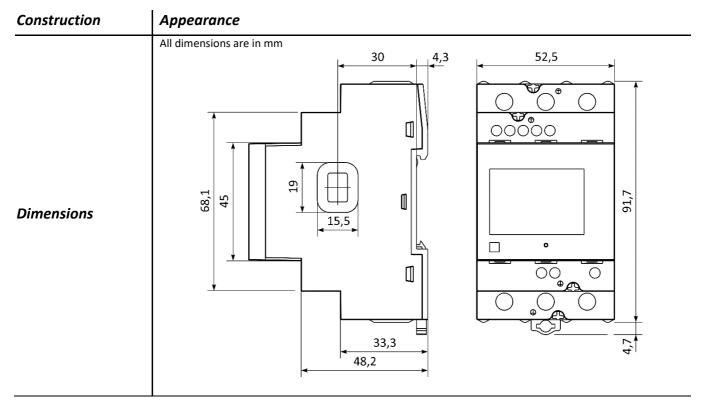

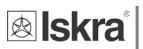

# 7 ABBREVIATION/GLOSSARY

Abbreviations are explained within the text where they appear the first time. Most common abbreviations and expressions are explained in the following table:

| Term     | Explanation                               |  |  |
|----------|-------------------------------------------|--|--|
| MODBUS   | Industrial protocol for data transmission |  |  |
| MiQen    | Setting Software for ISKRA instruments    |  |  |
| Ethernet | IEEE 802.3 data layer protocol            |  |  |
| AC       | Alternating quantity                      |  |  |
| PI       | Pulse input module                        |  |  |
| IR       | Infrared (optical) communication          |  |  |
| RMS      | Root Mean Square                          |  |  |
| TRMS     | True Root Mean Square                     |  |  |
| РО       | Pulse output                              |  |  |
| PA       | Power angle (between current and voltage) |  |  |
| PF       | Power factor                              |  |  |
| THD      | Total harmonic distortion                 |  |  |
| RTC      | Real-time clock                           |  |  |
| NFC      | Near Field Communication                  |  |  |
| NC       | Not connected                             |  |  |
| SC       | Shield                                    |  |  |
| SW       | Software                                  |  |  |
| MID      | Measuring Instruments Directive           |  |  |

Table 10: List of common abbreviations and expressions

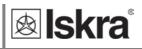

# **8 APPENDICES**

# 8.1 Appendix A: MODBUS communication protocol

Modbus protocol enables operation of device on Modbus networks. For IE38MX\ with serial communication the Modbus protocol enables multi drop communication via RS485 communication. Modbus protocol is a widely supported open interconnect originally designed by Modicon. The memory reference for input and holding registers is 30000 and 40000 respectively.

### PLEASE NOTE

The Modbus table is subject to change without notice. For the latest and complete Modbus table please visit ISKRA web page.

Communication operates on a master-slave basis where only one device (the master) can initiate transactions called 'Requests'. The other devices (slaves) respond by supplying the requested data to the master. This is called the 'Request - Response Cycle'.

The master could send the MODBUS request to the slaves in two modes:

- Unicast mode, where the master sends the request to an individual slave. It returns a replay
  to the master after the request is received and processed. A MODBUS transaction consists of
  two messages. Each slave should have an unique address.
- Broadcast mode, where the master sends a request to all slaves and an answer is never followed. All devices should accept the broadcast request function. The Modbus address 0 is reserved to identify the broadcast request.

### **Master to Slave Request**

| Device address Function Code nx8 bit data bytes Error chec | Device address | Function Code | nx8 bit data bytes | Error check |
|------------------------------------------------------------|----------------|---------------|--------------------|-------------|
|------------------------------------------------------------|----------------|---------------|--------------------|-------------|

### **Slave to Master Response**

### Request

This Master to Slave transaction takes the form:

- Device address: master addressing a slave (Address 0 is used for the broadcast address, which all slave devices recognize.)
- Function code e.g. 03 asks the slave to read its registers and respond with their contents.
- Data bytes: tells the slave which register to start at and how many registers to read.

### Response

This Slave to Master transaction takes the form:

- Device address: to let the master know which slave is responding.
- **Function code**: this is an echo of the request function code.
- Data bytes: contains the data collected from the slave.

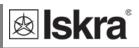

### **Request Frame**

|               |               | Starting Register | Register Count | CRC   |
|---------------|---------------|-------------------|----------------|-------|
| Slave Address | Function Code | HI LO             | HI LO          | lo hi |
| 21            | 04            | 00 6B             | 00 02          |       |

#### **Response Frame**

|               |               |            | Register Data | CRC   |
|---------------|---------------|------------|---------------|-------|
| Slave Address | Function Code | Byte Count | HI LO HI LO   | LO HI |
| 21            | 04            | 04         | FE 00 59 96   |       |

### **Request- response cycle example**

Address number of slave: 21

Function code: 04  $\rightarrow$  30000

Starting register HI...LO:  $00...6B_{(16)} \rightarrow 107_{(10)} + 30000_{(10)} = 30107_{(10)}$  (Meaning that actual measurement is U1. For further informations see REGISTER TABLE FOR THE ACTUAL MEASUREMENTS.) Register count HI...LO:  $00...02_{(16)} \rightarrow 2_{(10)}$  (Two registers: 30107 and 30108) Data type: T5 (Unsigned Measurement (32 bit) – see table of DATA types decoding) Register data: FE 00 59  $74_{(16)} \rightarrow 22934 * 10^{-2} \lor = 229,34 \lor$ 

### **REGISTER TABLE FOR THE ACTUAL MEASUREMENTS**

The tables below represent the complete set of MODBUS register map. Register refresh frequency for actual measurement from register 30105 to register 30190 is one second. Register refresh frequency for energy counters (from 30406 to 30441) is 40 ms. The registers from 30426 to 30441 (1000 x Energy Counter from 30406 to 30413 and from 30418 to 30425) represent the same energy counters at 1000-times higher resolution. This registers cam be read to calculate the energy difference in the time interval more accurate.

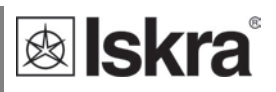

#### **ACTUAL MEASUREMENTS**

| Addross |       | Contents                             | Data    | Ind   | Values / Dependencies      |  |
|---------|-------|--------------------------------------|---------|-------|----------------------------|--|
| Address |       | Input Registers                      |         |       |                            |  |
|         |       | READ ONLY INFO                       |         |       |                            |  |
| 30000   |       | Memory Reference                     |         |       |                            |  |
|         |       | READ ONLY INFO                       |         |       |                            |  |
| 30001   | 30008 | Model Number                         | T_Str16 |       |                            |  |
| 30009   | 30012 | Serial Number                        | T_Str8  |       |                            |  |
| 30013   |       | Software Reference                   | T1      |       | Software version           |  |
| 30014   |       | Hardware Reference                   | T_Str2  |       | Hardware version           |  |
| 30015   |       | Calibration voltage                  | T16     |       | V/100                      |  |
| 30017   |       | Calibration current                  | T16     |       | A/100                      |  |
| 30019   |       | Accuracy class                       | T17     |       | 100=1,00                   |  |
| 30020   |       | MiNet Flag                           | T1      | 0     |                            |  |
| 30024   |       | COM1: Communication Type             | T1      | 0     | No Communication           |  |
|         |       |                                      |         | 2     | RS485                      |  |
|         |       |                                      |         | 13    | M-bus                      |  |
|         |       |                                      |         | 15    | WiFi                       |  |
| 30028   |       | Memory type                          | T1      | 0     | No memory                  |  |
|         |       |                                      |         | 3     | 8 MB Flash                 |  |
|         |       |                                      |         | 4     | 16 MB Flash                |  |
| 30029   |       | I/O 1                                | T1      | 0     | No I/O                     |  |
|         |       |                                      |         | 5     | Tariff Input               |  |
|         |       |                                      |         | 10    | Digital input              |  |
|         |       |                                      |         | 12    | Pulse Output (SO)          |  |
| 30030   |       | 1/0 2                                | T1      |       | See I/O 1                  |  |
| 30031   |       | 1/0 3                                | T1      |       | See I/O 1                  |  |
| 30032   |       | 1/0 4                                | T1      |       | See I/O 1                  |  |
| 30044   |       | Status register                      | T1      | Bit-0 | Locked                     |  |
|         |       |                                      |         | Bit-1 | Wrong connection           |  |
|         |       |                                      |         | Bit-2 | Low battery                |  |
|         |       |                                      |         | Bit-3 | Low supply                 |  |
|         |       |                                      |         | Bit-4 | Clock not set              |  |
| 30055   | 30057 | Ethernet MAC Address                 | T_Hex6  |       |                            |  |
| 30058   |       | Ethernet Software Reference          |         |       | Ethernet Software version  |  |
| 30059   | 30060 | Ethernet: IP Address                 | T_Hex4  |       | Actual Ethernet IP Address |  |
| 30061   |       | phase module 1 Software reference    | T17     |       | 100=1,0                    |  |
| 30062   |       | phase module 2 Software reference    | T17     |       | 100=1,0                    |  |
| 30063   |       | phase module 3 Software reference    | T17     |       | 100=1,0                    |  |
| 30064   |       | phase module 1 CheckSum              | T1      |       |                            |  |
| 30065   |       | phase module 2 CheckSum              | T1      |       |                            |  |
| 30066   |       | phase module 3 CheckSum              | T1      |       |                            |  |
| 30067   |       | phase m. 1 Calibration Data CheckSum | T1      |       |                            |  |
| 30068   |       | phase m. 2 Calibration Data CheckSum | T1      |       |                            |  |
| 30069   |       | phase m. 3 Calibration Data CheckSum | T1      |       |                            |  |
| 30070   |       | Measurement module Software ref.     | T17     |       | 100=1,0                    |  |
|         |       | Measurement module CheckSum          | T1      |       |                            |  |
| 30071   |       | incusure inclue incusuri             |         |       |                            |  |

# **Iskra**

| ۸d    | dress | Contents                          | Data   | Ind | Values / Dependencies |
|-------|-------|-----------------------------------|--------|-----|-----------------------|
| Aut   | uless | Input Registers                   |        |     |                       |
| 30073 |       | MID Setting Data CheckSum         | T1     |     |                       |
| 30074 |       | Setting Data CheckSum             | T1     |     |                       |
| 30075 |       | Software Checksum                 | T1     |     |                       |
| 30076 |       | MID lock status                   | T1     | 0   | unlocked              |
|       |       |                                   |        | 1   | locked                |
| 30077 | 30078 | Calibration Time Stamp            | T_unix |     |                       |
| 30079 |       | MID unlock counter                | T1     |     |                       |
| 30080 |       | FW upgrade counter                | T1     |     |                       |
| 30081 |       | Software Checksum HI              | T1     |     |                       |
| 30082 |       | Measurement module CheckSum HI    | T1     |     |                       |
| 30083 |       | phase module 1 CheckSum HI        | T1     |     |                       |
| 30084 |       | phase module 2 CheckSum HI        | T1     |     |                       |
| 30085 |       | phase module 3 CheckSum HI        | T1     |     |                       |
| 30097 |       | Software options                  | T1     |     |                       |
| 30098 |       | Active Communication Port         | T1     | 1   | COM1                  |
| 30099 |       | Modbus Max. Register Read at Once | T1     |     |                       |
| 39000 |       | Device group                      | T1     | 5   | IMPACT                |

I

#### APPENDICES

| Address |       | Contents                      | Data | Ind   | Values / Dependencies       |
|---------|-------|-------------------------------|------|-------|-----------------------------|
| Aut     | 11035 | Input Registers               |      |       |                             |
|         |       | ACTUAL MEASUREMENTS           |      |       |                             |
| 30101   |       | Phase valid measurement       | T1   | Bit 0 | Invalid measurement phase 1 |
|         |       |                               |      | Bit 1 | Invalid measurement phase 2 |
|         |       |                               |      | Bit 2 | Invalid measurement phase 3 |
| 30102   |       | reserved                      |      |       |                             |
| 30103   | 30104 | Run time                      | Т3   |       | seconds                     |
| 30105   | 30106 | Frequency                     | T5   |       |                             |
| 30107   | 30108 | U1                            | T5   |       |                             |
| 30109   | 30110 | U2                            | T5   |       |                             |
| 30111   | 30112 | U3                            | T5   |       |                             |
| 30113   | 30114 | Uavg (phase to neutral)       | T5   |       |                             |
| 30115   |       | j12 (angle between U1 and U2) | T17  |       |                             |
| 30116   |       | j23 (angle between U2 and U3) | T17  |       |                             |
| 30117   |       | j31 (angle between U3 and U1) | T17  |       |                             |
| 30118   | 30119 | U12                           | T5   |       |                             |
| 30120   | 30121 | U23                           | T5   |       |                             |
| 30122   | 30123 | U31                           | T5   |       |                             |
| 30124   | 30125 | Uavg (phase to phase)         | T5   |       |                             |
| 30126   | 30127 | 11                            | T5   |       |                             |
| 30128   | 30129 | 12                            | T5   |       |                             |
| 30130   | 30131 | 13                            | T5   |       |                             |
| 30132   | 30133 | INc                           | T5   |       |                             |
| 30134   | 30135 | Inm - reserved                | T5   |       |                             |
| 30136   | 30137 | lavg                          | T5   |       |                             |
| 30138   | 30139 | S I                           | T5   |       |                             |
| 30140   | 30141 | Active Power Total (Pt)       | Т6   |       |                             |
| 30142   | 30143 | Active Power Phase L1 (P1)    | Т6   |       |                             |
| 30144   | 30145 | Active Power Phase L2 (P2)    | Т6   |       |                             |
| 30146   | 30147 | Active Power Phase L3 (P3)    | Т6   |       |                             |
| 30148   | 30149 | Reactive Power Total (Qt)     | Т6   |       |                             |
| 30150   | 30151 | Reactive Power Phase L1 (Q1)  | Т6   |       |                             |
| 30152   | 30153 | Reactive Power Phase L2 (Q2)  | Т6   |       |                             |
| 30154   | 30155 | Reactive Power Phase L3 (Q3)  | Т6   |       |                             |
| 30156   | 30157 | Apparent Power Total (St)     | T5   |       |                             |
| 30158   | 30159 | Apparent Power Phase L1 (S1)  | T5   | 30158 | 30159                       |
| 30160   | 30161 | Apparent Power Phase L2 (S2)  | T5   | 30160 | 30161                       |
| 30162   | 30163 | Apparent Power Phase L3 (S3)  | T5   | 30162 | 30163                       |
| 30164   | 30165 | Power Factor Total (PFt)      | T7   | 30164 | 30165                       |
| 30166   | 30167 | Power Factor Phase 1 (PF1)    | T7   | 30166 | 30167                       |
| 30168   | 30169 | Power Factor Phase 2 (PF2)    | T7   | 30168 | 30169                       |
| 30170   | 30171 | Power Factor Phase 3 (PF3)    | Τ7   | 30170 | 30171                       |

**lskra**<sup>®</sup>

# **Iskra**

| 30174 |       | angle between U2 and I2           | T17    |        |                   |
|-------|-------|-----------------------------------|--------|--------|-------------------|
| 30175 |       | angle between U3 and I3           | T17    |        |                   |
|       |       |                                   |        |        |                   |
| 30181 |       | Internal Temperature              | T17    |        |                   |
|       |       | THD HARMONIC DATA                 |        |        |                   |
| 30182 |       | U1 THD%                           | T16    |        |                   |
| 30183 |       | U2 THD%                           | T16    |        |                   |
| 30184 |       | U3 THD%                           | T16    |        |                   |
| 30188 |       | I1 THD%                           | T16    |        |                   |
| 30189 |       | I2 THD%                           | T16    |        |                   |
| 30190 |       | I3 THD%                           | T16    |        |                   |
|       |       | I/O STATUS                        |        |        |                   |
| 30191 |       | Alarm Status Flags(G1, G2         | T1     | Bit 04 | Group 1 Limit 1 4 |
|       |       |                                   |        | Bit    | Group 2 Limit 1 4 |
|       |       |                                   |        | 812    |                   |
| 30192 |       | Alarm Status Flags(G3, G4         | T1     | Bit 04 | Group 3 Limit 1 4 |
| 30193 |       | I/O 1 Value                       | T17    |        |                   |
| 30194 |       | I/O 2 Value                       | T17    |        |                   |
| 30195 |       | I/O 3 Value                       | T17    |        |                   |
| 30196 |       | I/O 4 Value                       | T17    |        |                   |
| 30197 |       | External relay status             | T1     | 0      | Off               |
|       |       |                                   |        | 1      | On                |
|       |       |                                   |        | 250    | Comm. Error       |
|       |       |                                   |        | 255    | Not connected     |
| 30198 |       | Reserved for Load control output  | T1     | 0      | Off               |
|       |       | status                            |        |        |                   |
|       |       |                                   |        | 1      | On                |
| 30199 |       | Reserved for Digital input status | T1     | 0      | Off               |
|       |       |                                   |        | 1      | On                |
| 30200 |       | Alarm Status Flags(GE             | T1     | Bit 04 | Group E Limit 1 4 |
| 30201 |       | Logic functions values            | T1     | Bit 0  | Logic function 1  |
|       |       |                                   |        | Bit 1  | Logic function 2  |
|       |       |                                   |        | Bit 2  | Logic function 3  |
| 30202 | 30395 | Reserved                          |        |        |                   |
| 30396 | 30399 | Actual time                       | T_Time |        |                   |

I

| Address |       | Contents                   | Data | Ind    | Values / Dependencies               |
|---------|-------|----------------------------|------|--------|-------------------------------------|
| Auu     | lless | Input Registers            |      |        |                                     |
|         |       | ENERGY                     |      |        |                                     |
| 30400   |       | CheckSum Status            | T1   | 0      | No Error (OK)                       |
|         |       |                            |      | Bit 0  | Error Parameter CRC                 |
|         |       |                            |      | Bit 1  | Error Firmware CRC                  |
|         |       |                            |      | Bit 2  | Error MID-lock                      |
|         |       |                            |      | Bit 3  | Error phase module 1 CheckSum       |
|         |       |                            |      | Bit 4  | Error phase module 2 CheckSum       |
|         |       |                            |      | Bit 5  | Error phase module 3 CheckSum       |
|         |       |                            |      | Bit 6  | Error Measurement module CheckSum   |
|         |       |                            |      | Bit 7  | Error Software Checksum             |
|         |       |                            |      | Bit 8  | Error Calibration Data CheckSum     |
|         |       |                            |      | Bit 9  | Error MID Setting Data CheckSum     |
|         |       |                            |      | Bit 10 | Error Setting Data CheckSum         |
|         |       |                            |      | Bit 11 | Error phase m. 1 Cal. Data CheckSum |
|         |       |                            |      | Bit 12 | Error phase m. 2 Cal. Data CheckSum |
|         |       |                            |      | Bit 13 | Error phase m. 3 Cal. Data CheckSum |
|         |       |                            |      | Bit 15 | Installation not set                |
| 30401   |       | Energy Counter n1 Exponent | T2   |        |                                     |
| 30402   |       | Energy Counter n2 Exponent | T2   |        |                                     |
| 30403   |       | Energy Counter n3 Exponent | T2   |        |                                     |
| 30404   |       | Energy Counter n4 Exponent | T2   |        |                                     |
| 30405   |       | Current Active Tariff      | T1   |        |                                     |
| 30406   | 30407 | Energy Counter n1          | Т3   |        |                                     |
| 30408   | 30409 | Energy Counter n2          | Т3   |        |                                     |
| 30410   | 30411 | Energy Counter n3          | Т3   |        |                                     |
| 30412   | 30413 | Energy Counter n4          | Т3   |        |                                     |
| 30414   | 30415 | Energy Counter 1           | Т3   |        |                                     |
| 30416   | 30417 | Energy Counter 2           | Т3   |        |                                     |
| 30418   | 30419 | Energy Counter 3           | Т3   |        |                                     |
| 30420   | 30421 | Energy Counter 4           | Т3   |        |                                     |
| 30422   | 30423 | Energy Counter 5           | Т3   |        |                                     |
| 30424   | 30425 | Energy Counter 6           | Т3   |        |                                     |
| 30426   | 30427 | Energy Counter 7           | Т3   |        |                                     |
| 30428   | 30429 | Energy Counter 8           | Т3   |        |                                     |
| 30430   | 30431 | Energy Counter 9           | Т3   |        |                                     |
| 30432   | 30433 | Energy Counter 10          | Т3   |        |                                     |
| 30434   | 30435 | Energy Counter 11          | Т3   |        |                                     |
| 30436   | 30437 | Energy Counter 12          | Т3   |        |                                     |
| 30438   | 30439 | Energy Counter 13          | Т3   |        |                                     |
| 30440   | 30441 | Energy Counter 14          | Т3   |        |                                     |
| 30442   | 30443 | Energy Counter 15          | Т3   |        |                                     |
| 30444   | 30445 | Energy Counter 16          | Т3   |        |                                     |

**lskra**<sup>®</sup>

| Address |       | Contents                   | Data | Ind | Values |
|---------|-------|----------------------------|------|-----|--------|
|         |       | ENERGY                     |      |     |        |
| 30446   |       | Energy Counter 1 Exponent  | T2   |     |        |
| 30447   |       | Energy Counter 2 Exponent  | T2   |     |        |
| 30448   |       | Energy Counter 3 Exponent  | T2   |     |        |
| 30449   |       | Energy Counter 4 Exponent  | T2   |     |        |
| 30450   |       | Energy Counter 5 Exponent  | T2   |     |        |
| 30451   |       | Energy Counter 6 Exponent  | T2   |     |        |
| 30452   |       | Energy Counter 7 Exponent  | T2   |     |        |
| 30453   |       | Energy Counter 8 Exponent  | T2   |     |        |
| 30454   |       | Energy Counter 9 Exponent  | T2   |     |        |
| 30455   |       | Energy Counter 10 Exponent | T2   |     |        |
| 30456   |       | Energy Counter 11 Exponent | T2   |     |        |
| 30457   |       | Energy Counter 12 Exponent | T2   |     |        |
| 30458   |       | Energy Counter 13 Exponent | T2   |     |        |
| 30459   |       | Energy Counter 14 Exponent | T2   |     |        |
| 30460   |       | Energy Counter 15 Exponent | T2   |     |        |
| 30461   |       | Energy Counter 16 Exponent | T2   |     |        |
| 30462   | 30463 | 1000 x Energy Counter n1   | Т3   |     |        |
| 30464   | 30465 | 1000 x Energy Counter n2   | Т3   |     |        |
| 30466   | 30467 | 1000 x Energy Counter n3   | Т3   |     |        |
| 30468   | 30469 | 1000 x Energy Counter n4   | Т3   |     |        |
| 30470   | 30471 | 1000 x Energy Counter 1    | Т3   |     |        |
| 30472   | 30473 | 1000 x Energy Counter 2    | Т3   |     |        |
| 30474   | 30475 | 1000 x Energy Counter 3    | Т3   |     |        |
| 30476   | 30477 | 1000 x Energy Counter 4    | Т3   |     |        |
| 30478   | 30479 | 1000 x Energy Counter 5    | Т3   |     |        |
| 30480   | 30481 | 1000 x Energy Counter 6    | Т3   |     |        |
| 30482   | 30483 | 1000 x Energy Counter 7    | Т3   |     |        |
| 30484   | 30485 | 1000 x Energy Counter 8    | Т3   |     |        |
| 30486   | 30487 | 1000 x Energy Counter 9    | Т3   |     |        |
| 30488   | 30489 | 1000 x Energy Counter 10   | Т3   |     |        |
| 30490   | 30491 | 1000 x Energy Counter 11   | Т3   |     |        |
| 30492   | 30493 | 1000 x Energy Counter 12   | Т3   |     |        |
| 30494   | 30495 | 1000 x Energy Counter 13   | Т3   |     |        |
| 30496   | 30497 | 1000 x Energy Counter 14   | Т3   |     |        |
| 30498   | 30499 | 1000 x Energy Counter 15   | Т3   |     |        |
| 30500   | 30501 | 1000 x Energy Counter 16   | Т3   |     |        |

I

**Iskra** 

| Address        |                | Contents                               | Data               | Ind | Values  |
|----------------|----------------|----------------------------------------|--------------------|-----|---------|
|                |                | ENERGY                                 |                    |     |         |
| 32480          | 32481          | Run time                               | T_float            |     | seconds |
| 32482          | 32483          | Reserved for Frequency (fast response) | T_float            |     |         |
| 32484          | 32485          | Uavg (phase to neutral)                | T_float            |     |         |
| 32486          | 32487          | Uavg (phase to phase)                  | T_float            |     |         |
| 32488          | 32489          | S I                                    | T_float            |     |         |
| 32490          | 32491          | Active Power Total (Pt)                | T_float            |     |         |
| 32492          | 32493          | Reactive Power Total (Qt)              | T_float            |     |         |
| 32494          | 32495          | Apparent Power Total (St)              | T_float            |     |         |
| 32496          | 32497          | Power Factor Total (PFt)               | T_float            |     |         |
| 32498          | 32499          | Frequency                              | T_float            |     |         |
|                |                |                                        |                    |     |         |
| 32500          | 32501          | U1                                     | T_float            |     |         |
| 32502          | 32503          | U2                                     | T_float            |     |         |
| 32504          | 32505          | U3                                     | T_float            |     |         |
| 32506          | 32507          | Uavg (phase to neutral)                | T_float            |     |         |
| 32508<br>32510 | 32509<br>32511 | U12<br>U23                             | T_float            |     |         |
| 32510          | 32511          | U31                                    | T_float<br>T_float |     |         |
| 32512          | 32513          | Uavg (phase to phase)                  | T_float            |     |         |
| 32514          | 32515          |                                        | T_float            |     |         |
| 32510          | 32519          | 12                                     | T_float            |     |         |
| 32520          | 32521          | 13                                     | T_float            |     |         |
| 32522          | 32523          | SI                                     | T_float            |     |         |
| 32524          | 32525          | I neutral (calculated)                 | T_float            |     |         |
| 32526          | 32527          | I neutral (measured)                   | <br>T_float        |     |         |
| 32528          | 32529          | lavg                                   |                    |     |         |
| 32530          | 32531          | Active Power Phase L1 (P1)             | T_float            |     |         |
| 32532          | 32533          | Active Power Phase L2 (P2)             | T_float            |     |         |
| 32534          | 32535          | Active Power Phase L3 (P3)             | T_float            |     |         |
| 32536          | 32537          | Active Power Total (Pt)                | T_float            |     |         |
| 32538          | 32539          | Reactive Power Phase L1 (Q1)           | T_float            |     |         |
| 32540          | 32541          | Reactive Power Phase L2 (Q2)           | T_float            |     |         |
| 32542          | 32543          | Reactive Power Phase L3 (Q3)           | T_float            |     |         |
| 32544          | 32545          | Reactive Power Total (Qt)              | T_float            |     |         |
| 32546          | 32547          | Apparent Power Phase L1 (S1)           | T_float            |     |         |
| 32548          | 32549          | Apparent Power Phase L2 (S2)           | T_float            |     |         |
| 32550          | 32551          | Apparent Power Phase L3 (S3)           | T_float            |     |         |
| 32552          | 32553          | Apparent Power Total (St)              | T_float            |     |         |
| 32554          | 32555          | Power Factor Phase 1 (PF1)             | T_float            |     |         |
| 32556          | 32557          | Power Factor Phase 2 (PF2)             | T_float            |     |         |
| 32558          | 32559          | Power Factor Phase 3 (PF3)             | T_float            |     |         |
| 32560          | 32561          | Power Factor Total (PFt)               | T_float            |     |         |
| 32562          | 32563          | CAP/IND P. F. Phase 1 (PF1)            | T_float            |     |         |
| 32564          | 32565          | CAP/IND P. F. Phase 2 (PF2)            | T_float            |     |         |
| 32566          | 32567          | CAP/IND P. F. Phase 3 (PF3)            | T_float            |     |         |

**lskra**<sup>®</sup>

# **lskra**<sup>®</sup>

| 32568 | 32569 | CAP/IND P. F. Total (PFt)        | T_float |         |
|-------|-------|----------------------------------|---------|---------|
| 32570 | 32571 | j1 (angle between U1 and I1)     | T_float |         |
| 32572 | 32573 | j2 (angle between U2 and I2)     | T_float |         |
| 32574 | 32575 | j3 (angle between U3 and I3)     | T_float |         |
| 32576 | 32577 | Power Angle Total (atan2(Pt,Qt)) | T_float |         |
| 32578 | 32579 | j12 (angle between U1 and U2)    | T_float |         |
| 32580 | 32581 | j23 (angle between U2 and U3)    | T_float |         |
| 32582 | 32583 | j31 (angle between U3 and U1)    | T_float |         |
| 32584 | 32585 | Frequency                        | T_float |         |
| 32586 | 32587 | Reserved                         |         |         |
| 32588 | 32589 | I1 THD%                          | T_float |         |
| 32590 | 32591 | I2 THD%                          | T_float |         |
| 32592 | 32593 | I3 THD%                          | T_float |         |
| 32638 | 32639 | Energy Counter n1                | T_float |         |
| 32640 | 32641 | Energy Counter n2                | T_float |         |
| 32642 | 32643 | Energy Counter n3                | T_float |         |
| 32644 | 32645 | Energy Counter n4                | T_float |         |
| 32658 | 32659 | Internal Temperature             | T_float |         |
|       |       | ENERGY                           |         |         |
| 32750 | 32751 | Aktiv Tariff                     | T_float |         |
| 32752 | 32753 | Energy Counter n1                | T_float |         |
| 32754 | 32755 | Energy Counter n2                | T_float |         |
| 32756 | 32757 | Energy Counter n3                | T_float |         |
| 32758 | 32759 | Energy Counter n4                | T_float |         |
| 32760 | 32761 | Energy Counter 1                 | T_float |         |
| 32762 | 32763 | Energy Counter 2                 | T_float |         |
| 32764 | 32765 | Energy Counter 3                 | T_float |         |
| 32766 | 32767 | Energy Counter 4                 | T_float |         |
| 32768 | 32769 | Energy Counter 5                 | T_float |         |
| 32770 | 32771 | Energy Counter 6                 | T_float |         |
| 32772 | 32773 | Energy Counter 7                 | T_float |         |
| 32774 | 32775 | Energy Counter 8                 | T_float |         |
| 32776 | 32777 | Energy Counter 9                 | T_float |         |
| 32778 | 32779 | Energy Counter 10                | T_float |         |
| 32780 | 32781 | Energy Counter 11                | T_float |         |
| 32782 | 32783 | Energy Counter 12                | T_float |         |
| 32784 | 32785 | Energy Counter 13                | T_float |         |
| 32786 | 32787 | Energy Counter 14                | T_float |         |
| 32788 | 32789 | Energy Counter 15                | T_float |         |
| 32790 | 32791 | Energy Counter 16                | T_float |         |
|       |       | NOMINAL VALUES                   |         |         |
| 32985 | 32986 | nominal phase voltage            | T_float | Unom    |
| 32987 | 32988 | nominal phase current            | T_float | Inom    |
| 32989 | 32990 | nominal phase power              | T_float | Pnom    |
| 32991 | 32992 | nominal total power              | T_float | Ptot    |
| 32993 | 32994 | nominal total current            | T_float | Itot    |
| 32995 | 32996 | nominal frequency                | T_float | Fnom    |
| 34999 | 35000 | Run time                         | Т3      | seconds |

I

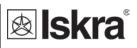

#### **INTERVAL MEASUREMENTS**

Interval measurements are intended for data collection and synchronization of the time for data reading, trough the communication. The time interval of data reading is programmable, by default is one minute. The minimum and maximum measurements could be read within a given time interval.

| Address |       | Contents                                | Data   | Ind   | Values / Dependencies |
|---------|-------|-----------------------------------------|--------|-------|-----------------------|
|         |       | Input Registers                         |        |       |                       |
|         |       | AVERAGE MEASUREMENTS                    |        |       |                       |
| 35500   |       | The last Average interval duration      | T1     |       | Seconds/10            |
| 35501   |       | Time since the last average meaurements | T1     |       | Seconds/10            |
| 35502   |       | Average measurements counter            | T1     |       |                       |
| 35503   | 35504 | Timestamp (Run time)                    | T_unix |       | '= 0 after reset      |
| 35505   | 35506 | Frequency                               | T5     |       |                       |
| 35507   | 35508 | U1                                      | T5     |       |                       |
| 35509   | 35510 | U2                                      | T5     |       |                       |
| 35511   | 35512 | U3                                      | T5     |       |                       |
| 35513   | 35514 | Uavg (phase to neutral)                 | T5     |       |                       |
| 35515   |       | j12 (angle between U1 and U2)           | T17    |       |                       |
| 35516   |       | j23 (angle between U2 and U3)           | T17    |       |                       |
| 35517   |       | j31 (angle between U3 and U1)           | T17    |       |                       |
| 35518   | 35519 | U12                                     | T5     |       |                       |
| 35520   | 35521 | U23                                     | T5     |       |                       |
| 35522   | 35523 | U31                                     | T5     |       |                       |
| 35524   | 35525 | Uavg (phase to phase)                   | T5     |       |                       |
| 35526   | 35527 | 11                                      | T5     |       |                       |
| 35528   | 35529 | 12                                      | T5     |       |                       |
| 35530   | 35531 | 13                                      | T5     | 35530 | 35531                 |
| 35536   | 35537 | lavg                                    | T5     |       |                       |
| 35538   | 35539 | S1                                      | T5     |       |                       |
| 35540   | 35541 | Active Power Total (Pt)                 | Т6     |       |                       |
| 35542   | 35543 | Active Power Phase L1 (P1)              | Т6     |       |                       |
| 35544   | 35545 | Active Power Phase L2 (P2)              | Т6     |       |                       |
| 35546   | 35547 | Active Power Phase L3 (P3)              | Т6     |       |                       |
| 35548   | 35549 | Reactive Power Total (Qt)               | Т6     |       |                       |
| 35550   | 35551 | Reactive Power Phase L1 (Q1)            | Т6     |       |                       |
| 35552   | 35553 | Reactive Power Phase L2 (Q2)            | Т6     |       |                       |
| 35554   | 35555 | Reactive Power Phase L3 (Q3)            | Т6     |       |                       |
| 35556   | 35557 | Apparent Power Total (St)               | T5     |       |                       |
| 35558   | 35559 | Apparent Power Phase L1 (S1)            | T5     |       |                       |
| 35560   | 35561 | Apparent Power Phase L2 (S2)            | T5     |       |                       |
| 35562   | 35563 | Apparent Power Phase L3 (S3)            | T5     |       |                       |
| 35564   | 35565 | Power Factor Total (PFt)                | T7     |       |                       |
| 35566   | 35567 | Power Factor Phase 1 (PF1)              | T7     |       |                       |
| 35568   | 35569 | Power Factor Phase 2 (PF2)              | T7     |       |                       |
| 35570   | 35571 | Power Factor Phase 3 (PF3)              | T7     |       |                       |
| 35572   |       | Power Angle Total (atan2(Pt,Qt))        | T17    |       |                       |
| 35573   |       | j1 (angle between U1 and I1)            | T17    |       |                       |
| 35574   |       | j2 (angle between U2 and I2)            | T17    |       |                       |
| 35575   |       | j3 (angle between U3 and I3)            | T17    |       |                       |
|         |       |                                         |        |       |                       |

# **Iskra**

| Add   | ress  | Contents                         | Data | Ind | Values / Dependencies |
|-------|-------|----------------------------------|------|-----|-----------------------|
|       |       | Input Registers                  |      |     |                       |
|       |       | AVERAGE MEASUREMENTS             |      |     |                       |
|       |       | THD HARMONIC DATA                |      |     |                       |
| 35582 |       | U1 THD%                          | T16  |     |                       |
| 35583 |       | U2 THD%                          | T16  |     |                       |
| 35584 |       | U3 THD%                          | T16  |     |                       |
| 35588 |       | I1 THD%                          | T16  |     |                       |
| 35589 |       | I2 THD%                          | T16  |     |                       |
| 35590 |       | I3 THD%                          | T16  |     |                       |
|       |       | MAXIMUM MEASUREMENTS             |      |     |                       |
| 35605 | 35606 | Frequency                        | T5   |     |                       |
| 35607 | 35608 | U1                               | T5   |     |                       |
| 35609 | 35610 | U2                               | T5   |     |                       |
| 35611 | 35612 | U3                               | T5   |     |                       |
| 35613 | 35614 | Uavg (phase to neutral)          | T5   |     |                       |
| 35615 |       | j12 (angle between U1 and U2)    | T17  |     |                       |
| 35616 |       | j23 (angle between U2 and U3)    | T17  |     |                       |
| 35617 |       | j31 (angle between U3 and U1)    | T17  |     |                       |
| 35618 | 35619 | U12                              | T5   |     |                       |
| 35620 | 35621 | U23                              | T5   |     |                       |
| 35622 | 35623 | U31                              | T5   |     |                       |
| 35624 | 35625 | Uavg (phase to phase)            | T5   |     |                       |
| 35626 | 35627 | 11                               | T5   |     |                       |
| 35628 | 35629 | 12                               | T5   |     |                       |
| 35630 | 35631 | 13                               | T5   |     |                       |
| 35632 | 35633 | Reserved: Inc                    | T5   |     |                       |
| 35634 | 35635 | Reserved: Inm                    | T5   |     |                       |
| 35636 | 35637 | lavg                             | T5   |     |                       |
| 35638 | 35639 | S I                              | T5   |     |                       |
| 35640 | 35641 | Active Power Total (Pt)          | Т6   |     |                       |
| 35642 | 35643 | Active Power Phase L1 (P1)       | Т6   |     |                       |
| 35644 | 35645 | Active Power Phase L2 (P2)       | Т6   |     |                       |
| 35646 | 35647 | Active Power Phase L3 (P3)       | Т6   |     |                       |
| 35648 | 35649 | Reactive Power Total (Qt)        | Т6   |     |                       |
| 35650 | 35651 | Reactive Power Phase L1 (Q1)     | Т6   |     |                       |
| 35652 | 35653 | Reactive Power Phase L2 (Q2)     | Т6   |     |                       |
| 35654 | 35655 | Reactive Power Phase L3 (Q3)     | Т6   |     |                       |
| 35656 | 35657 | Apparent Power Total (St)        | T5   |     |                       |
| 35658 | 35659 | Apparent Power Phase L1 (S1)     | T5   |     |                       |
| 35660 | 35661 | Apparent Power Phase L2 (S2)     | T5   |     |                       |
| 35662 | 35663 | Apparent Power Phase L3 (S3)     | T5   |     |                       |
| 35664 | 35665 | Power Factor Total (PFt)         | T7   |     |                       |
| 35666 | 35667 | Power Factor Phase 1 (PF1)       | T7   |     |                       |
| 35668 | 35669 | Power Factor Phase 2 (PF2)       | T7   |     |                       |
| 35670 | 35671 | Power Factor Phase 3 (PF3)       | T7   |     |                       |
| 35672 |       | Power Angle Total (atan2(Pt,Qt)) | T17  |     |                       |
| 35673 |       | j1 (angle between U1 and I1)     | T17  |     |                       |
| 35674 |       | j2 (angle between U2 and I2)     | T17  |     |                       |

#### APPENDICES

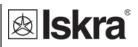

|         |       | Contents                      | Data | Ind | Values / Dependencies |
|---------|-------|-------------------------------|------|-----|-----------------------|
| Address |       | Input Registers               |      |     |                       |
|         |       | AVERAGE MEASUREMENTS          |      |     |                       |
| 35675   |       | j3 (angle between U3 and I3)  | T17  |     |                       |
| 35681   |       | Internal Temperature          | T17  |     |                       |
|         |       | THD HARMONIC DATA             |      |     |                       |
| 35682   |       | U1 THD%                       | T16  |     |                       |
| 35683   |       | U2 THD%                       | T16  |     |                       |
| 35684   |       | U3 THD%                       | T16  |     |                       |
| 35685   |       | U12 THD%                      | T16  |     |                       |
| 35686   |       | U23 THD%                      | T16  |     |                       |
| 35687   |       | U31 THD%                      | T16  |     |                       |
| 35688   |       | I1 THD%                       | T16  |     |                       |
| 35689   |       | I2 THD%                       | T16  |     |                       |
| 35690   |       | I3 THD%                       | T16  |     |                       |
|         |       | MINIMUM MEASUREMENTS          |      |     |                       |
| 35700   | 35704 | Reserved                      |      |     |                       |
| 35705   | 35706 | Frequency                     | T5   |     |                       |
| 35707   | 35708 | U1                            | T5   |     |                       |
| 35709   | 35710 | U2                            | T5   |     |                       |
| 35711   | 35712 | U3                            | T5   |     |                       |
| 35713   | 35714 | Uavg (phase to neutral)       | T5   |     |                       |
| 35715   |       | j12 (angle between U1 and U2) | T17  |     |                       |
| 35716   |       | j23 (angle between U2 and U3) | T17  |     |                       |
| 35717   |       | j31 (angle between U3 and U1) | T17  |     |                       |
| 35718   | 35719 | U12                           | T5   |     |                       |
| 35720   | 35721 | U23                           | T5   |     |                       |
| 35722   | 35723 | U31                           | T5   |     |                       |
| 35724   | 35725 | Uavg (phase to phase)         | T5   |     |                       |
| 35726   | 35727 | 11                            | T5   |     |                       |
| 35728   | 35729 | 12                            | T5   |     |                       |
| 35730   | 35731 | 13                            | T5   |     |                       |
| 35736   | 35737 | lavg                          | T5   |     |                       |
| 35738   | 35739 | S I                           | T5   |     |                       |
| 35740   | 35741 | Active Power Total (Pt)       | T6   |     |                       |
| 35742   | 35743 | Active Power Phase L1 (P1)    | T6   |     |                       |
| 35744   | 35745 | Active Power Phase L2 (P2)    | T6   |     |                       |
| 35746   | 35747 | Active Power Phase L3 (P3)    | T6   |     |                       |
| 35748   | 35749 | Reactive Power Total (Qt)     | T6   |     |                       |
| 35750   | 35751 | Reactive Power Phase L1 (Q1)  | T6   |     |                       |
| 35752   | 35753 | Reactive Power Phase L2 (Q2)  | T6   |     |                       |
| 35754   | 35755 | Reactive Power Phase L3 (Q3)  | T6   |     |                       |
| 35756   | 35757 | Apparent Power Total (St)     | T5   |     |                       |
| 35758   | 35759 | Apparent Power Phase L1 (S1)  | T5   |     |                       |
| 35760   | 35761 | Apparent Power Phase L2 (S2)  | T5   |     |                       |
| 35762   | 35763 | Apparent Power Phase L3 (S3)  | T5   |     |                       |
| 35764   | 35765 | Power Factor Total (PFt)      | T7   |     |                       |
| 35766   | 35767 | Power Factor Phase 1 (PF1)    | T7   |     |                       |
| 35768   | 35769 | Power Factor Phase 2 (PF2)    | T7   |     |                       |
| 35770   | 35771 | Power Factor Phase 3 (PF3)    | T7   |     |                       |

| Address    | Contents                         | Data | Ind | Values / Dependencies |
|------------|----------------------------------|------|-----|-----------------------|
| Address    | Input Registers                  |      |     |                       |
|            | AVERAGE MEASUREMENTS             |      |     |                       |
| 35772      | Power Angle Total (atan2(Pt,Qt)) | T17  |     |                       |
| 35773      | j1 (angle between U1 and I1)     | T17  |     |                       |
| 35774      | j2 (angle between U2 and I2)     | T17  |     |                       |
| 35775      | j3 (angle between U3 and I3)     | T17  |     |                       |
| 35781      | Internal Temperature             | T17  |     |                       |
|            | THD HARMONIC DATA                |      |     |                       |
| 35782      | U1 THD%                          | T16  |     |                       |
| 35783      | U2 THD%                          | T16  |     |                       |
| 35784      | U3 THD%                          | T16  |     |                       |
| 35785      | U12 THD%                         | T16  |     |                       |
| 35786      | U23 THD%                         | T16  |     |                       |
| 35787      | U31 THD%                         | T16  |     |                       |
| 35788      | I1 THD%                          | T16  |     |                       |
| 35789      | I2 THD%                          | T16  |     |                       |
| 35790      | I3 THD%                          | T16  |     |                       |
| RAM logger | -                                |      |     |                       |
| 36000      | Measurement parameter            | T1   |     | See OutTypes          |
| 36001      | Time interval                    | T1   |     | minuteas              |
| 36002      | Number of valid results          | T1   |     |                       |

Т2

T17

minutes since midnight (<0 if no time)

Normalised values

| 36004   |   |
|---------|---|
| SETTING | S |

36131

36003

Time stamp of last result

Logger table (newest to oldest)

**lskra**°

|       |       | SYSTEM COMMANDS            |        |       |                                     |   |   |   |
|-------|-------|----------------------------|--------|-------|-------------------------------------|---|---|---|
| 40001 | 40002 | User Password (L1, L2)     | T_Str4 | AZ    | Password to attempt user access     |   |   | 0 |
|       |       |                            |        |       | level upgrade                       |   |   |   |
| 40003 | 40005 | Factory Password (FAC)     | T_Str6 | AZ    | Password to attempt factory         |   |   | 0 |
|       |       |                            |        |       | access level upgrade                |   |   |   |
| 40006 | 40007 | Lavel 1 - User password    | T_Str4 | AZ    |                                     |   |   | 1 |
| 40008 | 40009 | Lavel 2 - User password    | T_Str4 | AZ    |                                     |   |   | 2 |
| 40010 |       | Active Acces Level         | T1     | 0     | Full protection                     | 0 | 0 | 0 |
|       |       |                            |        | 1     | Access up to level 1 user           |   |   |   |
|       |       |                            |        |       | password                            |   |   |   |
|       |       |                            |        | 2     | Access up to level 2 user           |   |   |   |
|       |       |                            |        |       | password                            |   |   |   |
|       |       |                            |        | 3     | Access up to level 2 (backup pass.) |   |   |   |
|       |       |                            |        | 4     | Factory access level                |   |   |   |
| 40011 |       | Manual password activation | T1     | 1     | Lock instrument                     |   |   | 0 |
| 40012 |       | Operator Command Register  | T1     | 1     | Save Settings                       | 1 | 5 | 1 |
|       |       |                            |        | 2     | Abort Settings                      |   |   |   |
|       |       |                            |        | 3     | Restart Instrument                  |   |   |   |
| 40014 |       | Reset command register 2   | T1     | Bit-0 | Reset alarm ouptut relay 1          |   |   | 1 |
|       |       |                            |        | Bit-1 | Reset alarm ouptut relay 2          |   |   |   |
|       |       |                            |        | Bit-8 | Reset alarm ouptut IR               |   |   |   |

#### APPENDICES

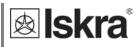

| 40015 |       | IR external relay command action |         | 0           | Off                                                   | 0    | 1      | 0 |
|-------|-------|----------------------------------|---------|-------------|-------------------------------------------------------|------|--------|---|
|       |       |                                  |         | 1           | On                                                    |      |        |   |
| 40030 |       | Select Active Tariff             | T1      |             |                                                       | 1    | 6      | 1 |
| 40031 |       | Reset energy command register 1  | T1      | Bit-07      | Reset counter 1 8                                     | 0    | 65535  | 1 |
|       |       |                                  |         | Bit-<br>815 | Reset counter 9 16                                    |      |        |   |
| 40032 |       | Reset energy command register 2  | T1      | Bit-i       | Reset counter i+17                                    | 0    | 65535  | 1 |
|       |       | INSTALLATION SETTINGS            |         |             |                                                       |      |        |   |
| 40051 | 40052 | Installation Password            | T_Str4  | AZ          | Password to attempt installation access level         |      |        | 0 |
| 40053 |       | Connection and Total Energy      | T1      | 0           | Not set                                               | 0    | 3      | 0 |
|       |       | Calculation                      |         |             |                                                       |      |        |   |
|       |       |                                  |         | 1           | 4u, 1b, 3u(3W3) – Vector                              |      |        |   |
|       |       |                                  |         | 2           | 4u, 1b - Aritmetic                                    |      |        |   |
|       |       |                                  |         | 3           | 3u(2W3) - Vector                                      |      |        |   |
| 10101 | 40420 | GENERAL SETTINGS                 | T C: 40 |             |                                                       |      |        |   |
| 40101 | 40120 | Description                      | T_Str40 |             |                                                       |      |        | 2 |
| 40121 | 40140 | Location                         | T_Str40 |             |                                                       |      | _      | 2 |
| 40143 |       | Conection Mode                   | T1      | 0           | No mode                                               | 1    | 5      | 2 |
|       |       |                                  |         | 1           | 1b - Single Phase                                     |      |        |   |
|       |       |                                  |         | 2           | 3b - 3 phase 3 wire balanced                          |      |        |   |
|       |       |                                  |         | 3           | 4b - 3 phase 4 wire balanced                          |      |        |   |
|       |       |                                  |         | 4           | 3u - 3 phase 3 wire unbalanced                        |      |        |   |
|       |       |                                  |         | 5           | 4u - 3 phase 4 wire unbalanced                        |      |        |   |
| 40144 |       | CT Secundary                     | T4      |             | mA                                                    |      |        | 2 |
| 40145 |       | CT Primary                       | T4      |             | A/10                                                  |      |        | 2 |
| 40146 |       | VT Secundary                     | T4      |             | mV                                                    |      |        | 2 |
| 40147 |       | VT Primary                       | T4      |             | V/10                                                  |      |        | 2 |
| 40148 |       | Current input range (%)          | T16     |             | 10000 for 100%                                        | 5,00 | 260,00 | 2 |
| 40149 |       | Voltage input range (%)          | T16     |             | 10000 for 100%                                        | 2,50 | 100,00 | 2 |
| 40150 |       | Frequency nominal value          | T1      |             | Hz                                                    | 50   | 50     | 2 |
| 40151 |       | CT connection                    | T1      | Bit-0       | Disable display "Wrong connection"                    |      |        | 2 |
|       |       |                                  |         | Bit-1       | Reverse Energy flow direction                         |      |        |   |
|       |       |                                  |         | Bit-2       | Reverse CT connection                                 |      |        |   |
| 40161 | 40162 | Time                             | Т9      |             |                                                       |      |        | 1 |
| 40163 | 40164 | Date                             | T10     |             |                                                       |      |        | 1 |
| 40166 |       | Automatic change S/W time        | T1      | 0           | No                                                    | 0    | 1      | 1 |
| 40170 |       | LCD configurations               | T1      | Bit O       | Counter description mode<br>(*0=OBIS code; 1=letters) | 0    | 1      | 2 |
| 40171 |       | LCD Contrast                     | T2      |             |                                                       | -10  | 10     | 2 |
| 40172 |       | LCD Back Light Intesnity         | T1      |             | 0=No Backlight                                        | 0    | 10     | 2 |
| 40173 |       | LCD Back Light Time Off          | T1      |             | Minutes (0=Always on)                                 | 0    | 60     | 2 |
| 40174 |       | LCD scroll interval              | T1      |             | Seconds                                               | 5    | 60     | 2 |
| 40175 |       | LCD Custom screen 1 - Line 1     | T1      |             | See OutTypes                                          | 0    | 100    | 2 |

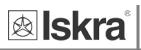

| 40176 | LCD Custom screen 1 - Line 2 | T1 |        | See OutTypes                     | 0   | 100   | 2 |
|-------|------------------------------|----|--------|----------------------------------|-----|-------|---|
| 40177 | LCD Custom screen 1 - Line 3 | T1 |        | See OutTypes                     | 0   | 100   | 2 |
| 40178 | LCD Custom screen 2 - Line 1 | T1 |        | See OutTypes                     | 0   | 100   | 2 |
| 40179 | LCD Custom screen 2 - Line 2 | T1 |        | See OutTypes                     | 0   | 100   | 2 |
| 40180 | LCD Custom screen 2 - Line 3 | T1 |        | See OutTypes                     | 0   | 100   | 2 |
| 40181 | LCD Custom screen 3 - Line 1 | T1 |        | See OutTypes                     | 0   | 100   | 2 |
| 40182 | LCD Custom screen 3 - Line 2 | T1 |        | See OutTypes                     | 0   | 100   | 2 |
| 40183 | LCD Custom screen 3 - Line 3 | T1 |        | See OutTypes                     | 0   | 100   | 2 |
| 40184 | LCD scroll parameters 1      | T1 | Bit O  | Counter n1 (Allways)             | 1   | 65535 | 2 |
|       |                              |    | Bit 1  | Counter n2                       |     |       |   |
|       |                              |    | Bit 2  | Counter n3                       |     |       |   |
|       |                              |    | Bit 3  | Counter n4                       |     |       |   |
| 40185 | LCD scroll parameters 2      |    | Bit 07 | Counter 18                       | 0   | 65535 | 2 |
|       |                              |    | Bit    | Counter 9 16                     |     |       |   |
|       |                              |    | 815    |                                  |     |       |   |
| 40186 | LCD scroll parameters 3      |    | Bit O  | Active Power Total (Pt)          | 0   | 65535 | 2 |
|       |                              |    | Bit 1  | Active Power P1 P3 (P12)         |     |       |   |
|       |                              |    | Bit 2  | Reactive Power Total (Qt)        |     |       |   |
|       |                              |    | Bit 3  | Reactive Power Q1 Q3 (Q12)       |     |       |   |
|       |                              |    | Bit 4  | Apparent Power Total (St)        |     |       |   |
|       |                              |    | Bit 5  | Apparent Power S1 S3 (S12)       |     |       |   |
|       |                              |    | Bit 6  | Uavg (phase to neutral)          |     |       |   |
|       |                              |    | Bit 7  | Voltage U1 U3                    |     |       |   |
|       |                              |    | Bit 8  | Uavg (phase to phase)            |     |       |   |
|       |                              |    | Bit 9  | Voltage U12 U31                  |     |       |   |
|       |                              |    | Bit 10 | Curent Total                     |     |       |   |
|       |                              |    | Bit 11 | Curent I1 I3 (I12)               |     |       |   |
|       |                              |    | Bit 12 | Frequency                        |     |       |   |
|       |                              |    | Bit 13 | Active Tariff                    |     |       |   |
|       |                              |    | Bit 14 | Power Factor Total (PFt)         |     |       |   |
|       |                              |    | Bit 15 | Power Factor PF1 PF3 (PF12)      |     |       |   |
| 40187 | LCD scroll parameters 4      |    | Bit O  | Power Angle Total (atan2(Pt,Qt)) | 0   | 31    | 2 |
|       |                              |    | Bit 1  | Power Angle 1 3 (12)             |     |       |   |
|       |                              |    | Bit 2  | THD of voltage                   |     |       |   |
|       |                              |    | Bit 3  | THD of current                   |     |       |   |
|       |                              |    | Bit 4  | Clock                            |     |       |   |
| 40188 | LCD return mode              | T1 | 0      | Auto scroll                      | 0   | 2     | 2 |
| 40192 | Comm. & LCD average interval | T1 |        | 10=1,0 sec                       | 0,1 | 5,0   | 2 |
| 40193 | Touch Key Control            | T1 | Bit 0  | Touch Key Lock enable            | 0   | 1     | 2 |

I

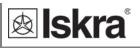

| Add   | dress | Contents                                 | Data       | Ind | Values                        | min | max       | P. Level |
|-------|-------|------------------------------------------|------------|-----|-------------------------------|-----|-----------|----------|
|       |       | COMMUNICATION                            |            |     |                               |     |           |          |
| 40202 |       | Port 1: Device Adress (Modbus)           | T1         |     |                               | 1   | 247       | 2        |
| 40203 |       | Port 1: Boud Rate                        | T1         | 0   | Baud rate 1200                | 1   | 7         | 2        |
|       |       |                                          |            | 1   | Baud rate 2400                |     |           |          |
|       |       |                                          |            | 2   | Baud rate 4800                |     |           |          |
|       |       |                                          |            | 3   | Baud rate 9600                |     |           |          |
|       |       |                                          |            | 4   | Baud rate 19200               |     |           |          |
|       |       |                                          |            | 5   | Baud rate 38400               |     |           |          |
|       |       |                                          |            | 6   | Baud rate 57600               |     |           |          |
|       |       |                                          |            | 7   | Baud rate 115200              |     |           |          |
| 40204 |       | Dout 1. Chan Dit                         | <b>T</b> 1 | 0   | 1 Chan hit                    | 0   | 1         | 2        |
| 40204 |       | Port 1: Stop Bit                         | T1         | 0   | 1 Stop bit                    | 0   | 1         | 2        |
| 40205 |       | Deut 4. Deut                             | <b>T</b> 4 | 1   | 2 Stop bits                   | 0   | 2         |          |
| 40205 |       | Port 1: Parity                           | T1         | 0   | No parity                     | 0   | 2         | 2        |
|       |       |                                          |            | 1   | Odd parity                    |     |           |          |
|       |       |                                          |            | 2   | Even parity                   |     |           |          |
| 40206 |       | Port 1: Data Bits                        | T1         | 0   | 8 bits                        | 0   | 0         | 2        |
|       |       |                                          |            | 1   | 7 bits                        |     |           | -        |
| 40207 | 40007 | Port 1: TCP Port                         | T1         |     |                               | 1   | 65535     | 2        |
| 40208 | 40227 | Port 1: IP Host name                     | T_Str40    |     |                               |     |           | 2        |
| 40228 | 40229 | Port 1: IP Address                       | T_Hex4     |     |                               |     |           | 0        |
| 40230 | 40231 | Port 1: Subnet Mask                      | T_Hex4     |     |                               |     |           | 0        |
| 40232 | 40233 | Port 1: Default Router                   | T_Hex4     |     |                               |     |           | 2        |
| 40234 | 40241 | WIFI password                            | T_Str16    |     |                               |     |           | 2        |
| 40242 | 40249 | WIFI SSID                                | T_Str16    |     |                               |     |           | 2        |
| 40250 |       | Bluetooth ON/OFF                         | T1         | 0   | Off                           |     |           | 2        |
|       |       |                                          |            | 1   | On                            |     |           |          |
|       |       | IR                                       |            |     |                               |     |           |          |
| 40251 |       | res. for Port 2: Device Adress<br>(DNP3) | T1         |     |                               | 0   | 65519     | 2        |
| 40252 |       | Port 2: Device Adress (Modbus)           | T1         |     |                               | 1   | 247       | 2        |
| 40253 |       | Port 2: Boud Rate                        | T1         |     | see Port 1: Boud Rate         | 3   | 7         | 2        |
| 40254 |       | Port 2: Stop Bit                         | T1         |     | see Port 1: Stop Bit          | 0   | 1         | 2        |
| 40255 |       | Port 2: Parity                           | T1         |     | see Port 1: Parity            | 0   | 2         | 2        |
| 40256 |       | Port 2: Data Bits                        | T1         |     | see Port 1: Data Bits         | 0   | 0         | 2        |
| 40257 | 40270 | Reserved                                 |            |     |                               |     |           |          |
|       |       | M-bus                                    |            |     |                               |     |           |          |
| 40271 |       | M-bus Primary address                    | T1         |     |                               | 0   | 250       | 2        |
| 40272 |       | M-bus: Boud Rate                         | T1         | 0   | Baud rate 300                 | 1   | 5         | 2        |
|       |       |                                          |            | 1   | Baud rate 600                 |     |           |          |
|       |       |                                          |            | 2   | Baud rate 1200                |     |           |          |
|       |       |                                          |            | 3   | Baud rate 2400                |     |           |          |
|       |       |                                          |            | 4   | Baud rate 4800                |     |           |          |
|       |       |                                          |            | 5   | Baud rate 9600                |     |           |          |
| 40273 | 40274 | M-bus Secondary address                  | Т3         |     | Digits only (Default = Serial | 0   | 999999999 | 2        |
|       |       |                                          |            |     | number)                       |     |           |          |
| 40202 |       | Port 1: Device Adress (Modbus)           | T1         |     |                               | 1   | 247       | 2        |
| 40203 |       | Port 1: Boud Rate                        | T1         | 0   | Baud rate 1200                | 1   | 7         | 2        |

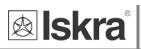

|       |       |                         |    | 1 | Baud rate 2400                           |   |           |   |
|-------|-------|-------------------------|----|---|------------------------------------------|---|-----------|---|
|       |       |                         |    | 4 | Baud rate 4800                           |   |           |   |
|       |       |                         |    | 5 | Baud rate 9600                           |   |           |   |
| 40273 | 40274 | M-bus Secondary address | Т3 |   | Digits only (Default = Serial<br>number) | 0 | 999999999 | 2 |

I

#### APPENDICES

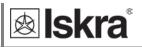

| Add   | dress | Contents                         | Data | Ind   | Values                    | min | max | P. Leve |
|-------|-------|----------------------------------|------|-------|---------------------------|-----|-----|---------|
|       |       | ENERGY                           |      |       |                           |     |     |         |
| 40401 |       | Active Tariff                    | T1   | 0     | Tariff input              | 0   | 6   | 1       |
|       |       |                                  |      | 14    | Tariff 14                 |     |     |         |
|       |       |                                  |      | 56    | Tariff 56                 |     |     |         |
| 40402 |       | Common Energy Counter            | T2   |       |                           | -3  | 4   | 2       |
|       |       | Exponent                         |      |       |                           |     |     |         |
| 40403 | 40418 | Reserved                         |      |       |                           |     |     |         |
| 40419 |       | Total Energy Calculation         | T1   | 0     | Evaluation of the sum of  | 0   | 1   | 2       |
|       |       |                                  |      |       | phases                    |     |     |         |
|       |       |                                  |      | 1     | Evaluation of individual  |     |     |         |
|       |       |                                  |      |       | phases                    |     |     |         |
| 40420 |       | Reactive power calculation       | T1   | 0     | Standard calculation      | 0   | 1   | 2       |
|       |       |                                  |      |       | (Q^2=S^2-P^2)             |     |     |         |
|       |       |                                  |      | 1     | Delayed Current method    |     |     |         |
|       |       | NON-RESETABLE COUNTERS           |      |       |                           |     |     |         |
| 40421 |       | Energy Counter n1 Parameter      | T1   | 0     | No Parameter              | 0   | 95  | 2       |
|       |       |                                  |      | 1     | Active Power              |     |     |         |
|       |       |                                  |      | 2     | Reactive pover            |     |     |         |
|       |       |                                  |      | 3     | Apparent Power            |     |     |         |
|       |       |                                  |      | 5     | Active Power Phase 1      |     |     |         |
|       |       |                                  |      | 6     | Reactive pover Phase 1    |     |     |         |
|       |       |                                  |      | 7     | Apparent Power Phase 1    |     |     |         |
|       |       |                                  |      | 9     | Active Power Phase 2      |     |     |         |
|       |       |                                  |      | 10    | Reactive pover Phase 2    |     |     |         |
|       |       |                                  |      | 11    | Apparent Power Phase 2    |     |     |         |
|       |       |                                  |      | 13    | Active Power Phase 3      |     |     |         |
|       |       |                                  |      | 14    | Reactive pover Phase 3    |     |     |         |
|       |       |                                  |      | 15    | Apparent Power Phase 3    |     |     |         |
|       |       |                                  |      | 33    | Active Power individual   |     |     |         |
|       |       |                                  |      |       | phases                    |     |     |         |
|       |       |                                  |      | 34    | Reactive Power individual |     |     |         |
|       |       |                                  |      |       | phases                    |     |     |         |
|       |       |                                  |      | 35    | Apparent Power individual |     |     |         |
|       |       |                                  |      |       | phases                    |     |     |         |
| 40422 |       | Energy Counter n1 Configuration  | T1   | Bit-0 | Quadrant I Enabled        | 0   | 63  | 2       |
|       |       |                                  |      | Bit-1 | Quadrant II Enabled       |     |     |         |
|       |       |                                  |      | Bit-2 | Quadrant III Enabled      |     |     |         |
|       |       |                                  |      | Bit-3 | Quadrant IIII Enabled     |     |     |         |
|       |       |                                  |      | Bit-4 | Absolute Value            |     |     |         |
|       |       |                                  |      | Bit-5 | Invert Value              |     |     |         |
| 40423 |       | Energy Counter n1 Exponent       | T2   |       |                           | -3  | 6   | 2       |
| 40424 |       | Energy Counter n1 Tarif Selector | T1   | Bit-0 | Tarif 1 Enabled           | 0   | 63  | 2       |
|       |       |                                  |      | Bit-1 | Tarif 2 Enabled           |     |     |         |
|       |       |                                  |      | Bit-2 | Tarif 3 Enabled           |     |     |         |
|       |       |                                  |      | Bit-3 | Tarif 4 Enabled           |     |     | 1       |
|       |       |                                  |      | Bit-4 | Tarif 5 Enabled           |     |     |         |
|       |       |                                  |      | Bit-5 | Tarif 6 Enabled           |     |     |         |
| 40425 |       | Energy Counter n2 Parameter      | T1   |       | see Energy Counter n1     | 0   | 95  | 2       |
|       |       | 0,                               | _    |       | Parameter                 | -   |     | _       |

# **⊗ Iskra**°

| 40426 | Energy Counter n2 Configuration  | T1 | see Energy Counter n1 0 63 2<br>Configuration  |
|-------|----------------------------------|----|------------------------------------------------|
| 40427 | Energy Counter n2 Exponent       | Т2 | see Energy Counter n1 -3 6 2<br>Exponent       |
| 40428 | Energy Counter n2 Tarif Selector | T1 | see Energy Counter n1 Tarif 0 63 2<br>Selector |
| 40429 | Energy Counter n3 Parameter      | T1 | see Energy Counter n1 0 95 2<br>Parameter      |
| 40430 | Energy Counter n3 Configuration  | T1 | see Energy Counter n1 0 63 2<br>Configuration  |
| 40431 | Energy Counter n3 Exponent       | Т2 | see Energy Counter n1 -3 6 2<br>Exponent       |
| 40432 | Energy Counter n3 Tarif Selector | T1 | see Energy Counter n1 Tarif 0 63 2<br>Selector |
| 40433 | Energy Counter n4 Parameter      | T1 | see Energy Counter n1 0 95 2<br>Parameter      |
| 40434 | Energy Counter n4 Configuration  | T1 | see Energy Counter n1 0 63 2<br>Configuration  |
| 40435 | Energy Counter n4 Exponent       | Т2 | see Energy Counter n1 -3 6 2<br>Exponent       |
| 40436 | Energy Counter n4 Tarif Selector | T1 | see Energy Counter n1 Tarif 0 63 2<br>Selector |
|       | RESETABLE COUNTERS               |    |                                                |
| 40437 | Energy Counter 1 Parameter       | T1 | see Energy Counter n1 0 95 2<br>Parameter      |
| 40438 | Energy Counter 1 Configuration   | T1 | see Energy Counter n1 0 63 2<br>Configuration  |
| 40439 | Energy Counter 1 Exponent        | T2 | see Energy Counter n1 -3 6 2<br>Exponent       |
| 40440 | Energy Counter 1 Tarif Selector  | T1 | see Energy Counter n1 Tarif 0 63 2<br>Selector |
| 40441 | Energy Counter 2 Parameter       | T1 | see Energy Counter n1 0 95 2<br>Parameter      |
| 40442 | Energy Counter 2 Configuration   | T1 | see Energy Counter n1 0 63 2<br>Configuration  |
| 40443 | Energy Counter 2 Exponent        | Т2 | see Energy Counter n1 -3 6 2<br>Exponent       |
| 40444 | Energy Counter 2 Tarif Selector  | T1 | see Energy Counter n1 Tarif 0 63 2<br>Selector |
| 40445 | Energy Counter 3 Parameter       | T1 | see Energy Counter n1 0 95 2<br>Parameter      |
| 40446 | Energy Counter 3 Configuration   | T1 | see Energy Counter n1 0 63 2<br>Configuration  |
| 40447 | Energy Counter 3 Exponent        | Т2 | see Energy Counter n1 -3 6 2<br>Exponent       |
| 40448 | Energy Counter 3 Tarif Selector  | T1 | see Energy Counter n1 Tarif 0 63 2<br>Selector |
| 40449 | Energy Counter 4 Parameter       | T1 | see Energy Counter n1 0 95 2<br>Parameter      |
| 40450 | Energy Counter 4 Configuration   | T1 | see Energy Counter n1 0 63 2<br>Configuration  |

#### APPENDICES

40451

|                                   | Ø  | lsk | ra® |
|-----------------------------------|----|-----|-----|
| see Energy Counter n1<br>Exponent | -3 | 6   | 2   |
| see Energy Counter n1 Tarif       | 0  | 63  | 2   |

| 10131 |       | Energy counter + Exponent       |    | Exponent                                     |    | 2  |   |
|-------|-------|---------------------------------|----|----------------------------------------------|----|----|---|
| 40452 |       | Energy Counter 4 Tarif Selector | T1 | see Energy Counter n1 Tarif 0 63<br>Selector |    | 2  |   |
| 40453 |       | Energy Counter 5 Parameter      | T1 | see Energy Counter n1<br>Parameter           | 0  | 95 | 2 |
| 40454 |       | Energy Counter 5 Configuration  | T1 | see Energy Counter n1<br>Configuration       | 0  | 63 | 2 |
| 40455 |       | Energy Counter 5 Exponent       | T2 | see Energy Counter n1<br>Exponent            | -3 | 6  | 2 |
| 40456 |       | Energy Counter 5 Tarif Selector | T1 | see Energy Counter n1 Tarif<br>Selector      | 0  | 63 | 2 |
| 40457 |       | Energy Counter 6 Parameter      | T1 | see Energy Counter n1<br>Parameter           | 0  | 95 | 2 |
| 40458 |       | Energy Counter 6 Configuration  | T1 | see Energy Counter n1<br>Configuration       | 0  | 63 | 2 |
| 40459 |       | Energy Counter 6 Exponent       | T2 | see Energy Counter n1<br>Exponent            | -3 | 6  | 2 |
| 40460 |       | Energy Counter 6 Tarif Selector | T1 | see Energy Counter n1 Tarif<br>Selector      | 0  | 63 | 2 |
| 40461 |       | Energy Counter 7 Parameter      | T1 | see Energy Counter n1<br>Parameter           | 0  | 95 | 2 |
| 40462 |       | Energy Counter 7 Configuration  | T1 | see Energy Counter n1<br>Configuration       | 0  | 63 | 2 |
| 40463 |       | Energy Counter 7 Exponent       | T2 | see Energy Counter n1<br>Exponent            | -3 | 6  | 2 |
| 40464 |       | Energy Counter 7 Tarif Selector | T1 | see Energy Counter n1 Tarif<br>Selector      | 0  | 63 | 2 |
| 40465 |       | Energy Counter 8 Parameter      | T1 | see Energy Counter n1<br>Parameter           | 0  | 95 | 2 |
| 40466 |       | Energy Counter 8 Configuration  | T1 | see Energy Counter n1<br>Configuration       | 0  | 63 | 2 |
| 40467 |       | Energy Counter 8 Exponent       | T2 | see Energy Counter n1<br>Exponent            | -3 | 6  | 2 |
| 40468 |       | Energy Counter 8 Tarif Selector | T1 | see Energy Counter n1 Tarif<br>Selector      | 0  | 63 | 2 |
| 40469 | 40472 | Energy Counter 9                |    | see Energy Counter n1                        |    |    | 2 |
| 40473 | 40476 | Energy Counter 10               |    | see Energy Counter n1                        |    |    | 2 |
| 40477 | 40480 | Energy Counter 11               |    | see Energy Counter n1                        |    |    | 2 |
| 40481 | 40484 | Energy Counter 12               |    | see Energy Counter n1                        |    |    | 2 |
| 40485 | 40488 | Energy Counter 13               |    | see Energy Counter n1                        |    |    | 2 |
| 40489 | 40492 | Energy Counter 14               |    | see Energy Counter n1                        |    |    | 2 |
| 40493 | 40496 | Energy Counter 15               |    | see Energy Counter n1                        |    |    | 2 |
| 40497 | 40500 | Energy Counter 16               |    | see Energy Counter n1                        |    |    | 2 |

T2

Energy Counter 4 Exponent

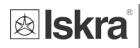

#### SUPPORTED FUNCTIONS AND USAGE

| Code<br>DEC | Code<br>HEX | Function                                 | References                |
|-------------|-------------|------------------------------------------|---------------------------|
| 3           | 03          | to read from holding registers           | (4XXXX memory references) |
| 4           | 04          | to read from input registers             | (3XXXX memory references) |
| 6           | 06          | to write to a single holding register    | (4XXXX memory references) |
| 16          | 10          | to write to one or more holding register | (4XXXX memory references) |

#### DATA TYPES DECODING

Registers defined in the Modbus database will define data as one of the data types described in the following table:

| Туре | Value / Bit Mask           | Description                                                                                                    |
|------|----------------------------|----------------------------------------------------------------------------------------------------|
| T1   |                            | Unsigned Value (16 bit)<br>Example: 12345 stored as 12345 = 3039 <sub>(16)</sub>                                                                                    |
| T2   |                            | Signed Value (16 bit)<br>Example: -12345 stored as -12345 = CFC7 <sub>(16)</sub>                                                                                    |
| Т3   |                            | Signed Long Value (32 bit)<br>Example: 123456789 stored as 123456789 = 075B CD 15 <sub>(16)</sub>                                                                   |
| T4   | bits # 1514<br>bits # 1300 | Short Unsigned float (16 bit)<br>Decade Exponent(Unsigned 2 bit)<br>Binary Unsigned Value (14 bit)<br>Example: 10000*10 <sup>2</sup> stored as A710 <sub>(16)</sub> |

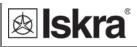

| Туре    | Value / Bit Mask | Description                                                            |
|---------|------------------|------------------------------------------------------------------------|
| T5      |                  | Unsigned Measurement (32 bit)                                          |
|         | bits # 3124      | Decade Exponent(Signed 8 bit)                                          |
|         | bits # 2300      | Binary Unsigned Value (24 bit)                                         |
|         |                  | Example: 123456*10 <sup>-3</sup> stored as FD01 E240 <sub>(16)</sub>   |
| Т6      |                  | Signed Measurement (32 bit)                                            |
|         | bits # 3124      | Decade Exponent (Signed 8 bit)                                         |
|         | bits # 2300      | Binary Signed value (24 bit)                                           |
|         |                  | Example: - 123456*10 <sup>-3</sup> stored as FDFE 1DC0 <sub>(16)</sub> |
| T7      |                  | Power Factor (32 bit)                                                  |
|         | bits # 3124      | Sign: Import/Export (00/FF)                                            |
|         | bits # 2316      | Sign: Inductive/Capacitive (00/FF)                                     |
|         | bits # 1500      | Unsigned Value (16 bit), 4 decimal places                              |
|         |                  | Example: 0.9876 CAP stored as 00FF 2694(16)                            |
| Т8      |                  | Time stamp (32 bit)                                                    |
|         | bits # 3124      | Minutes 00 - 59 (BCD)                                                  |
|         | bits # 2316      | Hours 00 - 23 (BCD)                                                    |
|         | bits # 1508      | Day of month 01 - 31 (BCD)                                             |
|         | bits # 0700      | Month of year 01 - 12 (BCD)                                            |
|         |                  | Example: 15:42, 1. SEP stored as 4215 0109(16)                         |
| Т9      |                  | Time (32 bit)                                                          |
|         | bits # 3124      | 1/100s 00 - 99 (BCD)                                                   |
|         | bits # 2316      | Seconds 00 - 59 (BCD)                                                  |
|         | bits # 1508      | Minutes 00 - 59 (BCD)                                                  |
|         | bits # 0700      | Hours 00 - 24 (BCD)                                                    |
|         |                  | Example: 15:42:03.75 stored as 7503 4215(16)                           |
| T10     |                  | Date (32 bit)                                                          |
|         | bits # 3124      | Day of month 01 - 31 (BCD)                                             |
|         | bits # 2316      | Month of year 01 - 12 (BCD)                                            |
|         | bits # 1500      | Year (unsigned integer) 19984095                                       |
|         |                  | Example: 10, SEP 2000 stored as 1009 07D0(16)                          |
| T_Str4  |                  | Text String 4 characters                                               |
| (T11)   |                  | Two characters per 16 bit register                                     |
| T_Str6  |                  | Text String 6 characters                                               |
| (T12)   |                  | Two charcters per 16 bit register                                      |
| T_Str8  |                  | Text String 8 characters                                               |
|         |                  | Two characters per 16 bit register.                                    |
| T_Str16 |                  | Text String 16 characters                                              |
|         |                  | Two characters per 16 bit register.                                    |
| T_Str20 |                  | Text String 20 characters                                              |
|         |                  | Two characters per 16 bit register.                                    |
| T16     |                  | Unsigned Value (16 bit), 2 decimal places                              |
|         |                  | Example: 123.45 stored as 123.45 = 3039 <sub>(16)</sub>                |
| T17     |                  | Signed Value (16 bit), 2 decimal places                                |
|         |                  | Example: -123.45 stored as -123.45 = CFC7 <sub>(16)</sub>              |

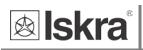

| Туре      | Value / Bit Mask | Description                                                                      |
|-----------|------------------|----------------------------------------------------------------------------------|
| T Time    |                  | Time and Date (64 bit)                                                           |
| _         | bits # 6356      | 1/100s 00 - 99 (BCD)                                                             |
|           | bits # 5548      | Seconds 00 - 59 (BCD)                                                            |
|           | bits # 4740      | Minutes 00 - 59 (BCD)                                                            |
|           | bits # 3932      | Hours 00 - 24 (BCD)                                                              |
|           | bits # 3124      | Day of month 01 - 31 (BCD)                                                       |
|           | bits # 2316      | Month of year 01 - 12 (BCD)                                                      |
|           | bits # 1500      | Year (unsigned integer) 19984095                                                 |
|           |                  | Example: 15:42:03.75, 10. SEP 2000 stored as 7503 4215 1009 07D0 <sub>(16)</sub> |
|           |                  |                                                                                  |
| T_TimeIEC |                  | Time and Date (64 bit) = IEC870-5-4 "Binary Time 2a"                             |
| -         | bits # 6355      | Reserved                                                                         |
|           | bits # 5448      | Years (0 99)                                                                     |
|           | bits # 4744      | Reserved                                                                         |
|           | bits # 4340      | Months (1 12)                                                                    |
|           | bits # 3937      | Day of Week (17)                                                                 |
|           | bits # 3632      | Day of Motth (131)                                                               |
|           | bit # 31         | Summer Time (0 1): Summer time (1), Standard time (0)                            |
|           | bits # 3029      | Reserved                                                                         |
|           | bits # 2824      | Hours (0 23)                                                                     |
|           | bit # 23         | Invalid (0 1): Invalid (1), Valid (0)                                            |
|           | bit # 22         | Reserved                                                                         |
|           | bits # 2116      | Minutes (0 59)                                                                   |
|           | bits # 1500      | Miliseconds (0 59999)                                                            |
|           | bits # 1500      | Example: 15:42, 1. SEP stored as 4215 0109 <sub>(16)</sub>                       |
| TData     |                  |                                                                                  |
| T_Data    |                  | Record Data                                                                      |
| T 0: 40   |                  | Size and SubTypes depends on the Actual Memory Part                              |
| T_Str40   |                  | Text String 40 characters                                                        |
|           |                  | Two characters per 16 bit register.                                              |
| T_float   |                  | IEEE 754 Floating-Point Single Precision Value (32 bit)                          |
|           | bits # 31        | Sign Bit (1 bit)                                                                 |
|           | bits # 3023      | Exponent Field (8 bit)                                                           |
|           | bits # 220       | Significand (23 bit)                                                             |
|           |                  | Example: 123.45 stored as 123.45000 = 42F6 E666 <sub>(16)</sub>                  |
| T9A       |                  | Time (16 bit)                                                                    |
|           | bits # 1508      | Minutes 00 - 59 (BCD)                                                            |
|           | bits # 0700      | Hours 00 - 24 (BCD)                                                              |
|           |                  | Example: 15:42 stored as 4215(16)                                                |
| T10A      |                  | Date (16 bit)                                                                    |
|           | bits # 1508      | Day of month 00 - 31 (BCD)                                                       |
|           | bits # 0700      | Month of year 00 - 12 (BCD)                                                      |
|           |                  | Example: 30, SEP stored as 3009(16)                                              |
| T18       |                  | Signed Value (16 bit), 4 decimal places                                          |
|           |                  | Example: -0.2345 stored as -2345 = F6D7 <sub>(16)</sub>                          |
| T unix    |                  | Unix time (32 bit)                                                               |
| ·         | Bits # 3100      | Seconds since January 1, 1970                                                    |
|           | DIG # 31.00      | Example: 16 May 2012 10:36:46 GMT stored as 4FB3 833E <sub>(16)</sub>            |
|           |                  | Example. To may 2012 10.30.40 Given a stored as 4FD3 $033L(16)$                  |

86

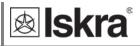

### 8.2 Appendix B: M-BUS

The M-BUS interface fully complies with M-BUS European standard EN13757-2. The entire communication is ensured with 8 Data Bits, Even Parity, 1 Stop Bit and a Baud Rate from 300 to 9600 Bauds.

#### **Communication settings**

Default communication settings are: 2400, 8, E, 1 primary address 0 and secondary address is set to serial number of device.

#### Initialize M-Bus (SNK\_NKE)

This Short Telegram initializes the M-BUS IE38MX. The M-BUS IE38MX confirms correct receipt by Single Character Acknowledgement (ACK = E5). If the telegram was not correctly received the IE38MX will not send an acknowledgement.

#### Select M-BUS IE38MX Using Secondary Address (SND\_UD)

This Telegram enables to select M-BUS IE38MX. The M-BUS IE38MX confirms the correct receipt by ACK. If the telegram has not been correctly received the M-BUS IE38MX will not send an Acknowledgement. After issue of the Single Character Acknowledgement the M-BUS IE38MX is ready to transmit the entire Read-out Data within 3 seconds from receiving the Telegram "Transmit Read-out Data". At the end of 3 seconds the M-BUS IE38MX will switch back to normal mode.

#### Transmit Read-out Data via Primary/Secondary Address (REQ\_UD2)

This Short Telegram enables to select the M-BUS IE38MX and to command it to transmit the Read-out Data parameterized. The M-BUS IE38MX confirms correct receipt by transmitting of the Read-out Data. If the Short Telegram has not been received correctly; no Data will be transmitted by the M-BUS IE38MX. The Read-out Data are sent within 35 ms – 75 ms from receipt of the Short Telegram by the M-BUS Meter (fom more infomations see section M-Bus telegrams).

#### Set Baud Rate via Primary/Secondary Address (SND\_UD)

This telegram enables to set the desired Baud Rate. The M-BUS IE38MX confirms the correct receipt by ACK. If the telegram was not received correctly the M-BUS IE38MX does not send an Acknowledgement. The (ACK) is sent by the M-BUS IE38MX in the Old Baud Rate. As soon as ACK is transmitted the M-BUS Meter switches to the baud rate newly parameterized. If the IE38MX now does not receive a new Telegram under the new baud rate within a period of 30 seconds – 40 seconds, it automatically switches back to the old baud rate. This is apt to prevent that a faulty setting of the baud rate may interrupt communication.

#### Set Primary Address via Primary/Secondary Address (SND\_UD)

This Telegram enables to set a new Primary Address. The M-BUS IE38MX confirms the correct receipt by ACK. If the telegram has not been correctly received the M-BUS IE38MX will not send an Acknowledgement.

#### Set Secondary Address via Primary/Secondary Address (SND\_UD)

This Telegram enables to set a new Secondary Address. The M-BUS IE38MX confirms the correct receipt by ACK. If the telegram has not been correctly received the M-BUS IE38MX will not send an Acknowledgement.

Secondary Address (UD) consists of:

| Identification N          | lumber: | 0000000 – 99999999 |                                           | 8-digit Secondary Address number |  |
|---------------------------|---------|--------------------|-------------------------------------------|----------------------------------|--|
| Manufacturer's            | s Code: | 73 26              | 2 Byte Company Constant (Iskra = "73 26") |                                  |  |
| Version Number:           |         | 01 — FF            | 1 Byte                                    |                                  |  |
| Medium: 02 1 Byte Constan |         |                    | t Electricit                              |                                  |  |

#### Reset, Restart M-BUS MC350 via Primary/Secondary Address (SND\_UD)

This Telegram reset/restarts M-BUS MC350. The M-BUS IE38MX confirms correct receipt by ACK. If the telegram was not correctly received the M-BUS IE38MX will not send an acknowledgement.

#### **M-Bus Telegram**

#### Total Energy counters 0, 1, 2, 3

Energy counters could represent: +/- active energy, +/-reactive energy or apparent energy and one of 4-th tariff.

|      | DIF  | DIFE | DIFE | VIF | VIFE | VIFE | VIFE | DATA                    |
|------|------|------|------|-----|------|------|------|-------------------------|
|      |      |      |      |     |      |      |      | xx.xx.xx.xx             |
| T0:  | 04   | none | none |     |      |      |      |                         |
| T1:  | 84   | 10   | none |     |      |      |      |                         |
| T2:  | 84   | 20   | none |     |      |      |      |                         |
| A+:  |      |      |      | 05  | None | none | none | *10 <sup>5-3</sup> Wh   |
| A-:  |      |      |      | 85  | 3C   | none | none | *10 <sup>5-3</sup> Wh   |
| R+:  |      |      |      | FB  | 82   | 75   | none | *10 <sup>5-3</sup> varh |
| R-:  |      |      |      | FB  | 82   | F5   | 3C   | *10 <sup>5-3</sup> varh |
| App: |      |      |      | FB  | 84   | 75   | none | *10 <sup>5-3</sup> VAh  |
|      | Tari |      | har  |     |      |      |      | •                       |

#### Active Tariff number

Tariff number in progress (1 to 4)

|   |                                        | DIF | DIFE | DIFE | VIF | VIFE | VIFE | VIFE | DATA |  |  |  |
|---|----------------------------------------|-----|------|------|-----|------|------|------|------|--|--|--|
|   |                                        | 01  |      |      | FF  | 01   |      |      | хх   |  |  |  |
| Г | DATA: value represent as 8-bit integer |     |      |      |     |      |      |      |      |  |  |  |

DATA: value represent as 8-bit integer

#### Active Power Total Pt (W)

Active power total in 32 bit  $x 10^{(2-3)} W$ 

|  | DIF | DIFE | DIFE | VIF | VIFE | DATA        |
|--|-----|------|------|-----|------|-------------|
|  | 04  |      |      | 2A  |      | xx.xx.xx.xx |
|  |     |      |      |     | -    |             |

#### Active Power Total (kvar)

Reactive power total in 32bit x10<sup>(2-3)</sup> var

|  | DIF | DIFE | VIF | VIFE | VIFE | VIFE | DATA        |
|--|-----|------|-----|------|------|------|-------------|
|  | 04  |      | FB  | 97   | 72   |      | xx.xx.xx.xx |

#### Instant Apparent Power Total (VA)

Apparent power total in 32 bit x 10<sup>(5-6)</sup> VA

| - | -   |      |     |      |      |      |             |
|---|-----|------|-----|------|------|------|-------------|
|   | DIF | DIFE | VIF | VIFE | VIFE | VIFE | DATA        |
|   | 04  |      | FB  | B4   | 75   |      | xx.xx.xx.xx |
|   |     |      |     |      |      |      |             |

n - 0...7

#### Power Factor: -: leading et +: lagging: PF

Power factor as 32-bit integer \* 10<sup>-3</sup>

|    |  | VIF | VIL | VIFE | VIFE | DATA        |
|----|--|-----|-----|------|------|-------------|
| 04 |  | A8  | B4  | 35   |      | xx.xx.xx.xx |

Unit : W/V/A

#### Current Total (A)

Total current as 32 bit x 10<sup>(9-12)</sup> A

|  | DIF | DIFE | VIF | VIFE | VIFE | DATA        |
|--|-----|------|-----|------|------|-------------|
|  | 04  |      | FD  | 59   |      | xx.xx.xx.xx |

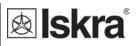

#### System frequency (Hz/1000)

Contains the line frequency 32-bit integer in mHz.

| DIF | DIFE | DIFE | VIF | VIFE | VIFE | VIFE | DATA        |
|-----|------|------|-----|------|------|------|-------------|
| 04  |      |      | FB  | 2C   |      |      | xx.xx.xx.xx |

#### Active Power in Phase 1, 2, 3 (W)

Active power in 32bit x 10<sup>(2-3)</sup> W

|     | DIF | DIFE | DIFE | VIF | VIFE | VIFE | DATA        |
|-----|-----|------|------|-----|------|------|-------------|
|     | 04  |      |      |     |      |      | xx.xx.xx.xx |
| P1: |     |      |      | AA  | FC   | 01   |             |
| P2: |     |      |      | AA  | FC   | 02   |             |
| P3: |     |      |      | AA  | FC   | 03   |             |

### Current in Phase 1, 2, 3, Neutral (A)

Phase current as 32 bit x 10<sup>(9-12)</sup> A

|     | DIF | DIFE | VIF | VIFE | VIFE | VIFE | DATA        |
|-----|-----|------|-----|------|------|------|-------------|
|     | 04  |      |     |      |      |      | xx.xx.xx.xx |
| 11: |     |      | FD  | D9   | FC   | 01   |             |
| 12: |     |      | FD  | D9   | FC   | 02   |             |
| 13: |     |      | FD  | D9   | FC   | 03   |             |
|     |     |      |     |      |      |      | -           |

#### Voltages (V)

Voltage as 32 bit x  $10^{(7-9)}$  V

|      | DIF | DIFE | VIF | VIFE | VIFE | VIFE | DATA        |
|------|-----|------|-----|------|------|------|-------------|
|      | 04  |      |     |      |      |      | xx.xx.xx.xx |
| U1:  |     |      | FD  | C7   | FC   | 01   |             |
| U2:  |     |      | FD  | C7   | FC   | 02   |             |
| U3:  |     |      | FD  | C7   | FC   | 03   |             |
| U12: |     |      | FD  | C7   | FC   | 05   |             |
| U23: |     |      | FD  | C7   | FC   | 06   |             |
| U31: |     |      | FD  | C7   | FC   | 07   |             |

### 8.4 Appendix C: Equations

| Number | Symbol           | Definition                                                                            |
|--------|------------------|---------------------------------------------------------------------------------------|
| 1      | МР               | Average interval                                                                      |
| 2      | U <sub>f</sub>   | Phase voltage (U <sub>1</sub> , U <sub>2</sub> or U <sub>3</sub> )                    |
| 3      | U <sub>ff</sub>  | Phase-to-phase voltage (U <sub>12</sub> , U <sub>23</sub> or U <sub>31</sub> )        |
| 4      | N                | Total number of samples in a period                                                   |
| 5      | n                | Sample number ( $0 \le n \le N$ )                                                     |
| 6      | х, у             | Phase number (1, 2 or 3)                                                              |
| 7      | i <sub>n</sub>   | Current sample n                                                                      |
| 8      | U <sub>fn</sub>  | Phase voltage sample n                                                                |
| 9      | U <sub>ffn</sub> | Phase-to-phase voltage sample n                                                       |
| 10     | ${\pmb \phi}_f$  | Power angle between current and phase voltage $f$ ( $\phi_1$ , $\phi_2$ or $\phi_3$ ) |

### Voltage

| $U_{\rm f} = \sqrt{\frac{\sum_{n=1}^{N} u_n^2}{N}}$            | <b>Phase voltage</b><br>N – samples in averaging interval (up to 65 Hz)                                                                              |
|----------------------------------------------------------------|----------------------------------------------------------------------------------------------------|
| $U_{xy} = \sqrt{\frac{\sum_{n=1}^{N} (u_{xn} - u_{yn})^2}{N}}$ | <b>Phase-to-phase voltage</b><br>u <sub>x</sub> , u <sub>y</sub> – phase voltages (U <sub>f</sub> )<br>N – a number of samples in averaging interval |

#### Current

| $\nabla N$ ;2                                             | Phase current                                   |
|-----------------------------------------------------------|-------------------------------------------------|
| $I_{\text{TRMS}} = \sqrt{\frac{\sum_{n=1}^{N} i_n^2}{N}}$ | N – samples in averaging interval (up to 65 Hz) |

Power

| $P_f = \frac{1}{N} \sum_{n=1}^{N} (u_{fn} \times i_{fn})$                                                                                                    | Active power by phases<br>N – a number of periods<br>n – index of sample in a period<br>f – phase designation                                           |
|----------------------------------------------------------------------------------------------------|----------------------------------------------------------------------------------------------------|
| $P_t = P_1 + P_2 + P_3$                                                                                                    | <b>Total active power</b><br>t – total power<br>1, 2, 3 – phase designation                                                                             |
| SignQ <sub>f</sub> ( $\varphi$ )<br>$\varphi \in [0^{\circ} - 180^{\circ}] \rightarrow \text{SignQ}_{f}(\varphi) = +1$<br>$\varphi \in [180^{\circ} - 360^{\circ}] \rightarrow \text{SignQ}_{f}(\varphi) = -1$ | Reactive power sign<br>Q <sub>f</sub> – reactive power (by phases)<br>☑ – power angle                                                                   |
| $S = U_f \cdot I_f$                                                                                                    | <b>Apparent power by phases</b><br>U <sub>f</sub> – phase voltage<br>I <sub>f</sub> – phase current                                                     |
| $S_t = S_1 + S_2 + S_3$                                                                                                    | <b>Total apparent power</b><br>S <sub>t</sub> – apparent power by phases                                                                                |
| $Q_f = SignQ(\varphi) \times \sqrt{{S_f}^2 - {P_f}^2}$                                                                                                    | <b>Reactive power by phases</b><br>S <sub>f</sub> – apparent power by phases<br>P <sub>f</sub> – active power by phases                                 |
| $Q_f = \frac{1}{N} \cdot \sum_{n=1}^{N} (u_{fn} \times i_{f[n+N/4]})$                                                                                                    | Reactive power by phases (displacement method)<br>N – a number of samples in a period<br>n – sample number ( $0 \le n \le N$ )<br>f – phase designation |
| $Q_t = Q_1 + Q_2 + Q_3$                                                                                                    | <b>Total reactive power</b><br>Q <sub>t</sub> – reactive power by phases                                                                                |
| $\varphi_s = a \tan^2 \left( P_f, Q_f \right)$ $\varphi_s = [-180^\circ, 179, 99^\circ]$                                                                                                    | <b>Total power angle</b><br>P <sub>t</sub> – total active power<br>Q <sub>t</sub> – total reactive power                                                |
| $PF = \frac{ P }{S}$                                                                                                    | <b>Distortion power factor</b><br>P – active power<br>S –apparent power                                                                                 |

# **lskra**°

#### THD

| $I_f THD(\%) = \frac{\sqrt{\sum_{n=2}^{63} l_{fn}^2}}{l_{f1}} 100$ | <b>Current THD</b><br>I <sub>1</sub> – value of first harmonic<br>n – number of harmonic |
|--------------------------------------------------------------------|------------------------------------------------------------------------------------------|
| $U_f THD(\%) = \frac{\sqrt{\sum_{n=2}^{63} U_{fn}^2}}{U_{f1}} 100$ | Phase voltage THD<br>U <sub>1</sub> – value of first harmonic<br>n – number of harmonic  |

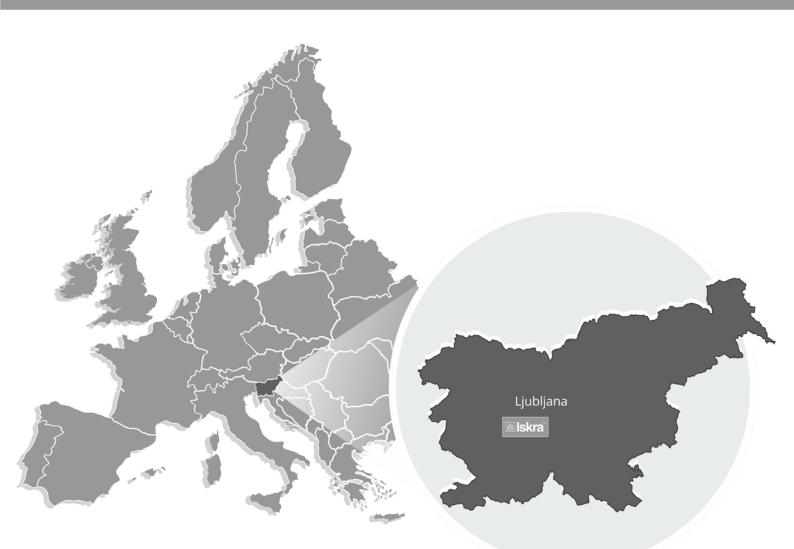

lskra, d.o.o. BU Ljubljana Stegne 21 SI-1000 , Ljubljana Phone: + 386 1 513 10 00

Iskra IP, d.o.o. Vajdova ulica 71 SI-8333, Semič Phone: +386 7 384 94 54

Iskra Sistemi - M dooel Ul, Dame Gruev br. 16/5 kat 1000, Skopje Phone: +389 75 444 498

lskra, d.o.o. **BU Capacitors** Vajdova ulica 71 SI-8333 , Semič Phone: +386 7 38 49 200

Iskra STIK, d.o.o. Ljubljanska cesta 24a SI-4000, Kranj Phone: +386 4 237 22 33

Iskra Commerce, d.o.o. Hadži Nikole Živkoviča br. 2 11000, Beograd Phone: +381 11 328 10 41

lskra, d.o.o. BU MIS Ljubljanska c. 24a SI-4000 , Kranj Phone: +386 4 237 21 12

lskra Lotrič, d.o.o. Ljubljanska c. 24a SI-4000, Kranj Phone: +386 4 237 21 12

lskra Hong Kong Ltd. 33 Canton Road, T.S.T. 1705, China HK City Phone: +852 273 00 917 Iskra, d.o.o. **BU Batteries & Potentiometers** Šentvid pri Stični 108 SI-1296 , Šentvid pri Stični Phone: +386 1 780 08 00

Iskra ODM, d.o.o. Ljubljanska c. 24a SI-4000, Kranj Phone: +386 4 237 21 12

ISKRA ELECTRONICS GmbH Südliche Münchner Str. 55 82031 Grünwald Deutschland

lskra, d.o.o. **BU Electroplating** Glinek 5 SI-1291 , Škofljica Phone: +386 1 366 80 50

Iskra Tela L, d.o.o. Omladinska 66 78250 , Laktaši Phone: +387 51 535 890

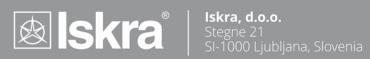